# FNWOC

# SISTEMA DE NAVEGAÇÃO GPS **DNX SERIES DNX5260BT**

MONITOR COM RECEPTOR DVD

**DDX SERIES DDX5026 DDX5056**

# **MANUAL DE INSTRUÇÕES**

Kenwood Corporation

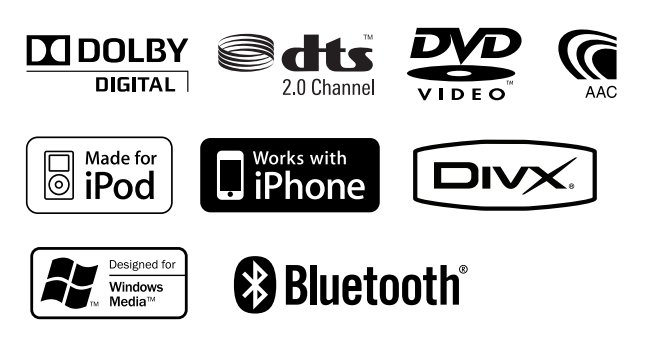

© B64-4612-00/02 (EW)

# **Índice**

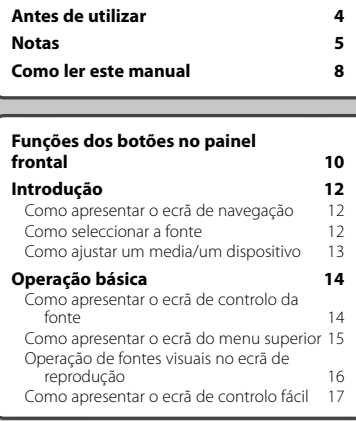

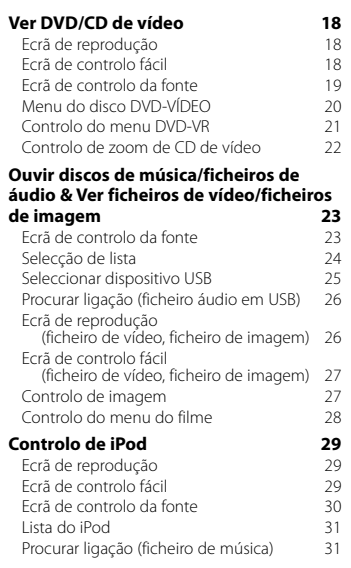

#### **Configuração inicial 85**

#### **Escutar rádio 32**<br>**Ecrã de controlo da fonte 32** Ecrã de controlo da fonte  $\frac{32}{33}$ Seleccionar predefinição Memória automática (33 %) 33<br>Memória manual (34 %) 34 Memória manual Rádio texto 34 Informação de trânsito de 1999 - 35<br>Procurar por tipo de programa de 1999 - 35 Procurar por tipo de programa **Ver televisão 36**<br> **136 Euncões durante o ecrã** TV **136** Funções durante o ecrã TV 36 Ecrã de controlo fácil 36 Ecrã de controlo da fonte  $37$ Menu TV (apenas com o KTC-D500E (acessório opcional) ligado) 37 Memória automática (só com KTC-V300E ou KTC-V301E (acessório opcional) ligados) 38 Memória manual (só com KTC-V300E ou KTC-V301E (acessório opcional) ligados) 38 Seleccionar predefinição  $39$ <br>Definir nome da estação  $39$ Definir nome da estação **Controlo de áudio Bluetooth (DDX5026/DDX5056) 40** Antes de utilizar  $\frac{40}{40}$ Ecrã de controlo da fonte **Outras funções 41**<br> **Altraducão de caracteres 41** Introdução de caracteres 41 Desligar o volume áudio quando recebe uma chamada de telefone  $41$ **Controlo do ecrã 42** Controlo do ecrã

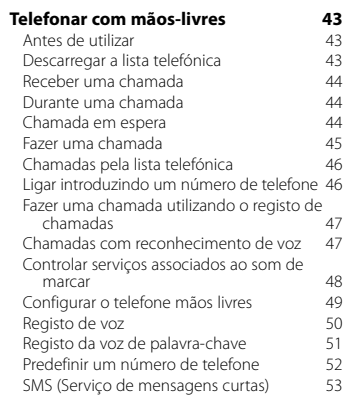

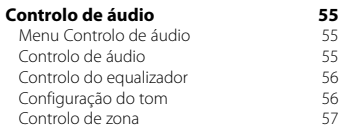

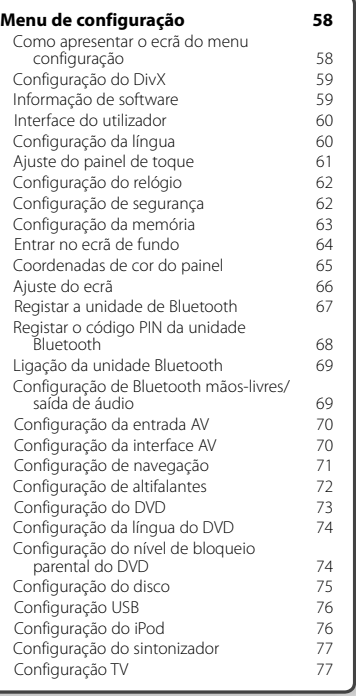

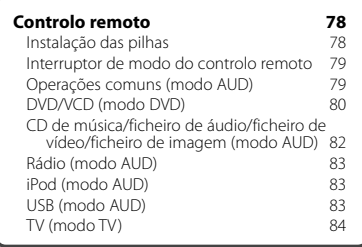

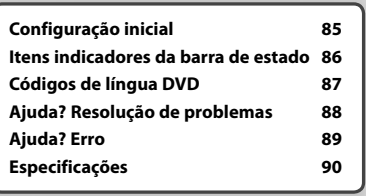

# **Antes de utilizar**

#### 2**ADVERTÊNCIA**

#### **Para evitar lesões ou um incêndio, tome as seguintes precauções:**

- Para evitar um curto-circuito, nunca coloque ou deixe objectos metálicos (como moedas ou ferramentas) dentro da unidade.
- Não veja nem fixe os olhos no visor da unidade quando está a conduzir por longos períodos.

#### **Como reiniciar a unidade**

- Se a unidade ou a unidade ligada não funcionar correctamente, prima o botão Reset. A unidade retoma as definições de fábrica quando o botão Reset é premido.
- Retire o dispositivo USB antes de premir o botão Reset. Pressionar o botão Reset com o dispositivo USB instalado pode danificar os dados do dispositivo USB. Sobre como remover o dispositivo USB, consulte <Como ajustar um media/um dispositivo> (página 13).
- Quando liga a unidade depois de premir o botão Reset, aparece o ecrã de configuração Inicial. (página 85)

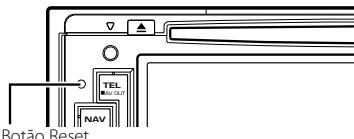

#### **Limpar a unidade**

Se a placa frontal da unidade estiver manchada, limpe-a com um pano macio e seco como um pano com silício.

Se a placa frontal estiver muito manchada, limpe a mancha com um pano humedecido com detergente neutro e, de seguida, limpe-o com um pano seco.

# $\wedge$

• Aplicar um spray de limpeza directamente na unidade pode afectar as partes mecânicas. Limpar a placa frontal com um pano áspero ou com um líquido volátil, como diluente ou álcool, pode riscar a superfície e apagar caracteres.

#### **Embaciamento da Lente**

Logo depois que ligar o aquecedor do carro no inverno, podem formar-se vapores ou condensação nas lentes do leitor de discos. Se a lente ficar embaciada, os discos não poderão tocar. Caso tal aconteça, retire o disco e espere que a condensação evapore. Se a unidade continuar a não funcionar normalmente após alguns momentos, consulte o seu representante Kenwood.

#### **Manuseamento de discos**

- Não toque na superfície de gravação do disco.
- Não cole fita etc. no disco nem utilize um disco com fita nele colada.
- Não utilize acessórios tipo disco.
- Limpe desde o centro do disco para o exterior.
- Quando a remover discos desta unidade puxe-os para fora horizontalmente.
- Se o orifício central do disco ou rebordo exterior tiverem rebarbas, utilize-o apenas após remover as rebarbas com uma esferográfica etc.

#### **Discos que não podem ser usados**

• Discos que não sejam redondos não podem ser usados.

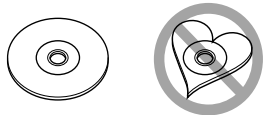

- Discos com cores na superfície de gravação ou que estejam sujos não podem ser usados.
- Esta unidade só é capaz de reproduzir os CDs com disc .

 Esta unidade poderá não reproduzir discos que não possuam a marca.

- Não é possível reproduzir um disco que não tenha sido finalizado. (Para o processo de finalização, consulte o manual de instruções do software de gravação e do respectivo gravador.)
- Se tentar enfiar no aparelho um disco de 8 cm com seu adaptador, este pode se separar do disco e danificar o aparelho.

#### **Outras notas**

- Se aparecerem problemas durante a instalação, consulte o seu concessionário Kenwood.
- Quando comprar acessórios opcionais, confirme junto do representante Kenwood que eles funcionam com o seu modelo e na sua zona.
- Os caracteres que estão em conformidade com norma ISO 8859-1 podem ser visualizados.
- A função RDS ou RBDS não funciona onde o serviço não é suportado por uma estação de transmissão.

#### **Proteger o monitor**

Para proteger o monitor de danos, não opere o monitor utilizando uma esferográfica ou um objecto semelhante com ponta afiada.

#### **Lista de disco reproduzíveis**

**Notas**

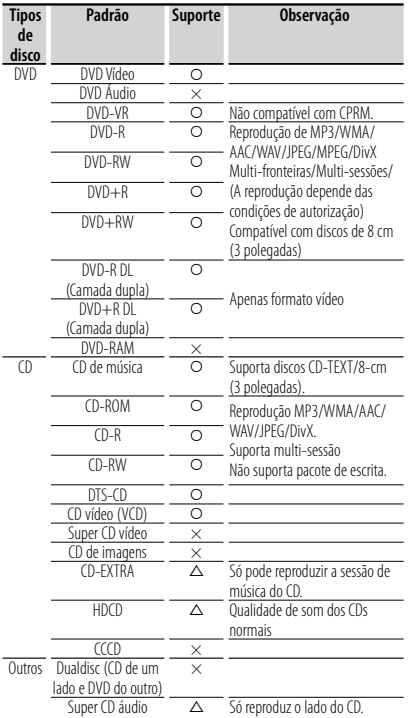

O : A reprodução é possível.

 $\Delta$  : A reprodução não é possível.

× : A reprodução não é possível.

# ⁄

• Quando comprar conteúdos compatíveis com DRM, verifique o código de registo em <Configuração do DivX> (página 59). O código de registo muda cada vez que um ficheiro com o código de registo visualizado é reproduzido para proteger contra cópias.

#### **Utilização do "DualDisc"**

Quando reproduzir um "DualDisc" nesta unidade, a superfície do disco que não está a ser reproduzida pode ficar riscada enquanto o disco é introduzido ou ejectado. Como a superfície do CD de música não está conforme o padrão de CD, a reprodução é impossível. (Um "DualDisc" é um disco que contém numa superfície sinais padrão DVD e que na outra contém sinais de CD de música.)

#### **Sobre os ficheiros de áudio**

#### **• Ficheiros de áudio reproduzíveis**

 AAC-LC (.m4a), MP3 (.mp3), WMA (.wma), PCM Linear (WAV) (.wav)

∕**a** 

- Se as músicas de um CD normal e de outros sistemas de reprodução forem gravadas no mesmo disco, só o sistema de reprodução gravado primeiro é reproduzido.
- **Suportes aceitáveis** CD-R/RW/ROM, DVD±R/RW, dispositivo USB de classe de armazenagem em massa, iPod com KCA-
- iP301V **• Formato de ficheiro de disco reproduzível**

 ISO 9660 nível 1/2, Joliet, Romeo, Nome de ficheiro extenso.

**• Sistema de ficheiro de dispositivo USB reproduzível** FAT16, FAT32

Embora os ficheiros de áudio estejam compilados com as normas anteriormente listadas, a reprodução pode ser impossível dependendo dos tipos ou condições dos media ou do dispositivo.

#### **• Ordem de reprodução do ficheiro áudio**

 No exemplo da hierarquia de pastas/ficheiros de seguida apresentada, os ficheiros são reproduzidos na ordem de ① para ⑩.

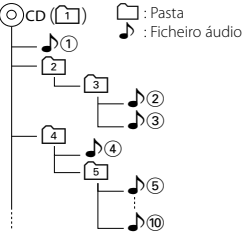

 Existe um manual online sobre os ficheiros de áudio no sítio www.kenwood.com/cs/ce/audiofile/. O manual online contém notas e informações detalhadas inexistentes neste manual. Certifique-se de que lê também o manual online.

#### **Sobre os ficheiros de vídeo**

**• Ficheiros vídeo aceitáveis** MPEG1, MPEG2, DivX

#### **• Extensões**

mpg, mpeg, m1v, m2v, divx, div, avi

**• Suportes aceitáveis**

 CD-R/RW/ROM, DVD±R/RW, dispositivo USB de classe de armazenagem em massa, iPod com KCA-iP301V

Discos aceitáveis, formatos de discos, sistema de ficheiro de dispositivo USB, nomes de ficheiros e pastas e ordem de reprodução são os mesmos que os para os ficheiros áudio. Consulte <Sobre os ficheiros de áudio>.

**Página seguinte** <sup>3</sup>

#### **Sobre os ficheiros de imagem**

- **Ficheiros de imagem aceitáveis** JPEG
- **Extensões** jpg, jpeg
- **Suportes aceitáveis**

 CD-R/RW/ROM, DVD±R/RW, dispositivo USB de classe de armazenagem de massa

Discos aceitáveis, formatos de discos, sistema de ficheiro de dispositivo USB, nomes de ficheiros e pastas e ordem de reprodução são os mesmos que os para os ficheiros áudio. Consulte <Sobre os ficheiros de áudio>.

#### **iPod/iPhone que pode ser ligado a esta unidade**

- Made for<br> $\cdot$  iPod nano (1st generation)
	- iPod nano (3rd generation) iPod nano (4th generation)
- $\cdot$  iPod nano (2nd generation)

iPhone 3GS

- iPod nano (5th generation)
- 
- 
- iPod with video<br>• iPod touch (1st generation) iPod touch Works with
	-
	- $\cdot$  iPod touch (2nd generation)

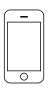

iPhone

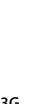

iPhone 3G

8GB 16GB

- 4GB 8GB 16GB 16GB 32GB • Actualizar o software do iPod/iPhone para a última versão.
- Pode controlar um iPod/iPhone a partir desta unidade ligando um iPod/iPhone (produto comercial) com a ligação Dock utilizando um acessório opcional para cabo de ligação iPod (KCAiP301V). A palavra "iPod" que aparece neste manual indica o iPod conectado com o cabo KCA-iP301V (acessório opcional).
- Ao ligar o iPod/iPhone a esta unidade com um acessório opcional para cabo de ligação iPod (KCAiP301V), pode fornecer corrente eléctrica ao iPod/ iPhone ao mesmo tempo que o recarrega e ouve música. Contudo, esta unidade tem que estar ligada.

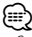

- Se iniciar a reprodução depois de ligar o iPod, a música que estava a ser reproduzida pelo iPod é reproduzida primeiro. Neste caso, "RESUMING" aparece sem mostrar o nome de uma pasta, etc. A alteração do elemento de busca apresentará um título correcto, etc.
- Quando o iPod estiver ligado a esta unidade, "KENWOOD" ou "✓" aparecem no iPod para indicarem que não pode operar o iPod.

#### **Sobre o dispositivo USB**

- Neste manual, a palavra "Dispositivo USB" é utilizada para memórias flash e leitores de áudio digital com terminais USB.
- Quando o dispositivo USB estiver ligado a esta unidade, pode ser carregado desde que esta unidade esteja a ser alimentada.
- Instale o dispositivo USB num local onde não fique impedido de conduzir o veículo em segurança.
- Não é possível conectar um dispositivo USB através de um hub USB e Multi Card Reader.
- Faça cópias de segurança dos ficheiros áudio utilizado nesta unidade. Os ficheiros podem ser apagados consoante as condições de funcionamento do dispositivo USB. Não assumimos indemnizações por quaisquer danos

decorrentes da perda dos dados armazenados. • Não é fornecido nenhum dispositivo USB com

- a unidade. Deverá adquirir um dispositivo USB disponível no mercado.
- Quando ligar o dispositivo USB, recomendamos a utilização do CA-U1EX (opção). Não é possível garantir uma reprodução normal caso não seja utilizado o cabo USB compatível. Ligar um cabo cujo comprimento total é superior a 5 m pode resultar numa reprodução anormal.

#### **As unidades de navegação que podem ser ligadas a esta unidade (apenas série DDX)**

• KNA-G620T

Actualize o software de navegação para a versão mais recente. Para saber como actualizar o software, consulte o manual de instruções da unidade de navegação.

Para saber as informações mais recentes sobre as unidades de navegação que podem ser ligadas, aceda a www.kenwood.com/cs/ce/.

## **Sintonizadores de televisão que podem ser ligados a esta unidade**

• KTC-V300E • KTC-V301E

#### **Unidade Bluetooth que pode ser ligada a esta unidade (DDX5026/DDX5056)**

 $\cdot$  KCA-RT200

#### **Códigos de região no mundo**

É atribuído um código de região aos leitores de DVD de acordo com o país ou área onde são comercializados, conforme indicado no mapa seguinte.

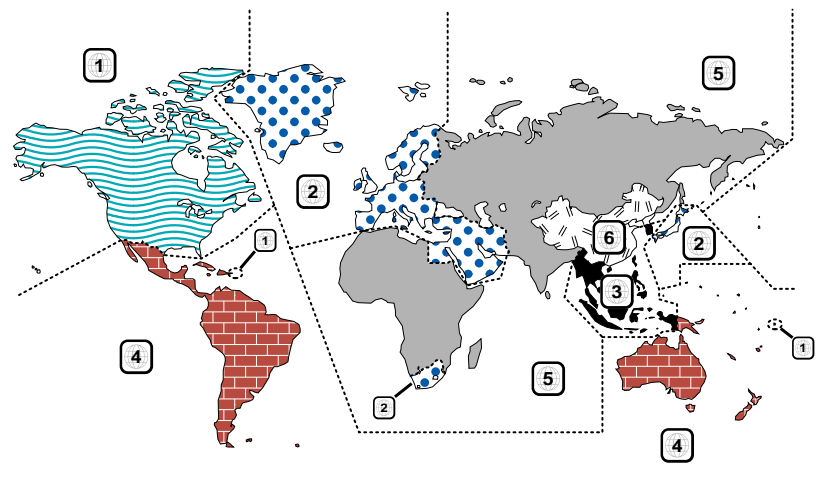

#### **Marcas dos discos DVD**

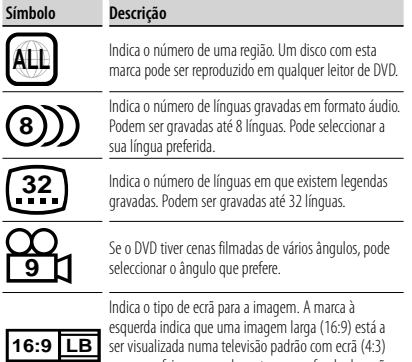

(letter box).

com uma faixa sem nada no topo e no fundo do ecrã

#### **Marcas de regulação das operações**

Com este DVD, algumas funções desta unidade, como a função de reprodução, poderão sofrer restrições dependendo do local onde o DVD está a reproduzir. Neste caso, as seguintes marcas irão aparecer no ecrã. Para mais informações consulte o manual do disco.

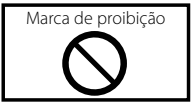

#### **Discos com período limitado de utilização**

Não deixe os discos com um período de utilização limitado nesta unidade. Se introduzir um disco que já tenha passado a validade, poderá não ser capaz de retirá-lo desta unidade.

# **Como ler este manual**

Este manual utiliza figuras para explicar as operações.

**Ecrã de controlo da fonte** As visualizações e os painéis mostrados neste Comuta para o ecrã de controlo da fonte para manual são exemplos utilizados para dar usar diversas funções. explicações claras sobre as operações. **1 Apresentar o ecrã de controlo da fonte** Por esta razão, poderão ser diferentes das Consulte <Como apresentar o ecrã de controlo visualizações reais e dos painéis utilizados, ou da fonte>. alguns dos padrões das visualizações poderão **2 Operação no ecrã de controlo da fonte** ser diferentes. **1088 11 Seleccionar um item do ecrã** Seleccione e escolha um item do ecrã.  $\overline{m} = -5.0$  and  $m = 6.0$ Seleccione um item tocando o botão **Union Fire Park County** no ecrã. **Markul P** Ridgeview Road **[FM]** Muda para a banda **[AM]** Muda para a banda AM. **[**4**], [**¢**]** Sintoniza a estação. Utilize [SEEK] para mudar a frequência. *Multifunções* **Committee Committee Committee Committee Committee** Ridgeview R **CONTRACTOR Premir rápido** L. . . Ridgeview Road Prima o botão, marcado com em. ................ **[Mono] FM** Seleccione a recepção Monaural. **[SEEK]** Muda o modo de busca. O modo é comutado pela seguinte ordem de cada vez que toca no botão. **Visualização Definição** "AUTO1" Sintoniza automaticamente uma estação com boa recepção. **Mudança no ecrã** "AUTO2" Sintoniza as estações memorizadas uma A cada operação, o ecrã muda na ordem após outra. mostrada em baixo. "MANU" Comuta manualmente para a frequência  $\ddot{\cdot}$  seguinte. **3 Armazenar na memória** I we mile see we will were the state. **Contract Contract Contract Contract Contract Contract Contract Contract Contract Contract Contract Contract Contract Contract Contract Contract Contract Contract Contract Contract Contract Contract Contract Contract Contr** ∞ : Continua na linha seguinte.  $\boldsymbol{\zeta}$ .....  **2 seg.**  ■ : Acaba aqui. Continue a tocar até que apareça o número da  $\ddot{\cdot}$ memória. **Continua na página seguinte** As instruções continuam na página **Página** seguinte seguinte. Certifique-se de que vira a página para ver o resto das instruções.

O exemplo de operação com a marca, em cima, é diferente da operação em si.

#### **Sobre os grupos de modelos**

Se forem utilizadas funções diferentes em grupos de modelos diferentes, os grupos de modelos são descritos tal como mostrado a seguir.

Os nomes dos modelos incluídos em cada grupo de modelo são:

**Série DNX** DNX5260BT

**Série DDX** DDX5026, DDX5056

#### **Ícone de função**

... >

Os ícones que representam as funções disponíveis são mostrados a seguir. **DVD-VIDEO**: Função de reprodução DVD-VÍDEO. **-VR** : Função de reprodução DVD-VR. **Code** en: Função de reprodução de CD de vídeo. **CD** : Função de reprodução de CD (CD-DA). **Julio File**: Função de reprodução de ficheiro áudio. **MPEG** : Função de reprodução de ficheiro MPEG. **DivX**<sup>®</sup>: Função de reprodução de ficheiro<br>DivX **JPEG** : Função de reprodução de ficheiro Disc : Função de media em disco (DVD, CD).

- USB : Função de dispositivo USB.
- **R**<sub>FM</sub>: Função de recepção FM.

#### **Prima durante pelo menos 2 segundos**

Prima o botão, destacado com <sup>2m</sup> 2seg. durante pelo menos 2 segundos. Indica que deve ficar a premir o botão até que a operação comece ou até que o ecrã mude. O exemplo esquerdo dá a indicação para premir o botão durante 2 segundos.

#### **Outras marcas**

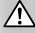

São descritas precauções importantes para evitar ferimentos, etc.

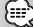

São descritas instruções especiais, explicações suplementares, limitações e páginas de referência.

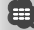

As precauções gerais e as páginas de referência são mostradas no item.

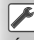

É mostrado o valor inicial de cada definição.

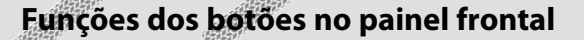

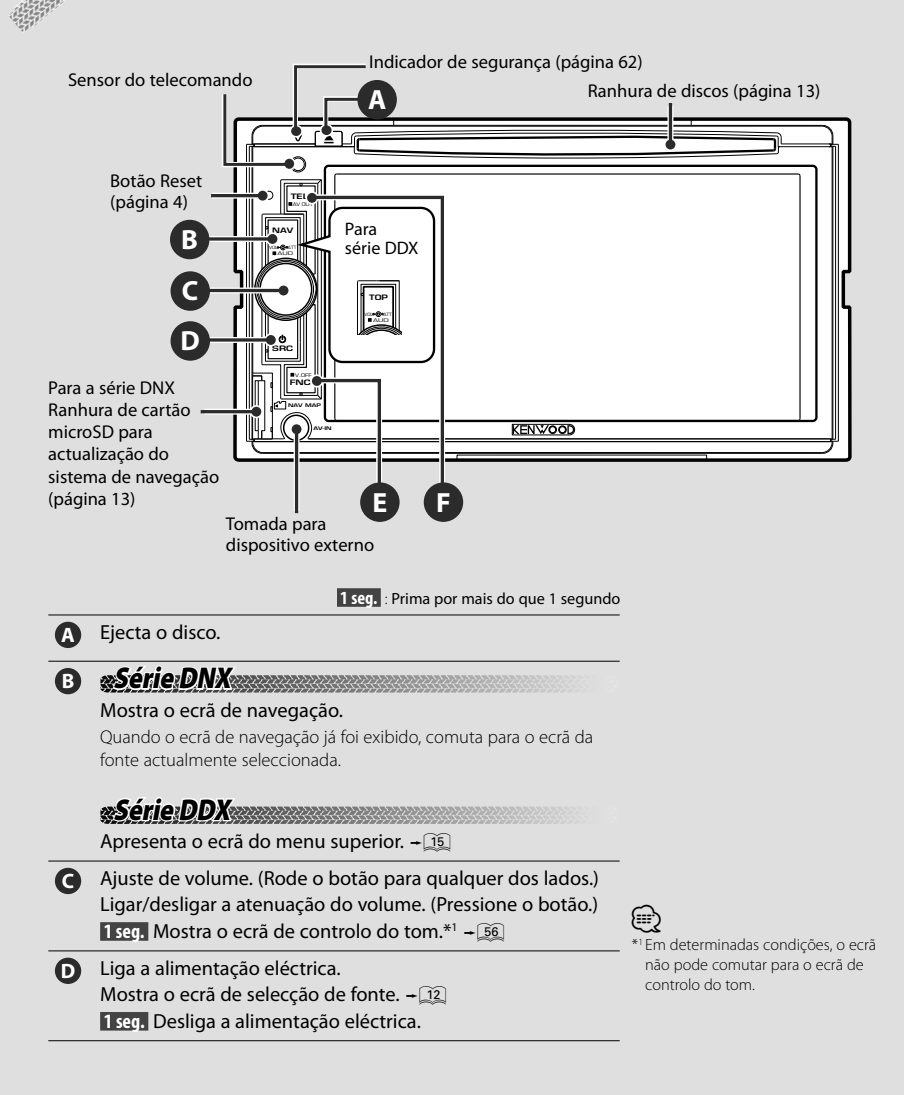

# **E Série DNX Série DDX sem unidade de navegação**

■ Enquanto visualiza o ecrã de reprodução numa fonte visual

Apresenta o ecrã de controlo fácil.  $+22$ 

- Enquanto visualiza o ecrã de navegação Mostra o ecrã de controlo do ecrã. $\div$  42
- Enquanto visualiza um ecrã diferente dos anteriores Ligar/Desligar função de comutação de ecrã. - [1]

 **1 seg.** Desliga o ecrã.\*2

# **Série DDX sem unidade de navegação**

■ Enquanto visualiza o ecrã de reprodução numa fonte visual

Apresenta os botões de controlo fácil.&  **1 seg.** Desliga o ecrã.\*2

**F** Ligar/Desligar ecrã de controlo mãos-livres.  **1 seg.** Comuta a fonte de saída no terminal AV OUTPUT.

# ⁄

\*2 A função do botão [FNC] pode ser alterada para a função de ecrã desligado. Consulte <Interface do utilizador> (página 60).

#### *Função de comutação de ecrã*

Comutar entre o ecrã de navegação e o ecrã de controlo da fonte com apenas um toque.

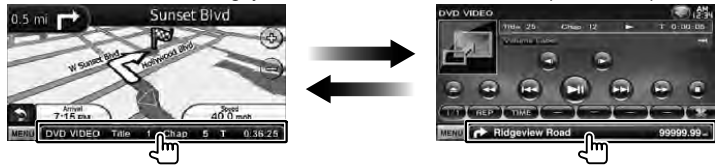

(₽

Para a série DDX A função de comutação de ecrã pode ser activada quando é ligado um sistema de navegação opcional a esta unidade.

#### *Ligar um dispositivo externo à tomada AV-IN (apenas DNX5260BT)*

Recomenda-se a utilização do cabo CA-C3AV opcional ao ligar a um leitor externo. Quando fizer a ligação, certifique-se de que liga o núcleo de ferrite fornecido com esta unidade para impedir ruído electromagnético. Se o núcleo de ferrite puder riscar o veículo, envolva-o numa folha de protecção (Acessório desta unidade).

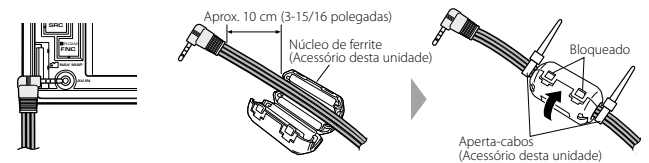

# **Introdução**

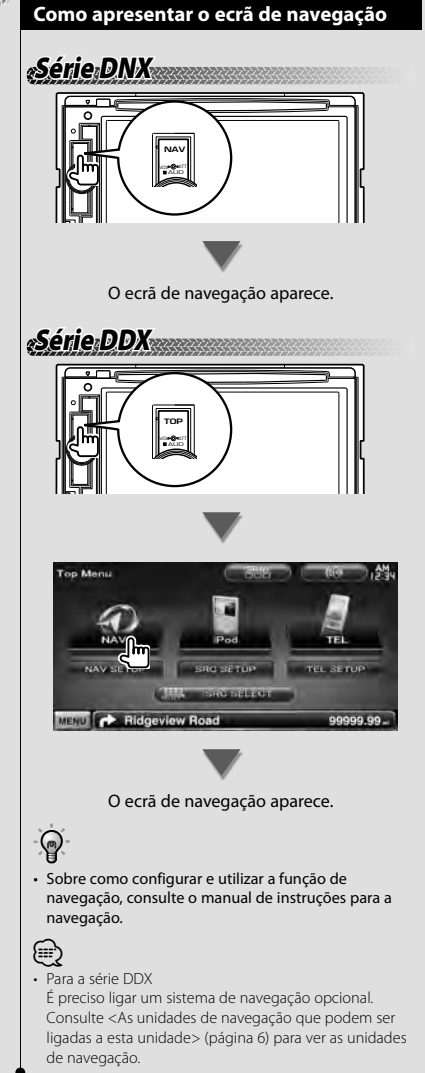

#### **Como seleccionar a fonte**

As fontes podem ser seleccionadas a partir do ecrã de selecção de fonte.

#### *Ecrã de selecção de fonte*

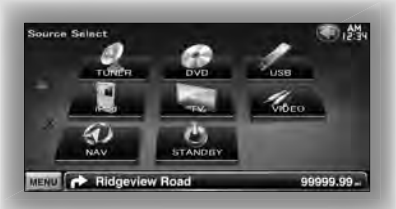

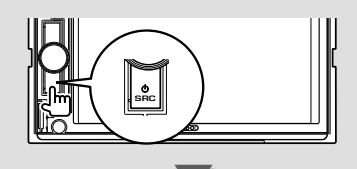

Aparece o **Ecrã de selecção de fonte**. Toque no ícone da fonte. Use  $\Delta$  ou  $\nabla$  para virar a página.

Sobre como operar cada fonte, consulte as seguintes páginas.

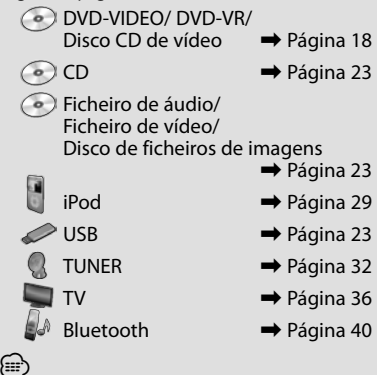

• Para media em disco, iPod, e USB a entrada é comutada para a fonte conforme o media ou o dispositivo estiver ajustado.

#### **Como ajustar um media/um dispositivo**

■ Media em disco

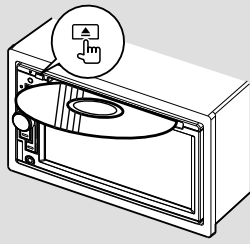

Se já houver um disco inserido, ele é ejectado premindo o botão [ $\triangle$ ].

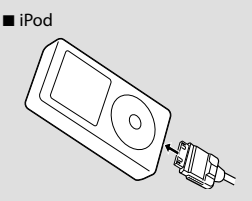

Para desligar o iPod, pare a reprodução tocando no botão [>II] no ecrã de controlo da fonte e, depois, desligue o iPod. Consulte <Ecrã de controlo da fonte> (página 30).

(≡)

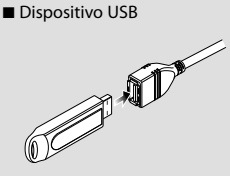

Para desligar o dispositivo USB, toque no botão [0] no ecrã de controlo da fonte e depois desligue o dispositivo USB. Consulte <Ecrã de controlo da fonte> (página 23).

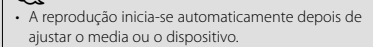

# **Série DNX**

#### ■ Cartão microSD

Esta ranhura para cartões microSD é utilizada para actualizar o sistema de navegação. Para saber como actualizar o sistema de navegação, consulte o manual de instruções do sistema de navegação.

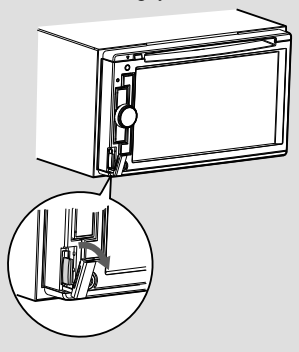

#### Inserir o cartão microSD

Segure o cartão microSD com a etiqueta virada para a esquerda e a secção ranhurada virada para cima, e insira-o na ranhura até encaixar.

#### Remover o cartão microSD

Empurre o cartão microSD até encaixar e depois retire o dedo do cartão. O cartão ressalta de maneira a conseguir puxá-lo com os dedos.

# **Operação básica**

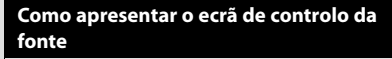

No ecrã de controlo da fonte pode encontrar todos os botões de controlo para a fonte seleccionada.

#### *Ecrã de controlo da fonte*

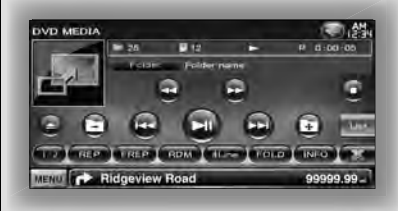

# $\mathbb{Q}$

• Sobre como utilizar cada botão, consulte as páginas dedicadas à operação de cada uma das fontes.

**Como apresentar o ecrã de controlo da fonte**

## **Série DNX Série Série DDX com esta unidade de navegação unidade**

■ Enquanto visualiza o ecrã de navegação

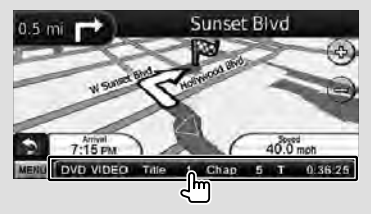

Aparece o **Ecrã de controlo da fonte**.

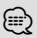

• O ecrã volta ao ecrã de navegação tocando na mesma parte do ecrã de controlo da fonte.

**Série DDX TOP** AUD VOL ATT

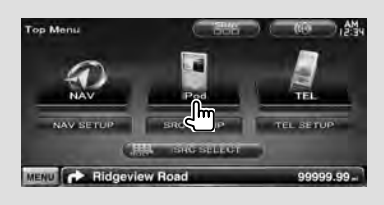

#### Aparece o **Ecrã de controlo da fonte**.

■ Enquanto visualiza o ecrã de controlo fácil

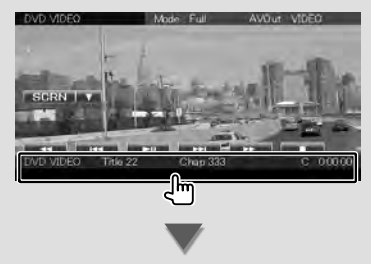

Aparece o **Ecrã de controlo da fonte**.

#### **Como apresentar o ecrã do menu superior**

O ecrã do menu superior é a entrada para todas as funções. A partir deste ecrã pode aceder ao ecrã de operação de fonte bem como a vários menus de configuração.

#### *Ecrã de menu superior*

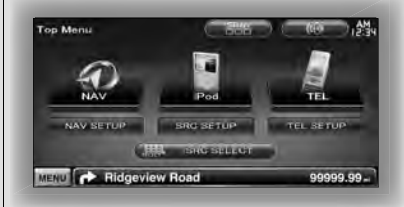

**Como apresentar o ecrã de menu superior**

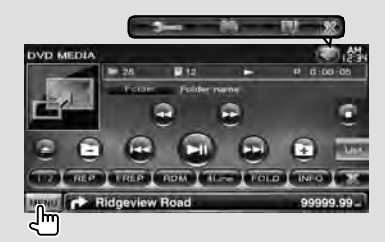

Toque no botão [MENU] para abrir um ecrã.

Aparece o **Ecrã de menu superior**.

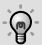

• Para a série DDX Premir o botão [TOP] no painel frontal também exibe o Ecrã de menu superior.

#### **Botões no ecrã de menu superior**

**[NAV ]** Comuta para o ecrã de navegação.

- **[SRC]** Comuta para o ecrã de controlo da fonte da respectiva fonte seleccionada. O ícone deste botão muda consoante a fonte seleccionada.
- **[TEL ]** Comuta para o ecrã principal de mãos livres. (página 58)
- **[NAV SETUP]** Apresenta o ecrã de configuração da navegação. (Apenas série DNX e série DDX com unidade de navegação) Consulte o manual de instruções de navegação para configurar o sistema de navegação.
- **[SRC SETUP]** Apresenta o ecrã do menu configuração. (página 58)
- **[TEL SETUP]** Apresenta o ecrã configuração de mãos livres. (página 49)
- **[ SRC SELECT]** Mostra o ecrã de selecção de fonte. (página 12)
- **[ ]** Apresenta o ecrã do menu de controlo de áudio. (página 55)

#### Os botões listados de seguida são comuns em muitos ecrãs.

**[MENU]** Apresenta o ecrã de menu superior.

- **[ ]** Abre a barra de funções. Aparecem os botões ilustrados.
	- **[ ]** Apresenta o ecrã de fonte actualmente seleccionada.

**[ ]** Apresenta o ecrã do menu de controlo de áudio. (página 55)

**[ ]** Apresenta o ecrã do menu configuração. (página 58)

**[ ]** Fecha a barra de funções.

**<sup>[</sup> ]** Muda a skin do ecrã de cada vez que é premido.

#### **Operação de fontes visuais no ecrã de reprodução**

Enquanto vê fontes visuais, a operação básica é possível tocando no ecrã.

O ecrã tem 4 áreas funcionais. A função de cada área é diferente consoante as fontes. (Algumas áreas não estão disponíveis para algumas fontes.)

#### *Ecrã de reprodução de uma fonte visual*

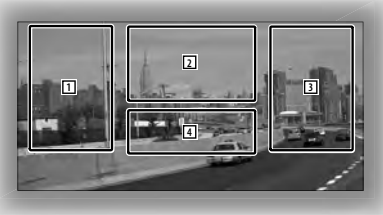

#### **Operação básica de cada área**

- **1** Procurar para trás.
- 2 Apresenta o ecrã de controlo do menu (fonte DVD-VIDEO, DVD-VR), os botões de controlo da imagem (fontes com ficheiros de imagens), ou os botões de controlo do Zoom (CD de vídeo). Comuta a banda de televisão.
- **3** Procurar para a frente.
- 4 Mostra/ Limpa o ecrã de informações da fonte.\*

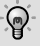

• Para a função de cada área táctil, consulte as páginas relativas a cada fonte.

#### *\* Ecrã de informações da fonte*

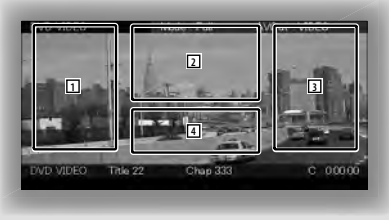

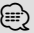

• A visualização de informações é apagada automaticamente ao fim de aproximadamente 5 segundos.

**Como apresentar o ecrã de reprodução** 

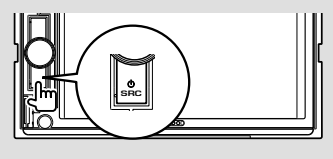

Aparece o **Ecrã de selecção de fonte**. Toque no ícone da fonte.

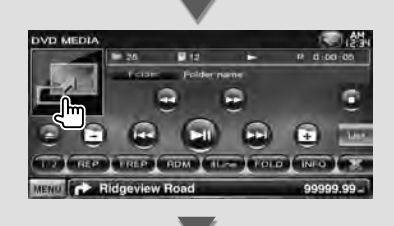

#### Aparece o **Ecrã de reprodução de uma fonte visual**.

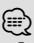

• O ecrã de reprodução pode aparecer directamente após tocar no ícone da fonte no ecrã de selecção de fonte.

#### **Como apresentar o ecrã de controlo fácil**

Os botões de operações básicas da fonte seleccionada podem ser apresentados no ecrã de reprodução das fontes visuais, para que possa controlar a fonte sem comutar o ecrã.

#### *Ecrã de controlo fácil*

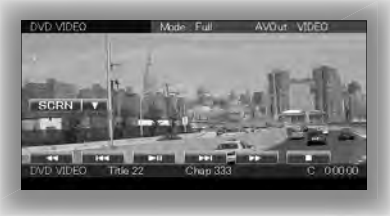

#### **Botões no Ecrã de controlo fácil**

- **[**∞**]** Altera a função da seguinte forma ao tocar no botão [∞].
	- **[SCRN]** Apresenta o ecrã de controlo do ecrã (página 42).
	- **[TEL]** Comuta para o ecrã principal de mãos livres (página 45).

#### **[**1**], [**¡**], [**4**], [**¢**], [**7**], [**£8**]**

Botões para o controlo de fonte. Os botões são diferentes em função da fonte. Consulte as páginas dedicadas à operação de cada fonte.

#### **Durante a visualização da fonte visual**

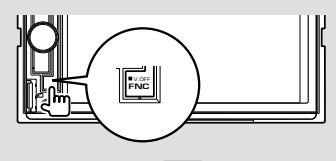

#### Aparece o **Ecrã de controlo fácil**.

⁄

• O ecrã de controlo fácil é ocultado quando toca na parte central do monitor.

# **Ver DVD/CD de vídeo**

Pode reproduzir um DVD/CD de vídeo utilizando várias funções.

# Æ

• Ajuste o interruptor de modo do controlo remoto em "DVD" antes de iniciar a operação, consulte <Interruptor de modo do controlo remoto> (página 79).

#### **Ecrã de reprodução**

As funções básicas estão disponíveis mesmo quando o ecrã Reprodução é visualizado.

#### **1 Visualizar o ecrã de reprodução**

Consulte <Operação de fontes visuais no ecrã de reprodução> (página 16).

#### **2 Operação no ecrã de reprodução**

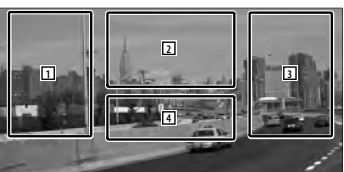

- 1**,** 3 **DVD-VIDEO** Procura um capítulo. **COVD-VR** Procura um capítulo. **Video CD** Selecciona uma cena (quando PBC está ligado) ou uma faixa (quando PBC está desligado).
- 2 **DVD-VIDEO** Apresenta o ecrã de controlo de menu 1 (página 20). **DVD-VR** Apresenta o ecrã de controlo de
	- menu (página 21).
	- **Video CD** Apresenta o ecrã de controlo de zoom (página 22).
- 4 Mostra/ Limpa o ecrã de informações da fonte.
- A visualização de informações é apagada automaticamente ao fim de aproximadamente 5 segundos.

∤⊞՝

#### **Ecrã de controlo fácil**

Apresenta os botões de operação básica no ecrã.

#### **1 Visualizar o ecrã de controlo fácil**

Consulte < Como apresentar o ecrã de controlo fácil> (página 17).

#### **2 Operação no ecrã de controlo fácil**

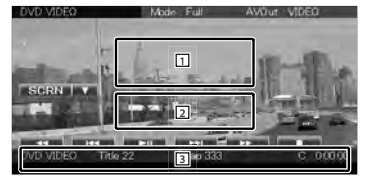

1**,** 2 Comuta para o ecrã de reprodução. 3 Apresenta o ecrã de controlo da fonte.

**[**1**], [**¡**]** Avanço rápido ou recuo rápido. Muda a velocidade (2 vezes, 3 vezes ou desligado) de cada vez que o botão é tocado.

#### **[**4**], [**¢**]**

**DVD-VIDEO** Procura um capítulo.

**COVD-VR** Procura um capítulo.

**Video CD** Selecciona uma cena (quando PBC está ligado) ou uma faixa (quando PBC está desligado).

#### **[**7**]** Pára a reprodução.

Quando é tocado duas vezes, o disco é reproduzido do início quando o reproduzir da próxima vez.

**[**38**]** Reproduz ou pausa.

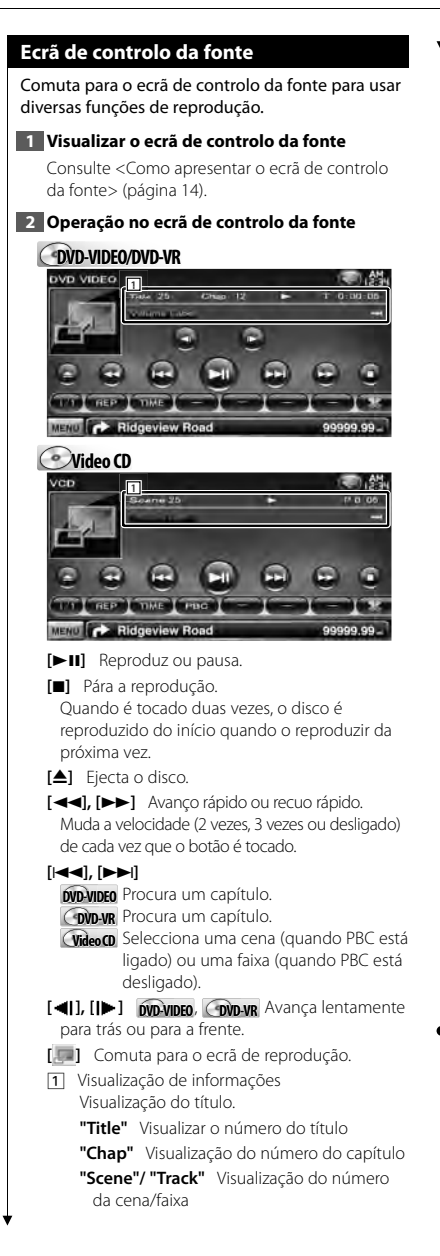

**"**3**"** Visualização do modo de reprodução **"T"/ "C"/ "R"/ "P"** Visualização do tempo de reprodução Utilize [TIME] para alterar a visualização do

tempo de reprodução. **[**  $\bullet$  **]** Quando  $\bullet$  aparece, a visualização do texto é percorrida tocando-lhe.

#### *Multifunções*

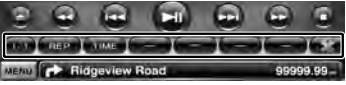

- **[ ]** Fecha a barra multifunções.
- **[ ]** Abre a barra multifunções.

#### **DVD-VIDEO**

- **[REP]** Muda a operação de repetir a reprodução na seguinte sequência.
	- Repetir título, Repetir capítulo, Repetir desligado
- **[TIME]** Muda a visualização do tempo da reprodução na seguinte sequência. Capítulo ("C"), título ("T"), títulos restantes ("R")

#### **DVD-VR**

- **[REP]** Muda a operação de repetir a reprodução na seguinte sequência. Repetir título, Repetir desligado
- **[TIME]** Muda a visualização do tempo da reprodução na seguinte sequência. Título ("T"), títulos restantes ("R")
- **[PLST]** Comuta entre o modo original e o modo de lista de reprodução.

#### **Video CD**

- **[REP]** Muda a operação de repetir a reprodução na seguinte sequência. Repetir faixa, repetir desligado (disponível quando o PBC está desligado)
- **[TIME]** Muda a visualização do tempo da reprodução na seguinte sequência. Faixa ("P"), discos restantes ("R") (Tem efeito apenas quando a função PBC está desligada)
- **[PBC]** Liga ou desliga o PBC. (só quando utiliza o CD vídeo Ver 2.0)

#### **Menu do disco DVD-VÍDEO**

Selecciona uma opção a partir do menu de disco DVD-VÍDEO.

#### **1 Visualizar o ecrã de reprodução**

Consulte <Operação de fontes visuais no ecrã de reprodução> (página 16).

#### **2 Visualizar o ecrã de controlo de menu 1**

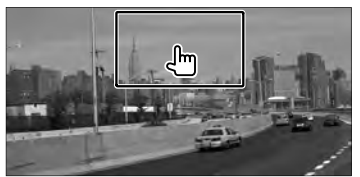

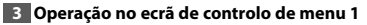

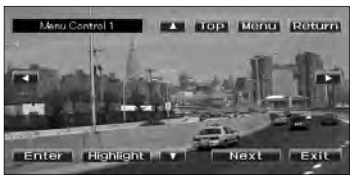

#### **[Menu]** Chama o menu.

**[Next]** Apresenta o ecrã de controlo de menu 2. **[**2**], [**3**], [**5**], [**∞**]** Selecciona uma opção do menu.

**[Enter]** Introduz a sua selecção do menu.

**[Return]** Volta para o ecrã do menu anterior. **[Top]** Mostra o menu principal.

**[Highlight]** Controlo de realce.

**[Exit]** Sai do ecrã de controlo de menu 1.

#### **4 Operação no controlo de realce**

O controlo de realce permite-se controlar o menu de DVD tocando no botão de menu directamente no ecrã.

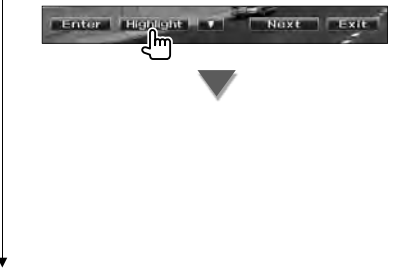

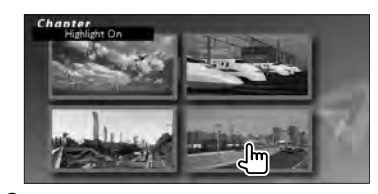

#### ⁄⊞)

- Tocar na parte central do monitor também liga o controlo de realce.
- Para cancelar o controlo de realce, pressione o botão [FNC].
- O controlo de realce desaparece automaticamente após cerca de 10 segundos.

#### **5 Operação no ecrã de controlo de menu 2**

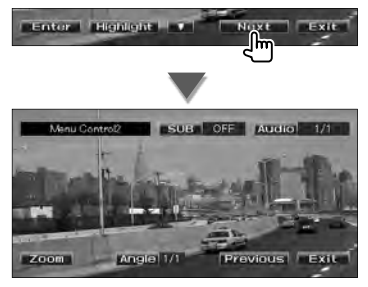

**[Previous]** Apresenta o ecrã de controlo de menu 1.

**[Angle]** Muda o ângulo da imagem.

**[SUB]** Muda a língua das legendas.

**[Audio]** Muda a língua da voz.

**[Zoom]** Apresenta o ecrã de controlo de zoom. **[Exit]** Sai do ecrã de controlo de menu 2.

#### **6 Operação do ecrã de controlo de zoom**

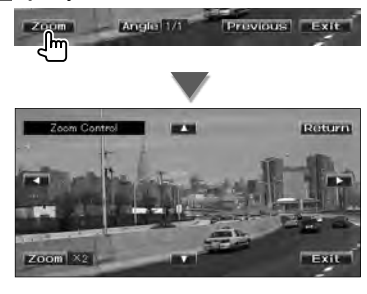

**[Zoom]** Muda a proporção do zoom em 4 níveis (2 vezes, 3 vezes, 4 vezes, ou desligado) cada vez que toca.

**[**2**], [**3**], [**5**], [**∞**]** Desloca o ecrã na direcção em que tocar.

**[Return]** Regressa ao ecrã de controlo do menu 2.

**[Exit]** Sai do ecrã de controlo de zoom.

#### **Controlo do menu DVD-VR**

Selecciona uma opção a partir do menu de disco DVD-VR.

#### **1 Visualizar o ecrã de reprodução**

Consulte <Operação de fontes visuais no ecrã de reprodução> (página 16).

**2 Visualizar o ecrã de controlo de menu**

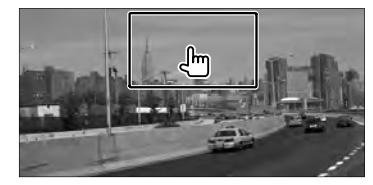

**3 Operação no ecrã de controlo de menu**

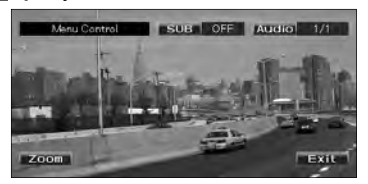

**[Zoom]** Apresenta o ecrã de controlo de zoom. **[SUB]** Muda a língua das legendas. **[Audio]** Muda a língua da voz. **[Exit]** Sai do ecrã de controlo de menu.

#### **4 Operação do ecrã de controlo de zoom**

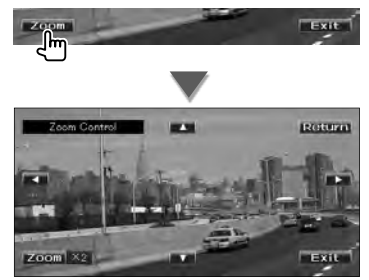

**[Zoom]** Muda a proporção do zoom em 4 níveis (2 vezes, 3 vezes, 4 vezes, ou desligado) cada vez que toca.

**[**2**], [**3**], [**5**], [**∞**]** Desloca o ecrã na direcção em que tocar.

**[Return]** Regressa ao ecrã de controlo do menu. **[Exit]** Sai do ecrã de controlo de zoom.

# **Controlo de zoom de CD de vídeo**

Mostra um ecrã VCD ampliado.

#### **1 Visualizar o ecrã de reprodução**

Consulte <Operação de fontes visuais no ecrã de reprodução> (página 16).

#### **2 Visualizar o ecrã de controlo do zoom**

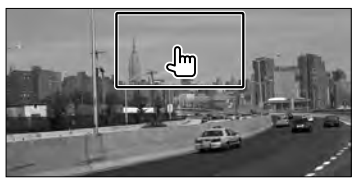

**3 Operação do ecrã de controlo de zoom**

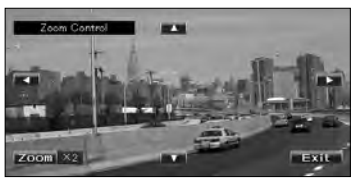

**[Zoom]** Muda a proporção do zoom em 2 níveis (2 vezes ou desligado) cada vez que toca.

**[**2**], [**3**], [**5**], [**∞**]** Desloca o ecrã na direcção em que tocar.

**[Exit]** Sai do ecrã de controlo de zoom.

# **Ouvir discos de música/ficheiros de áudio & Ver ficheiros de vídeo/ficheiros de imagem**

Pode chamar vários ecrãs de controlo durante a reprodução de CD, ficheiro de áudio, ficheiro de vídeo e ficheiro de imagem.

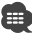

- Consulte <Lista de discos reproduzíveis> (página 5) para discos reproduzíveis.
- Consulte <Sobre os ficheiros de áudio> (página 5), <Sobre ficheiros de vídeo> (página 5) ou <Sobre ficheiros de imagen> (página 6) para discos reproduzíveis.

#### **Ecrã de controlo da fonte**

Comuta para o ecrã de controlo da fonte para usar diversas funções de reprodução.

**1 Visualizar o ecrã de controlo da fonte**

Consulte <Como apresentar o ecrã de controlo da fonte> (página 14).

#### **2 Operação no ecrã de controlo da fonte**

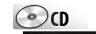

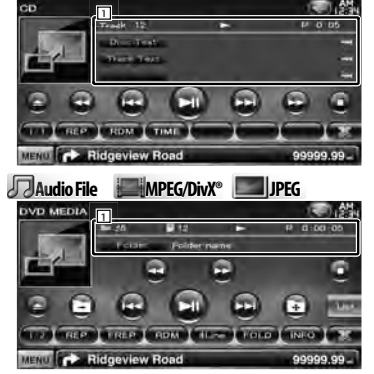

- **[**38**]** Reproduz ou pausa.
- **[**7**] Disc** Pára a reprodução.

Quando é tocado duas vezes, o disco é reproduzido do início quando o reproduzir da próxima vez.

- **[**0**] Disc** Ejecta o disco. USB Desactiva o dispositivo USB. Quando "No Device" é mostrado, o dispositivo USB pode ser removido em segurança. Caso pretenda voltar a reproduzir enquanto o dispositivo USB ainda está ligado, volte a tocar nele. **[**1**], [**¡**] CD** , **Audio File**, **MPEG/DivX®** Avanço rápido ou recuo rápido. **[**4**], [**¢**]** Selecciona uma faixa/ficheiro.
- **[ ], [ ] Audio File**, **MPEG/DivX®**, **JPEG** Selecciona uma pasta. **[List] Audio File**, **MPEG/DivX®**, **JPEG** Mostra a lista de pastas ou a lista de reprodução. (página 24) **[ ]** Comuta para o ecrã de reprodução. 1 Visualização de informações **CD CD** Selecciona o Texto do disco ou o Texto da faixa. **Audio File**, **MPEG/DivX®**, **JPEG** Selecciona Nome da pasta, Nome do ficheiro, Título, Nome do artista ou Nome do álbum. **"Track"** Visualização do número da faixa **" "** Visualização do número de pastas **" "** Visualização do número de ficheiros **"#### / ####"** Visualização do número total de ficheiros na pasta e do número do ficheiro. **"**3**"** Visualização do modo de reprodução **"P"/ "R"** Visualização do tempo de reprodução Utilize [TIME] para alterar a visualização do tempo de reprodução. **[**  $\bullet\bullet$  **]** Ouando  $\bullet\bullet\bullet$  aparece, a visualização do texto é percorrida tocando-lhe. *Multifunções* REP | FREP | RDM | Line | FOLD | INFO Im Ridgeview Road

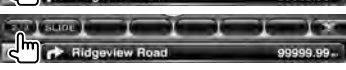

- **[1/2]** Comuta a visualização multifunções.
- **[ ]** Fecha a barra multifunções.
- **[** $\Box$ ] Abre a barra multifunções.

#### © **c**

- **[REP]** Repete a faixa actual.
- **[RDM]** Começa ou pára a reprodução aleatória (para reproduzir a música aleatoriamente).

**Página seguinte** <sup>3</sup>

**[TIME]** Comuta a visualização do tempo de reprodução entre Faixa ("P"), e Tempo de disco restante ("R").

**Audio Fil Au e MPEG/DivX® JPEG**

**[REP]** Repete o ficheiro ou dados actuais.

**[FREP]** Repete a música ou os dados da pasta actual.

**[RDM]** Começa ou pára a reprodução aleatória (para reproduzir os ficheiros na pasta actual aleatoriamente).

Não disponível se só houverem ficheiros de imagens.

**[4Line]/ [2Line]** Muda o número de linhas que é visualizado na visualização de informação.

**[FOLD]/ [FLIST]** Mostra a lista das pastas.

**[PLIST] Audio File** em **USB**

Apresenta a lista de reprodução.

#### **[SLIDE] Audio File**, **JPEG**

Mostra imagens da pasta que está a ser reproduzida uma após outra. Se não houver imagens na pasta a ser reproduzida no momento, é apresentado o fundo inicial.

Para mais informações sobre a definição do tempo de visualização de imagens, consulte <Configuração do disco> (página 75) ou <Configuração USB> (página 76).

**[INFO] Audio File** Apresenta as informações da música (como etiqueta e propriedades do conteúdo) do ficheiro de áudio a ser reproduzido.

**MPEG/DivX®**, **JPEG** Apresenta as informações do ficheiro a ser reproduzido.

**[LINK] Audio File** em **USB** Procura outra música do artista actualmente seleccionado. Consulte <Procurar ligação> (página 26).

**[Device] USB** Selecciona o dispositivo USB ligado (ou uma partição). Consulte <Seleccionar dispositivo USB> (página 25).

#### **Selecção de lista**

Lista de pastas: Procura pastas e ficheiros de áudio/vídeo/imagens armazenados em suportes e dispositivos de acordo com a hierarquia. Lista de reprodução: Apresenta uma lista e procura músicas no dispositivo USB.

#### **1 Visualizar o ecrã de controlo da fonte**

Consulte <Ecrã de controlo da fonte> (página 23).

#### **2 Seleccionar da lista inicial**

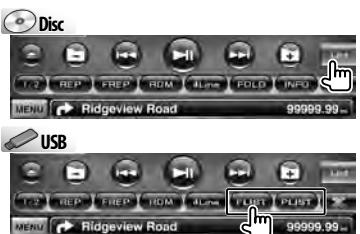

#### {≕}

• Se tocar em [List] apresenta a lista de pastas ou lista de reprodução utilizada anteriormente.

#### **3 Seleccionar um ficheiro**

# *Lista de pastas* **Disc/USB**

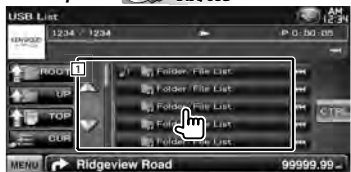

1 A pasta abre-se quando for tocada e os ficheiros da pasta são mostrados.

[ **\*\***] Quando **\*\*** aparece, a visualização do texto é percorrida tocando-lhe.

**[ ROOT]** Move até ao nível mais alto da hierarquia.

**[** $\triangleq$  **UP]** Move para o nível seguinte da hierarquia.

**[ TOP] USB** Move para a pasta superior.

**[** $\triangle$  $\equiv$  **CUR]** Apresenta a pasta actualmente a ser reproduzida.

**[CTRL]** Regressa ao ecrã de controlo da fonte.

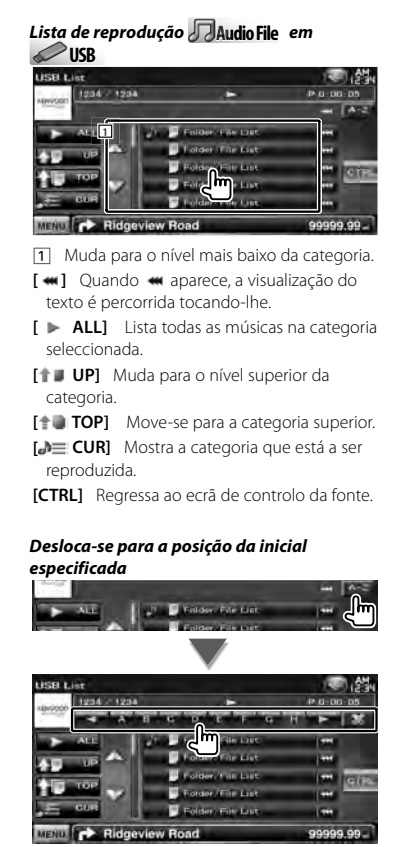

Desloca-se para a inicial seleccionada.

#### **Seleccionar dispositivo USB**

Selecciona o dispositivo USB ligado (ou uma partição).

**1 Visualizar o ecrã de controlo da fonte**

Consulte <Ecrã de controlo da fonte> (página 23).

**2 Visualizar o ecrã de selecção de dispositivo USB**

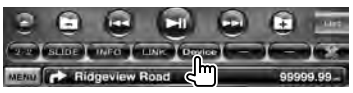

#### **3 Seleccionar um dispositivo USB**

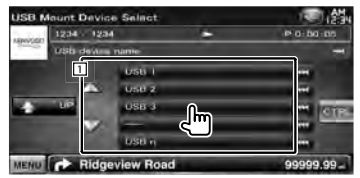

11 Selecciona um dispositivo ou uma partição. **[ UP]** Regressa ao ecrã de selecção de dispositivo.

[ **\*\***] Quando **\*\*** aparece, a visualização do texto é percorrida tocando-lhe.

**[CTRL]** Regressa ao ecrã de controlo da fonte.

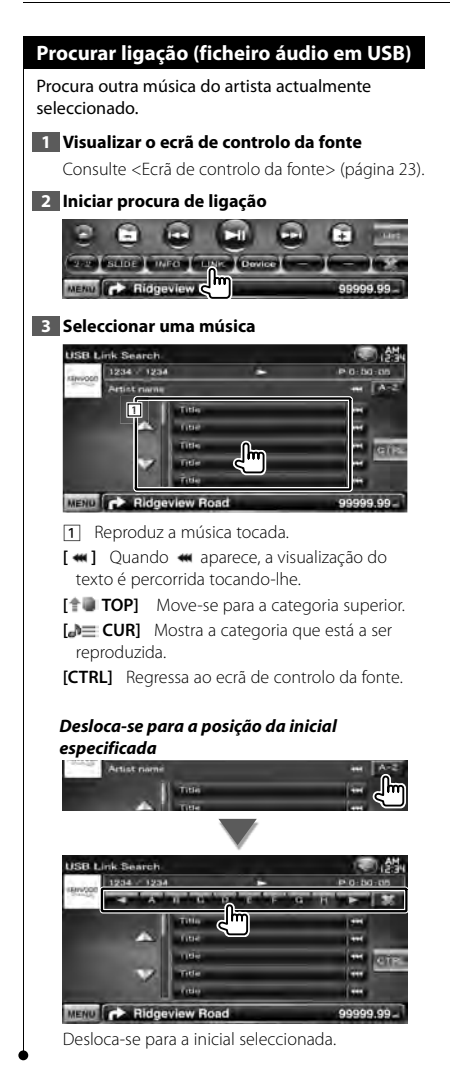

#### **Ecrã de reprodução (ficheiro de vídeo, ficheiro de imagem)**

As funções básicas estão disponíveis mesmo quando o ecrã Reprodução é visualizado.

#### **1 Visualizar o ecrã de reprodução**

Consulte <Operação de fontes visuais no ecrã de reprodução> (página 16).

#### **2 Operação no ecrã de reprodução**

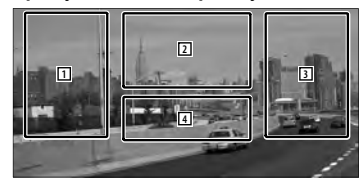

1**,** 3 Procura um ficheiro.

2 **JPEG** Apresenta o ecrã de controlo de imagem (página 27). **MPEG/DivX®** Apresenta o ecrã de controlo de menu (página 28).

4 Mostra/ Limpa o ecrã de informações da fonte.

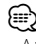

• A visualização de informações é apagada automaticamente ao fim de aproximadamente 5 segundos. A informação também pode ser visualizada automaticamente quando é actualizada.

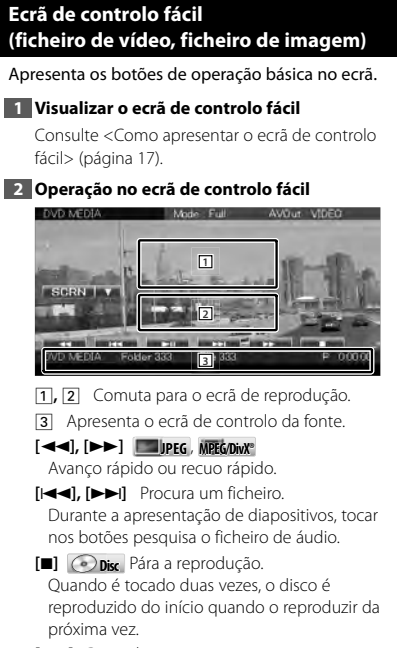

#### **[**38**]** Reproduz ou pausa.

#### **Controlo de imagem**

Ajustar a visualização de imagens.

#### **1 Visualizar o ecrã de reprodução**

Consulte <Operação de fontes visuais no ecrã de reprodução> (página 16).

**2 Visualizar o ecrã de controlo de imagem**

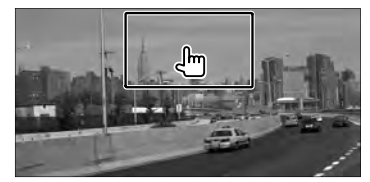

**3 Ajustar a visualização de imagens**

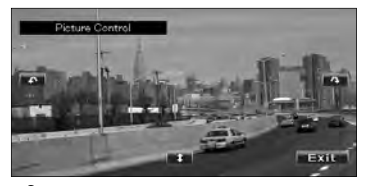

**[ ]** Inverte a imagem horizontalmente.

**[ ]** Roda no sentido contrário ao dos ponteiros do relógio.

**[ ]** Roda no sentido dos ponteiros do relógio.

**[Exit]** Termina o controlo de imagem.

#### **Controlo do menu do filme**

Selecciona uma opção do menu do filme.

#### **1 Visualizar o ecrã de reprodução**

Consulte <Operação de fontes visuais no ecrã de reprodução> (página 16).

#### **2 Visualizar o ecrã de controlo de menu**

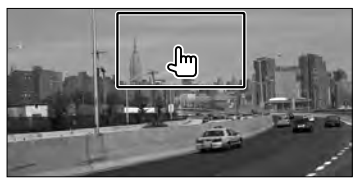

**3 Operação no ecrã de controlo de menu**

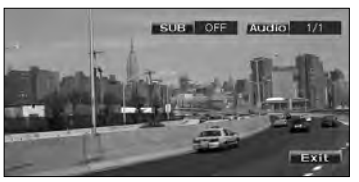

**[SUB]** Muda a língua das legendas. **[Audio]** Muda a língua da voz. **[Exit]** Sai do ecrã de controlo de menu.

# **Controlo de iPod**

Pode controlar e ouvir músicas do iPod ligando um iPod a esta unidade com o cabo KCA-iP301V (acessório opcional). Também pode visualizar conteúdos vídeo nesta unidade quando ligar um iPod com vídeo.

#### **Ecrã de reprodução**

As funções básicas estão disponíveis mesmo quando o ecrã Reprodução é visualizado.

#### **1 Visualizar o ecrã de reprodução**

Consulte <Operação de fontes visuais no ecrã de reprodução> (página 16).

#### **2 Operação no ecrã de reprodução**

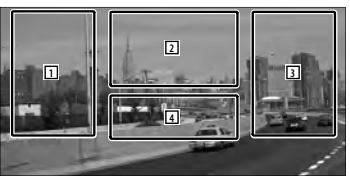

- 1**,** 3 Selecciona a música/o vídeo.
- 2 Desactivado
- 4 Mostra/ Limpa o ecrã de informações da fonte.

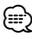

- A visualização de informações é apagada automaticamente ao fim de aproximadamente 5 segundos. A informação também pode ser visualizada automaticamente quando é actualizada.
- Retire todos os acessórios, como auscultadores, antes de ligar o iPod. Poderá não ser capaz de controlar o iPod se o ligar com os acessórios.
- Quando liga o iPod a esta unidade a reprodução começa a partir da música que estava a reproduzir no próprio iPod (Função de retoma).
- Se a música reproduzida não for conteúdo vídeo, "No Video Signal" é visualizado no ecrã vídeo.

#### **Ecrã de controlo fácil**

Apresenta os botões de operação básica no ecrã.

#### **1 Visualizar o ecrã de controlo fácil**

Consulte <Como apresentar o ecrã de controlo fácil> (página 17).

#### **2 Operação no ecrã de controlo fácil**

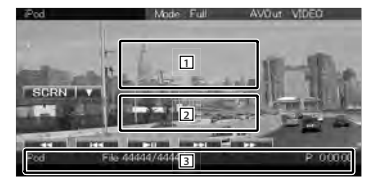

1**,** 2 Comuta para o ecrã de reprodução. 3 Apresenta o ecrã de controlo da fonte.

**[**1**], [**¡**]** Avanço rápido ou recuo rápido. **[**4**], [**¢**]** Procura de música/vídeo.

**[**38**]** Reproduz ou pausa.

#### **Ecrã de controlo da fonte**

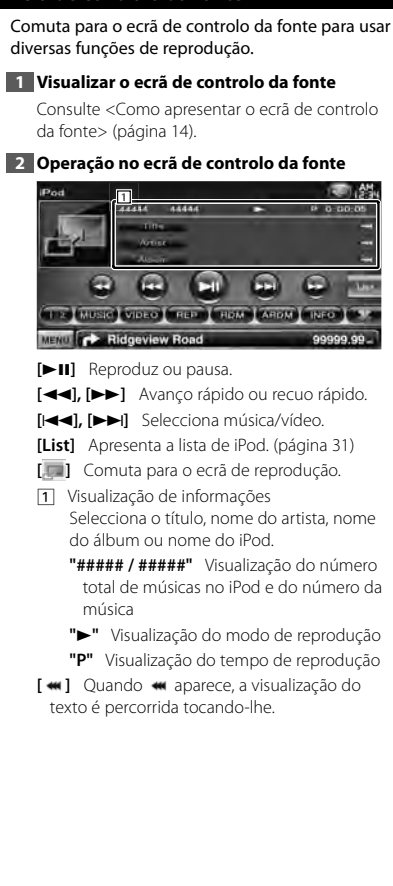

#### *Multifunções*

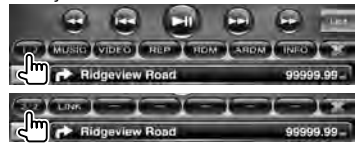

**[1/2]** Comuta a visualização multifunções.

**[ ]** Fecha a barra multifunções.

**[** $\bigcirc$ **]** Abre a barra multifunções.

**[MUSIC]** Mostra a lista de categoria de música.

**[VIDEO]** Mostra a lista de categoria de vídeo.

**[REP]** Repete o ficheiro ou dados actuais.

**[RDM]\*** Inicia ou pára a reprodução aleatória.

**[ARDM]\*** Inicia ou pára a reprodução aleatória de álbuns (reproduz aleatoriamente a partir do álbum actual).

**[INFO]** Mostra o ecrã de informação da música/ do vídeo que está a ser reproduzido.

**[LINK]\* DIMISIC** Procura outra música do artista actualmente seleccionado. Consulte <Procurar ligação> (página 31).

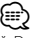

Desactivado quando é reproduzido um VIDEO.

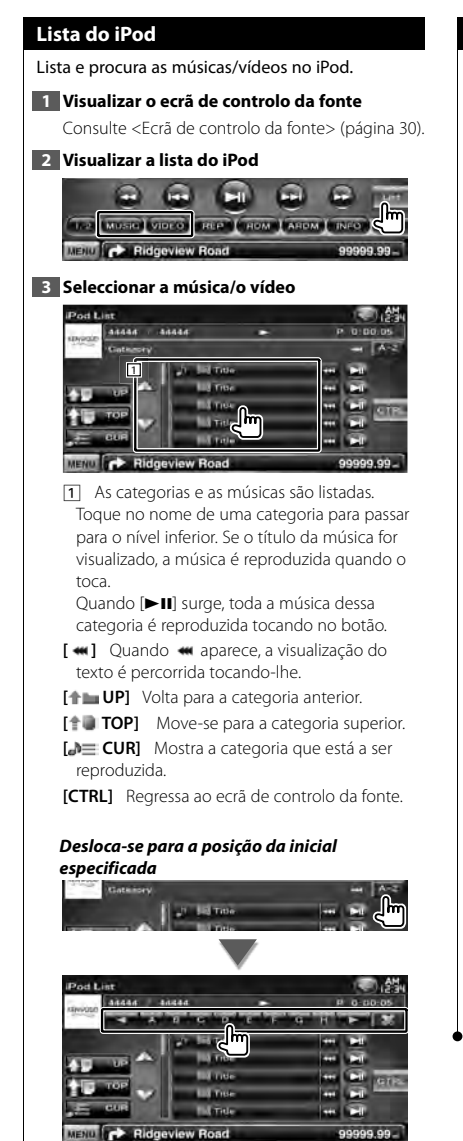

Desloca-se para a inicial seleccionada.

#### **Procurar ligação (ficheiro de música)**

Procura outra música do artista actualmente seleccionado.

#### **1 Visualizar o ecrã de controlo da fonte**

Consulte <Ecrã de controlo da fonte> (página 30).

#### **2 Iniciar procura de ligação**

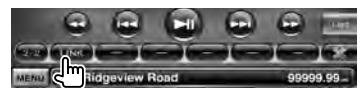

#### **3 Seleccionar uma música**

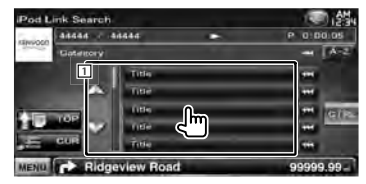

11 Reproduz a música tocada.

[ **\*\***] Quando **\*\*** aparece, a visualização do texto é percorrida tocando-lhe.

**[<sup>** $\uparrow$ **</sup>] <b>TOP**] Move-se para a categoria superior.

**[** $\triangle \equiv$  **CURI** Mostra a categoria que está a ser reproduzida.

**[CTRL]** Regressa ao ecrã de controlo da fonte.

#### *Desloca-se para a posição da inicial especificada*

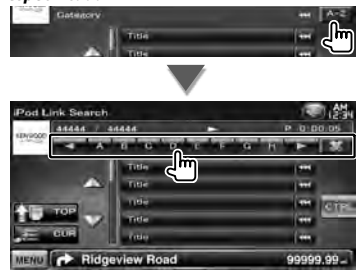

Desloca-se para a inicial seleccionada.

# **Escutar rádio**

Aparecem diversos ecrãs de controlo no modo fonte sintonizador.

æ

• Ajustar o modo do controlo remoto em "AUD" antes de iniciar a operação, consulte <Interruptor de modo do controlo remoto> (página 79).

*Multifunções*

#### **Ecrã de controlo da fonte**

Comuta para o ecrã de controlo da fonte para usar diversas funções.

#### **1 Visualizar o ecrã de controlo da fonte**

Consulte <Como apresentar o ecrã de controlo da fonte> (página 14).

#### **2 Operação no ecrã de controlo da fonte**

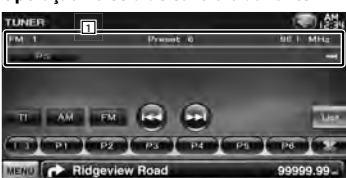

- **[FM]** Muda para a banda FM1/2/3.
- **[AM]** Muda para a banda AM.
- **[TI]** Liga ou desliga a função de informações de trânsito.

Consulte <Informação de trânsito>, (página 35).

#### **[**4**], [**¢**]** Sintoniza a estação.

Utilize [SEEK] para mudar a frequência.

- **[List]** Visualizar o ecrã de lista predefinida do sintonizador. Consulte <Seleccionar predefinição> (página 33).
- 1 Visualização de informações Seleccione o nome do serviço do programa, título e o nome do artista, nome da estação, texto da rádio extra, ou texto da rádio.
	- **"FM"/ "AM"** Apresentação da banda **"Preset"** Número predefinido
	- **"MHz"/ "kHz"** Apresentação da frequência
- **[**  $\bullet\bullet$  **]** Quando  $\bullet\bullet\bullet$  aparece, a visualização do texto é percorrida tocando-lhe.

#### **மலம** கொண் P1 P2 ( P3 P4 P4 P5 P5 P6 Ridgeview Road SELR | AME | PRE | ILG | PTY | Mano | Ridgeview Road 39999.99 **CLOS** DILATE Ridgeview Road **[1/3]** Comuta a visualização multifunções. **[ ]** Fecha a barra multifunções. **[** $\bigcirc$ **]** Abre a barra multifunções. **[P1] – [P6]** Quando os botões [P1] para [P6] aparecem, pode voltar a sintonizar as estações pela memória. Para ver a memória das estações emissoras, consulte <Memória automática> (página 33) ou <Memória manual> (página 34). **[SEEK]** Muda o modo de busca. O modo é comutado pela seguinte ordem de cada vez que toca no botão. **Visualização Definição** "AUTO1" Sintoniza automaticamente uma estação com boa recepção. "AUTO2" Sintoniza as estações memorizadas uma após outra. "MANU" Comuta manualmente para a frequência seguinte.

**[AME]** Selecciona o modo de memória automática. Consulte <Memória automática> (página 33).

- **[PRE]** Lista e selecciona as estações memorizadas.
- **[4Line]/ [2Line]** Muda o número de linhas que é visualizado na visualização de informação.
- **[PTY] FM** Procura as estações por tipo de programa.

Consulte <Procurar por tipo de programa> (página 35).

- **[Mono] FM** Selecciona a recepção Monaural.
- **[LO.S]** Liga e desliga a função Busca local.
- **[TEXT] FM** Mostra o ecrã do texto da rádio. Consulte <Rádio texto> (página 34).

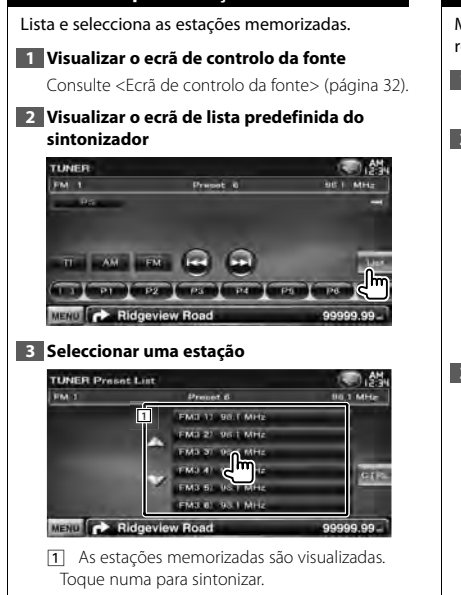

 **Seleccionar predefinição**

**[CTRL]** Regressa ao ecrã de controlo da fonte.

#### **Memória automática**

Memoriza automaticamente estações com boa recepção.

**1 Visualizar o ecrã de controlo da fonte**

Consulte <Ecrã de controlo da fonte> (página 32).

**2 Seleccionar a banda que deseja armazenar na memória**

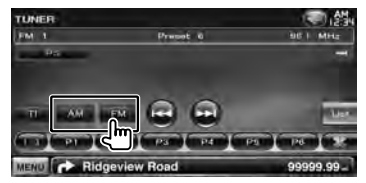

**3 Seleccionar o modo de memória automática**

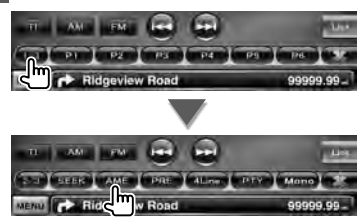

**4 Comece a memória automática**

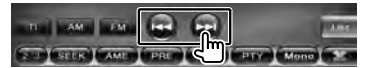

A memória automática termina quando 6 estações forem memorizadas ou quando todas as estações forem sintonizadas.

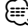

• A operação termina automaticamente se não operar dentro de 10 segundos.

#### **Memória manual**

Memoriza a estação a ser recebida no momento.

#### **1 Visualizar o ecrã de controlo da fonte**

Consulte <Ecrã de controlo da fonte> (página 32).

#### **2 Seleccionar uma estação que deseje armazenar na memória**

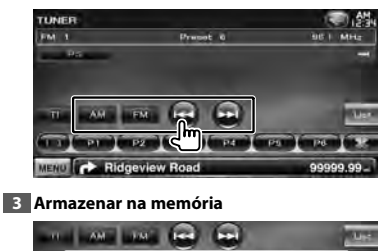

**HALL CONTRACT** Ridgeview **2 seg.**

Continue a tocar até que apareça o número da memória.

#### **Rádio texto**

Pode mostrar o rádio texto. (Apenas quando a receber uma emissão FM)

#### **1 Seleccionar uma estação**

Consulte <Ecrã de controlo da fonte> (página 32).

#### **2 Visualizar o texto da rádio**

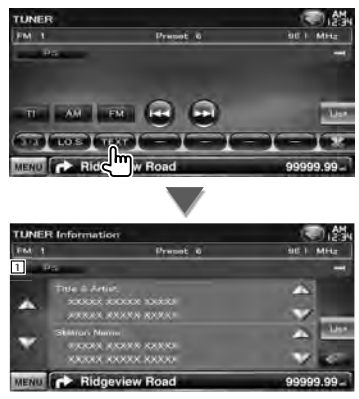

- 1 Seleccione o nome do serviço do programa, título e o nome do artista, nome da estação, texto da rádio extra, ou texto da rádio para visualização em texto.
- [  $\bullet$  ] Quando  $\bullet$  aparece, a visualização do texto é percorrida tocando-lhe.

**[**5**], [**∞**]** Desloque a visualização do texto.

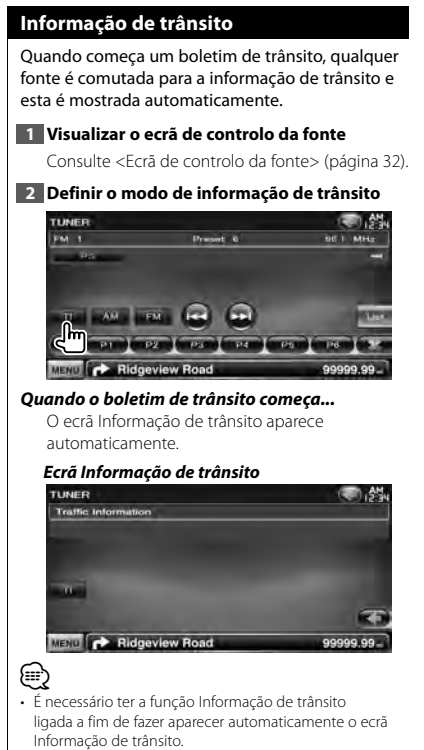

• Durante a recepção de informações de trânsito o volume ajustado é lembrado automaticamente, portanto, da próxima vez que comutar para as informações de trânsito o nível do volume é o nível ajustado anteriormente que é lembrado.

#### **Procurar por tipo de programa**

É sintonizado um programa quando define o seu tipo de programa. (Apenas quando a receber uma emissão FM)

#### **1 Visualizar o ecrã de controlo da fonte**

Consulte <Ecrã de controlo da fonte> (página 32).

**2 Entrar no modo de procura de tipo de programa**

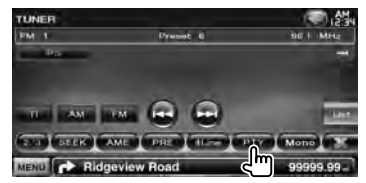

#### **3 Seleccionar um tipo de programa**

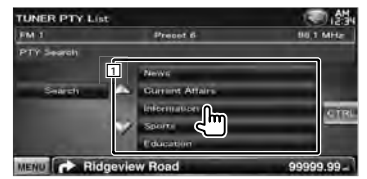

1 O tipo de programa é visualizado. Toque para seleccionar um tipo de programa.

**[Search]** Procura o tipo de programa. É visualizado quando o tipo de programa é seleccionado.

#### **4 Procurar uma estação do tipo de programa seleccionado**

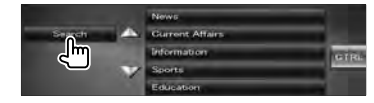

# **Ver televisão**

Aparecem diversos ecrãs de controlo no modo fonte TV. Apenas pode operar a TV com o acessório opcional sintonizador TV ligado.

#### **Funções durante o ecrã TV**

As funções básicas estão disponíveis mesmo quando o ecrã TV é visualizado.

#### **1 Visualizar o ecrã TV**

Consulte <Operação de fontes visuais no ecrã de reprodução> (página 16).

#### **2 Operação no ecrã TV**

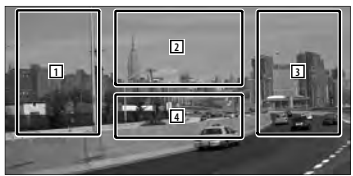

- 1**,** 3 Selecciona um canal.
- 2 Muda para TV1 ou TV2.

2 Apresenta o ecrã de controlo do menu (apenas com o KTC-D500E (acessório opcional) ligado (página 37).

4 Mostra/ Limpa o ecrã de informações da fonte.

#### {≕

• A visualização de informações é apagada automaticamente ao fim de aproximadamente 5 segundos. A informação também pode ser visualizada automaticamente quando é actualizada.

#### **Ecrã de controlo fácil**

Apresenta os botões de operação básica no ecrã.

#### **1 Visualizar o ecrã de controlo fácil**

Consulte <Como apresentar o ecrã de controlo fácil> (página 17).

#### **2 Operação no ecrã de controlo fácil**

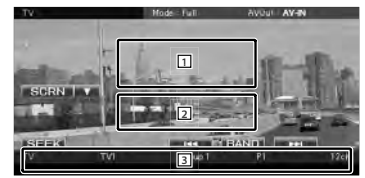

1**,** 2 Comuta para o ecrã de TV. 3 Apresenta o ecrã de controlo da fonte.

**[BAND]** Muda para TV1 ou TV2.

**[**4**], [**¢**]** Selecciona um canal. Utilize [SEEK] para alterar a sequência de sintonização do canal.

**[SEEK]** Muda o modo de busca. (página 37)
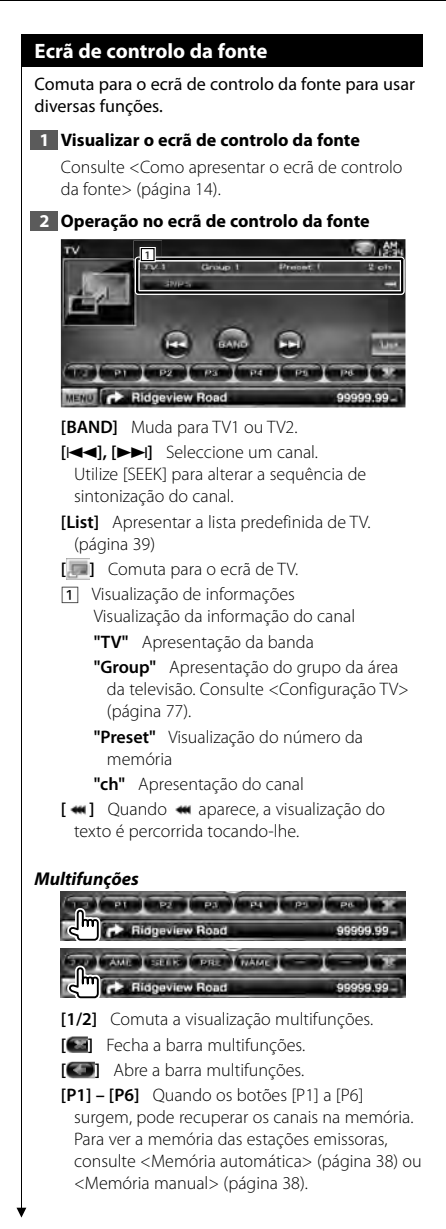

**[AME]** Selecciona o modo de memória automática.

Consulte <Memória automática> (página 38).

 **[SEEK]** Muda o modo de busca.

O modo é comutado pela seguinte ordem de cada vez que toca no botão.

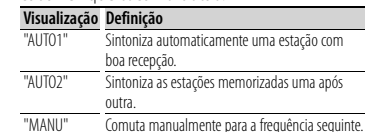

**[PRE]** Lista e selecciona as estações memorizadas.

**[NAME]** Define o nome da estação. Consulte <Definir nome da estação> (página 39).

## **Menu TV (apenas com o KTC-D500E (acessório opcional) ligado)**

O ecrã controlo de menu aparece ao tocar a área mostrada abaixo.

#### **1 Visualizar o ecrã TV**

Consulte <Operação de fontes visuais no ecrã de reprodução> (página 16).

#### **2 Visualizar o ecrã de controlo de menu**

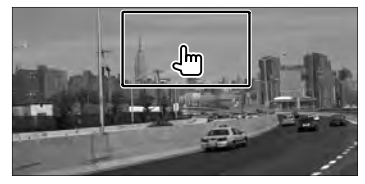

**3 Operação no ecrã de controlo de menu**

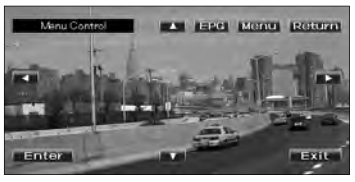

**[Menu]** Apresenta o ecrã de menu de Emissão de TV digital.

**[EPG]** Apresenta o ecrã EPG (Guia de Programa Eléctrico).

**Página seguinte** <sup>3</sup>

#### **Ver televisão**

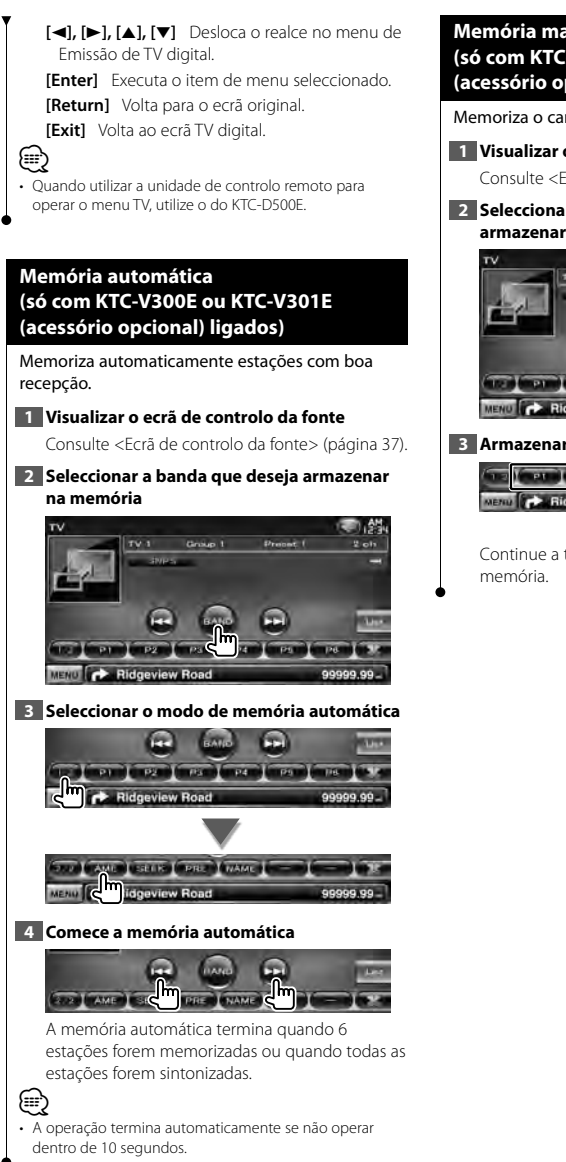

## **Memória manual (só com KTC-V300E ou KTC-V301E (acessório opcional) ligados)**

Memoriza o canal a ser recebido no momento.

#### **1 Visualizar o ecrã de controlo da fonte**

Consulte <Ecrã de controlo da fonte> (página 37).

#### **2 Seleccionar uma estação que deseje armazenar na memória**

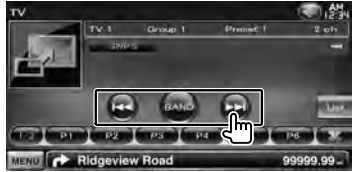

#### **3 Armazenar na memória**

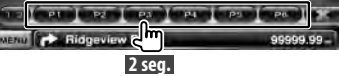

Continue a tocar até que apareça o número da

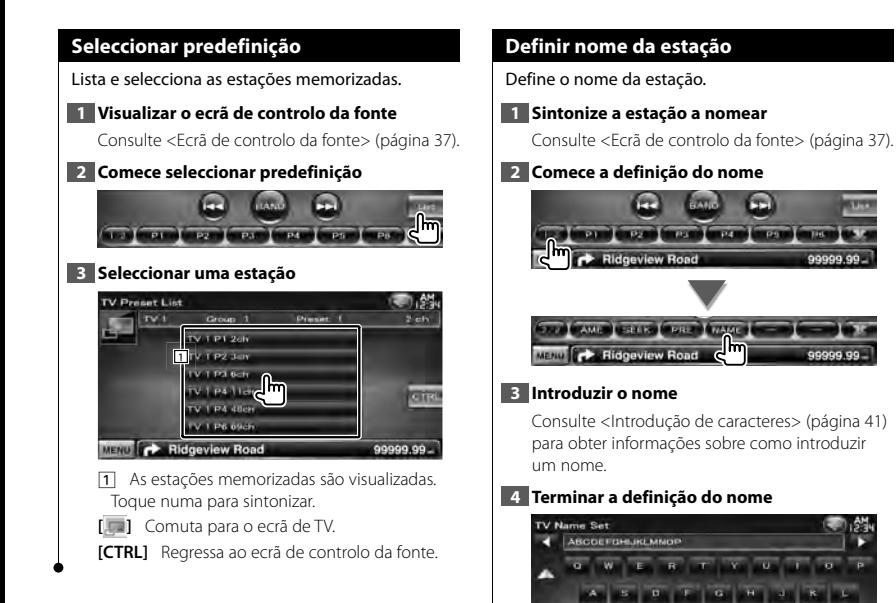

 $X$  0  $V$  0  $N$ 

Clear MENU CA Ridgeview Road  $M_{\odot}$ 

## **Controlo de áudio Bluetooth (DDX5026/DDX5056)**

Pode ouvir ficheiros áudio guardados no leitor áudio e telemóvel Bluetooth. É necessário ligar a unidade Bluetooth KCA-BT200 opcional.

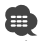

• É necessário registar previamente o seu leitor áudio e telemóvel na unidade Bluetooth. Leia também atentamente o manual de instruções da unidade Bluetooth.

#### **Antes de utilizar**

- É necessário registar o seu leitor áudio e telemóvel antes de o usar com esta unidade. Para mais detalhes, consulte <Registar a unidade de Bluetooth> (página 67).
- Se tiver registado dois ou mais leitores áudio ou telemóveis, é necessário seleccionar um deles. Para mais detalhes, consulte <Ligação da unidade Bluetooth> (página 69).
- O som da coluna de saída pode ser definido. Consulte <Configuração de Bluetooth mãos-livres/saída de áudio> (página 69).

#### **Ecrã de controlo da fonte**

Muda para o controlo de ecrã para utilizar várias funções.

#### **1 Visualizar o ecrã de controlo da fonte**

Consulte <Como apresentar o ecrã de controlo da fonte> (página 14).

#### **2 Operação no ecrã de controlo da fonte**

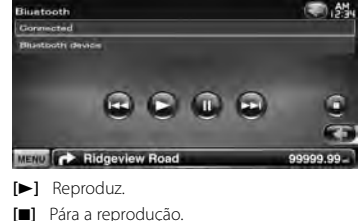

- 
- **[**8**]** Pausa.
- **[**4**], [**¢**]** Selecciona um ficheiro.

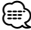

Se o leitor de áudio Bluetooth não suporta os perfis AVRCP, os botões não são apresentados. Operar a partir do leitor áudio.

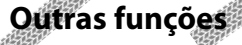

#### **Introdução de caracteres**

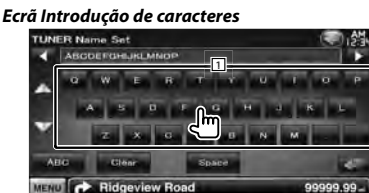

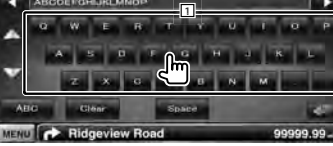

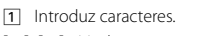

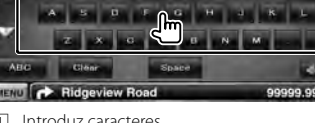

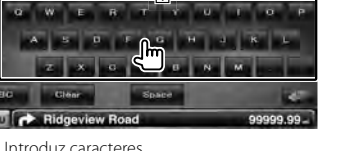

anan<br>An

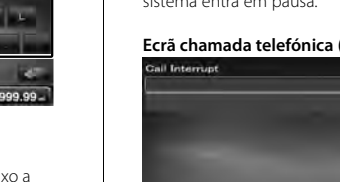

**[**2**], [**3**]** Muda o cursor.

**[**5**], [**∞**]** Desloca para cima ou para baixo a visualização de botões de caracteres.

**[QWE]/ [ABC]** Define a disposição dos botões de caracteres.

ABC : Disposição de teclas alfabéticas. QWE : Disposição de teclas Qwerty.

**[Clear]** Apaga o carácter.

Se apagar um carácter, localize o cursor sobre ele e toque neste botão.

Se for tocado durante mais de 1 segundo, são apagados todos os caracteres introduzidos.

**[Space]** Introduz um espaço.

∕**a** 

• Poderá introduzir caracteres apenas depois de ter activado o travão de estacionamento.

## **Desligar o volume áudio quando recebe uma chamada de telefone**

#### *Quando uma chamada telefónica é recebida...*

Aparece o ecrã chamada telefónica ("CALL"), e o sistema entra em pausa.

#### **Ecrã chamada telefónica ("CALL")**

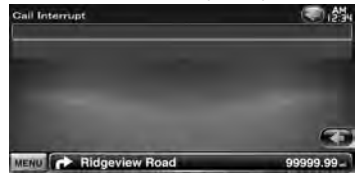

#### *Quando a chamada terminar...* **Desligue o telefone.**

O sistema retoma automaticamente a reprodução.

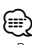

- Para utilizar a função de silenciador TEL, precisa de ligar o fio MUTE ao telefone utilizando um acessório telefónico comum. Consulte o <MANUAL DE INSTALAÇÃO>.
- A reprodução da saída da fonte na porta AV OUTPUT não pode ser colocada em pausa mesmo se receber uma chamada.

## **Controlo do ecrã**

Definir o ecrã do monitor.

### **Controlo do ecrã**

#### **1 Visualizar o ecrã de controlo fácil**

Consulte <Como apresentar o ecrã de controlo fácil> (página 17).

#### **2 Visualizar o ecrã controlo do ecrã**

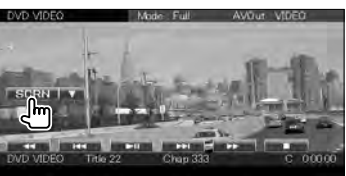

#### **3 Ajuste a qualidade da imagem**

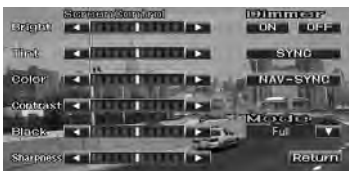

#### **[Bright]** Controlo da luminosidade

**[Tint]** Controlo do tom

Visualizado para uma imagem do sistema NTSC em Vídeo, iPod, TV ou Câmara de visão traseira.

#### **[Color]** Controlo da cor

Visualizado apenas em ecrã de vídeo, iPod, TV ou Câmara de visão traseira.

**[Contrast]** Controlo do contraste

**[Black]** Ajuste do nível traseiro

**[Sharpness]** Controlo da nitidez

Visualizado apenas em ecrã de vídeo, iPod, USB, TV ou Câmara de visão traseira.

**[Dimmer]** Definir modo de atenuação da luz "ON": A visualização é atenuada.

"OFF": A visualização não é atenuada.

"SYNC": Liga ou desliga a função Atenuação da luz quando o interruptor de controlo da luz do veículo está ligado ou desligado.

- "NAV-SYNC": Liga ou desliga a função Atenuação da luz de acordo com a definição de apresentação de Dia/ noite da navegação. (Apenas série DNX e série DDX com unidade de navegação)
- **[Mode]** Selecciona um modo de ecrã. Pode seleccionar qualquer um dos seguintes modos de ecrã. "Full", "Just", "Zoom", "Normal"

## ⁄⊞)

- O ecrã Controlo de ecrã é mostrado apenas após ter activado o travão de estacionamento.
- A qualidade de imagem pode ser definida para cada fonte.
- Pode definir a qualidade da imagem dos ecrãs, tais como o menu em <Ajuste do ecrã> (página 66).

#### *Modo de imagem integral ("Full")*

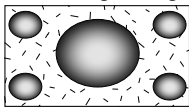

#### *Modo justificar imagem ("Just")*

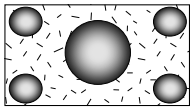

*Modo de zoom de imagem ("Zoom")*

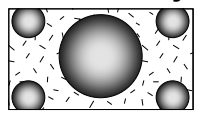

*Modo de imagem normal ("Normal")*

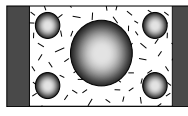

## **Telefonar com mãos-livres**

Podem ser usadas várias funções em modo de controlo mãos livres.

- Os modelos indicados a seguir precisam de ser ligados com uma unidade Bluetooth KCA-BT200 opcional: DDX5026 e DDX5056
- 一
- É necessário registar previamente o seu telemóvel na unidade Bluetooth. Leia também atentamente o manual de instruções da unidade Bluetooth.
- Para utilizar a Lista telefónica tem que a transferir do seu telemóvel. Para mais detalhes, consulte o manual de instruções da sua unidade Bluetooth e do seu telemóvel.

#### **Antes de utilizar**

- Deve registar o seu telemóvel antes de o utilizar com esta unidade. Para mais detalhes, consulte <Registar a unidade de Bluetooth> (página 67).
- Registou um ou mais telemóveis, necessita de seleccionar um deles. Para mais detalhes, consulte <Ligação da unidade Bluetooth> (página 69).
- Para utilizar a lista telefónica, ela deve ser previamente descarregada para esta unidade. Para obter mais detalhes, consulte <Descarregar a lista telefónica> (página 43).
- As unidades compatíveis com a função Bluetooth foram certificadas como estando em conformidade com a Norma Bluetooth seguindo o procedimento prescrito pela Bluetooth SIG. Contudo, poderá não ser possível essas unidades comunicarem com o telemóvel, consoante o tipo de telemóvel.
- Para saber quais os telemóveis cuja compatibilidade foi verificada, aceda ao seguinte URL: http://www.kenwood.com/cs/ce/bt/
- O som da coluna de saída pode ser definido. Consulte <Configuração de Bluetooth mãos-livres/saída de áudio> (página 69).

### **Descarregar a lista telefónica**

Descarrega os dados da lista telefónica do telemóvel para esta unidade de forma a poder usar a lista telefónica desta unidade.

- **1 Operando o telemóvel, envie os dados da lista telefónica para esta unidade**
- **2 Ao funcionar com o telemóvel, inicia a ligação mãos livres**

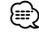

- Para os telemóveis que suportem o auto descarregamento da lista telefónica: Se a lista telefónica não for descarregada automaticamente por qualquer razão, siga o procedimento acima para descarregar manualmente.
- Sobre como operar o telemóvel, consulte o manual de instruções que acompanha o seu telemóvel.
- Podem ser registados até 1000 números de telefone para cada telemóvel registado.
- É possível registar até 25 (DDX5026/DDX5056 : 32) dígitos para cada número de telefone juntamente com um máximo de 50\* caracteres que representam um nome.

(\* 50: Caracteres numéricos ou alfabéticos. Poderá ser possível introduzir menos caracteres dependendo do tipo de caracteres.)

- Dependendo do tipo do seu telemóvel, podem surgir as seguintes restrições:
	- Os dados da lista telefónica não podem ser descarregados normalmente.
	- Caracteres na lista telefónica ficam distorcidos.
- Os dados da lista telefónica não podem ser descarregados normalmente se contiverem imagens. Poderá demorar várias horas ou até um dia inteiro para descarregar a lista telefónica dependendo to tamanho total das imagens.
- Para cancelar a descarga dos dados da lista telefónica, opere o telemóvel.

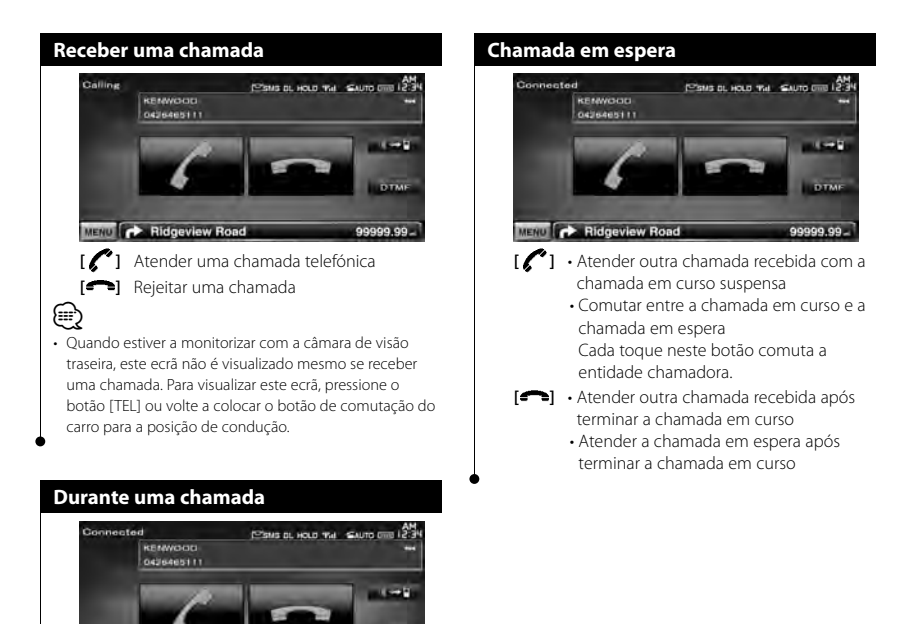

 $n + 1$ 

99999.99 -

**[ ]** Comuta a saída de voz entre o telefone

**[DTMF]** Debita o som de marcar. Consulte <Controlar serviços associados ao som de

e o altifalante.

marcar> (página 48). **[ ]** Desligar uma chamada

MENU CA Ridgeview Road

# **Fazer uma chamada** Visualização do ecrã controlo e utilização das várias funções. **1 Visualizar o ecrã controlo mãos livres TEL** AV OUT **2 Seleccionar um método de marcação** m. **SETUP** or film **Ridgeview Road**

- 11 Liga para o número de telefone apresentado. Se tiver registado um número de telefone na lista telefónica, o nome do destinatário é apresentado.
- **[ ]** Liga para o número de telefone apresentado.
- **[Redial]** Apresenta o número de telefone da última chamada feita.
- **[Preset1], [Preset2], [Preset3]** Apresenta o número de telefone predefinido. Para obter informações sobre como predefinir um número de telefone, consulte <Predefinir um número de telefone> (página 52).
- **[ Phonebook]** Apresenta a busca por ecrã da lista telefónica. Consulte <Chamadas pela lista telefónica> (página 46).
- **[ Outgoing Calls]** Mostra o ecrã chamadas feitas. Consulte <Fazer uma chamada utilizando o registo de chamadas> (página 47).
- **[ Incoming Calls]** Mostra o ecrã chamadas recebidas. Consulte <Fazer uma chamada utilizando o registo de chamadas> (página 47).
- **[ Missed Calls]** Apresenta o ecrã de chamadas perdidas. Consulte <Fazer uma chamada utilizando o registo de chamadas> (página 47).
- **[Direct Number]** Apresenta o ecrã de apresentação de marcação. Consulte <Ligar introduzindo um número de telefone> (página 46).
- **[Voice]** Inicia o reconhecimento de voz. Consulte <Chamadas com reconhecimento de voz> (página 47).
- **[BT SETUP]** Apresenta o ecrã de configuração do Bluetooth. Consulte <Registar a unidade de Bluetooth> (página 67).
- **[TEL SETUP]** Apresenta o ecrã de configuração de mãos livres. Consulte <Configurar o telefone mãos livres> (página 49).

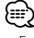

- Enquanto o seu automóvel está em movimento, algumas funções estão desactivadas por razões de segurança. Os botões associados com as funções desactivadas não funcionam quando são pressionados.
- Quando o ecrã controlo mãos livres aparece, o nome do telemóvel ligado é visualizado durante 5 segundos.
- Os ícones de estado, tais como **Till** e **IIII** mostrados na unidade de controlo podem não corresponder aos apresentados no telemóvel.
- Colocar o telemóvel no modo privado pode desactivar a função mãos livres.

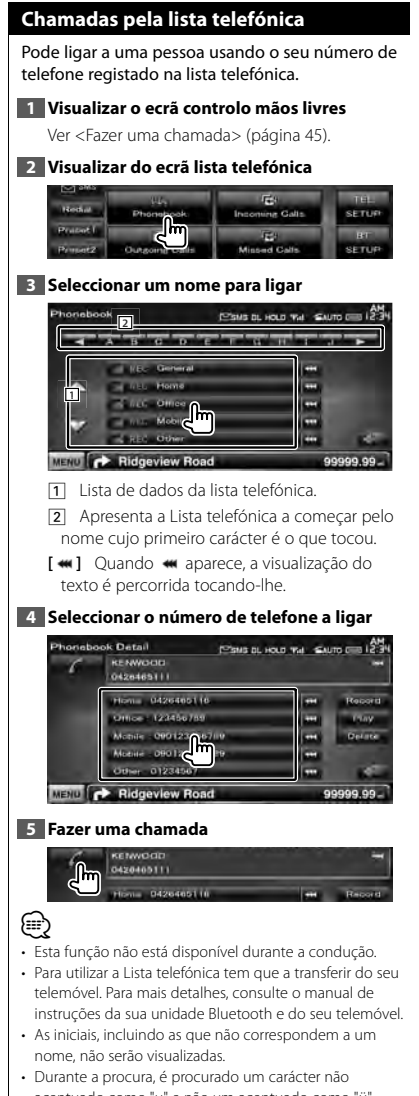

acentuado como "u" e não um acentuado como "ü".

## **Ligar introduzindo um número de telefone**

Faz uma chamada introduzindo um número de telefone.

#### **1 Visualizar o ecrã controlo mãos livres**

Ver <Fazer uma chamada> (página 45).

#### **2 Visualizar o ecrã de introdução do número**

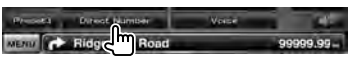

**3 Introduzir um número de telefone**

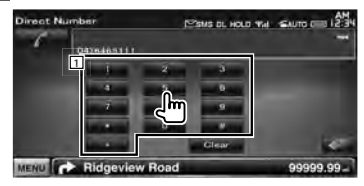

1 Introduz o número de telefone desejado utilizando o teclado.

**[Clear]** Apaga o número.

#### **4 Fazer uma chamada**

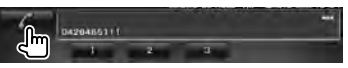

Prima o ícone de telefone verde para marcar o número de telefone introduzido.

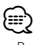

- Pode introduzir até 25 (DDX5026/DDX5056 : 32) dígitos.
- Esta função não está disponível durante a condução.

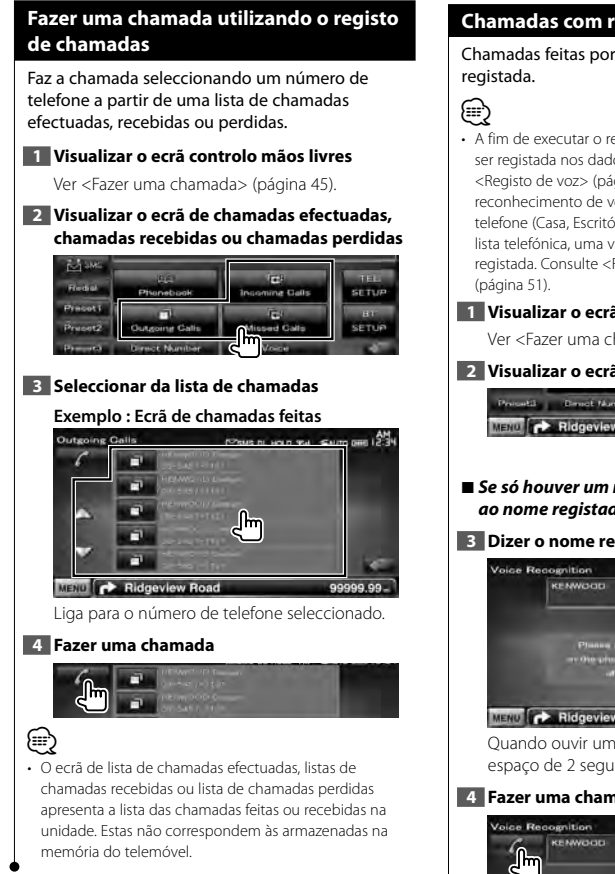

#### **Chamadas com reconhecimento de voz**

## Chamadas feitas por reconhecimento da voz

• A fim de executar o reconhecimento de voz, a voz deverá ser registada nos dados da lista telefónica. Consulte <Registo de voz> (página 50). Ou, para executar o reconhecimento de voz por categoria de número de telefone (Casa, Escritório, Telemóvel, etc.) dos dados da lista telefónica, uma voz de palavra-chave deverá ser registada. Consulte <Registo da voz de palavra-chave>

#### **1 Visualizar o ecrã controlo mãos livres**

Ver <Fazer uma chamada> (página 45).

#### **2 Visualizar o ecrã de reconhecimento de voz**

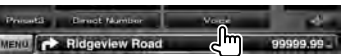

7 *Se só houver um número de telefone atribuído ao nome registado*

#### **3 Dizer o nome registado na lista telefónica**

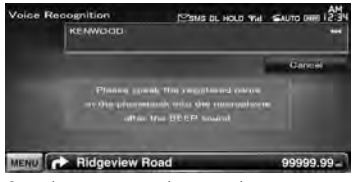

Quando ouvir um sinal sonoro, diga o nome num espaço de 2 segundos.

#### **4 Fazer uma chamada**

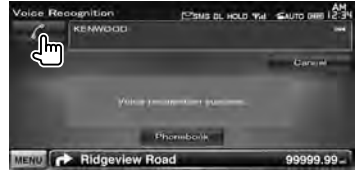

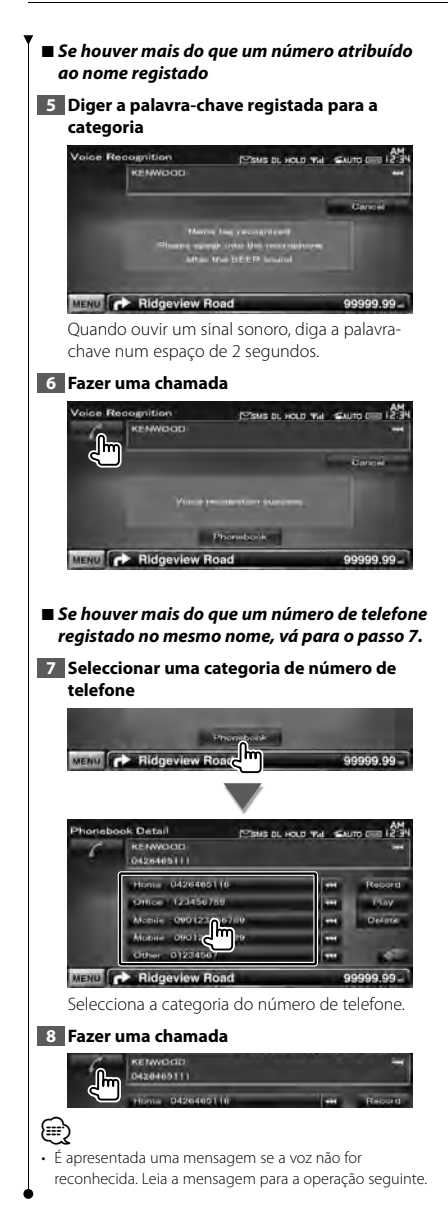

## **Controlar serviços associados ao som de marcar**

Usa serviço com base em tonalidades usando DTMF (Multifrequência de tonalidade dupla).

#### **1 Visualizar o ecrã Falar**

Consulte <Ligar introduzindo um número de telefone> (página 46).

#### **2 Visualizar o ecrã de introdução DTMF**

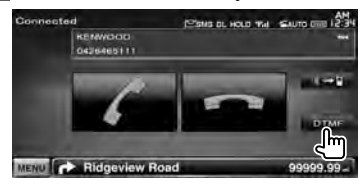

#### **3 Pode enviar tonalidades durante uma chamada**

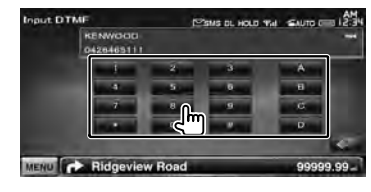

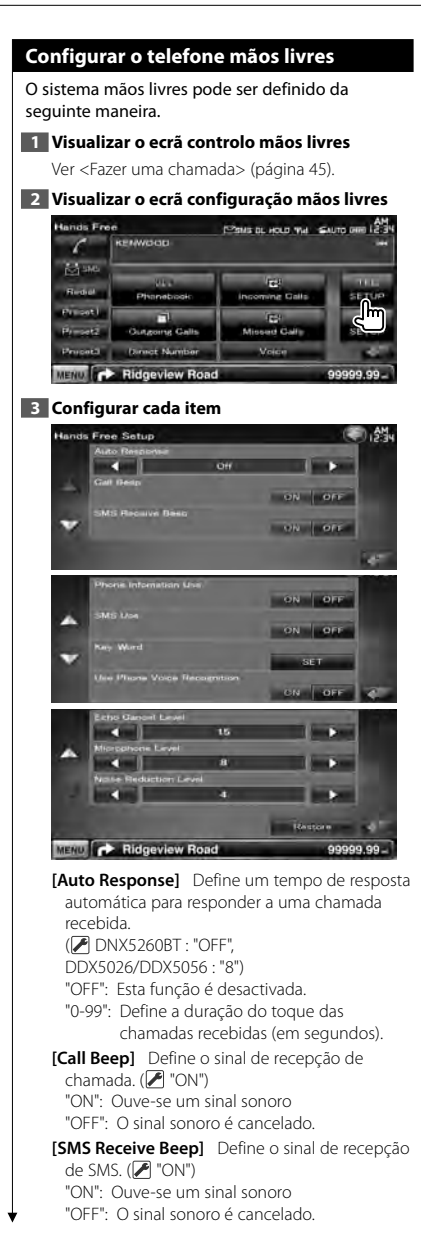

"ON": Sim. "OFF": Não. **[SMS Use]** Define a função SMS. (<sup>1</sup> "ON") "ON": Utiliza a função de SMS. "OFF": SMS indisponível. **[Key Word]** Regista a voz para seleccionar a categoria do número de telefone com reconhecimento de voz. Consulte <Registo da voz de palavra-chave> (página 51). **[Use Phone Voice Recognition]** Define se a marcação é feita utilizando a função de reconhecimento de voz. (<sup>1</sup> "ON") **[Echo Cancel Level]\*** Ajusta o nível da função de cancelamento do eco. (<sup>1</sup>15") **[Microphone Level]\*** Ajusta a sensibilidade do microfone para uma chamada telefónica. ( "8") **[Noise Reduction Level]\*** Ajusta o nível de redução de ruído e a qualidade do sinal da voz daí resultante. (<sup>1</sup>4") **[Restore]\*** Restaura o valor de [Echo Cancel Level], [Microphone Level] ou [Noise Reduction

Level] para o valor inicial.

mais curto, é activado.

modelos: DDX5026 e DDX5056

• O intervalo para resposta automática definido nesta unidade ou o intervalo definido no telemóvel, o que for

• \* Os itens com asterisco (\*) não aparecem nos seguintes

**[Phone Information Use]** Define se deve ser utilizada a lista telefónica do telemóvel, a lista de chamadas efectuadas, a lista de chamadas recebidas e a lista de chamadas perdidas.

 $(\mathbb{Z}^n$  "ON")

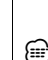

Português **49**

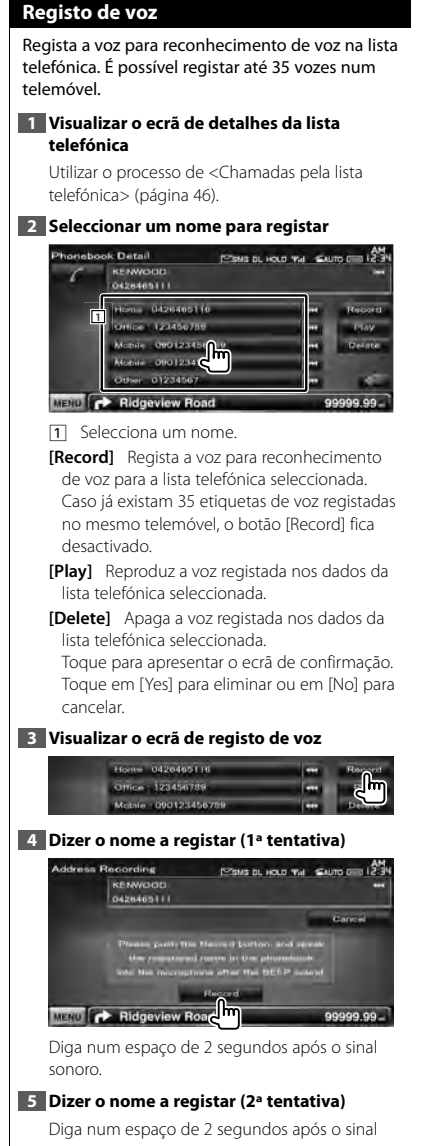

sonoro.

#### **6 Fim do registo de voz**

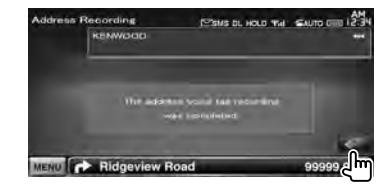

(⊞)

- É apresentada uma mensagem se a voz não for reconhecida. Leia a mensagem para a operação seguinte.
- Repita desde a 1ª tentativa se a voz for diferente da 1ª tentativa.

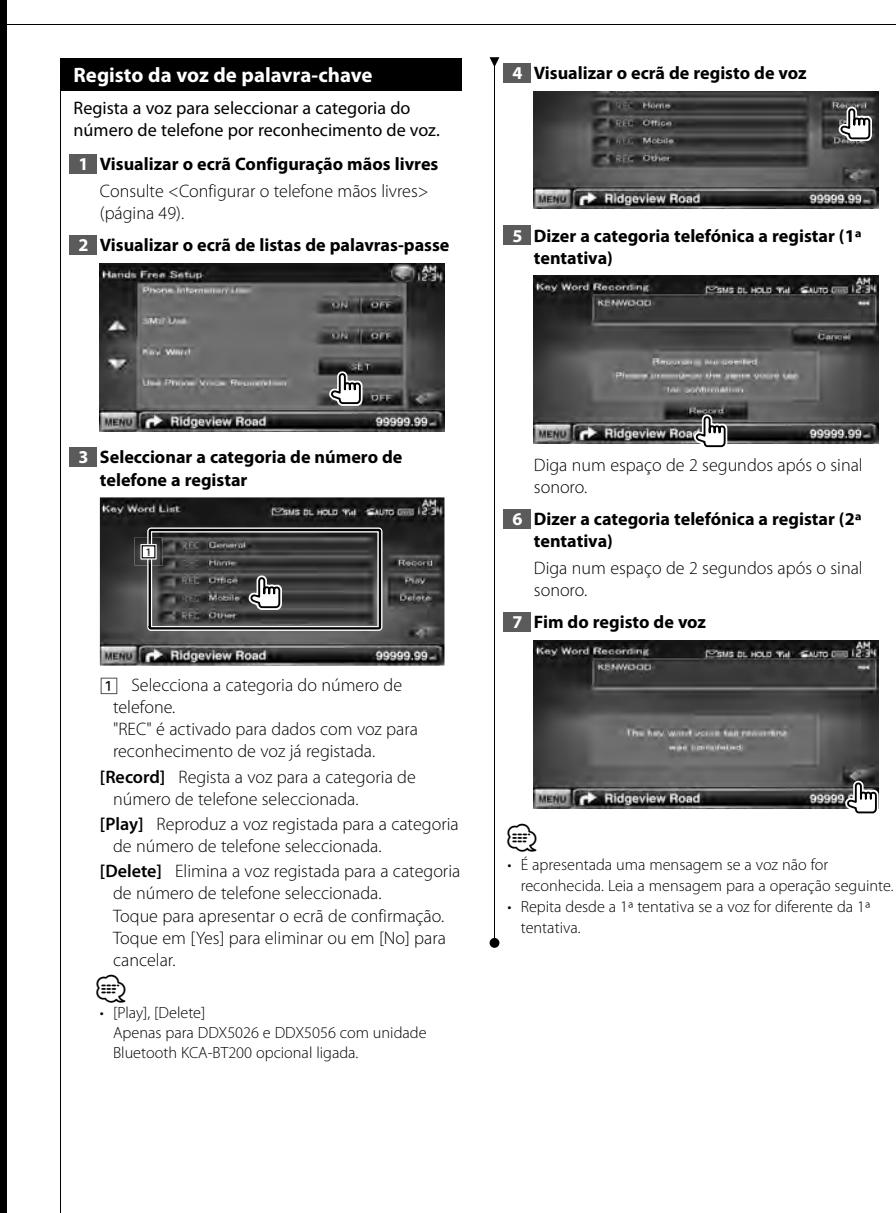

Português **51**

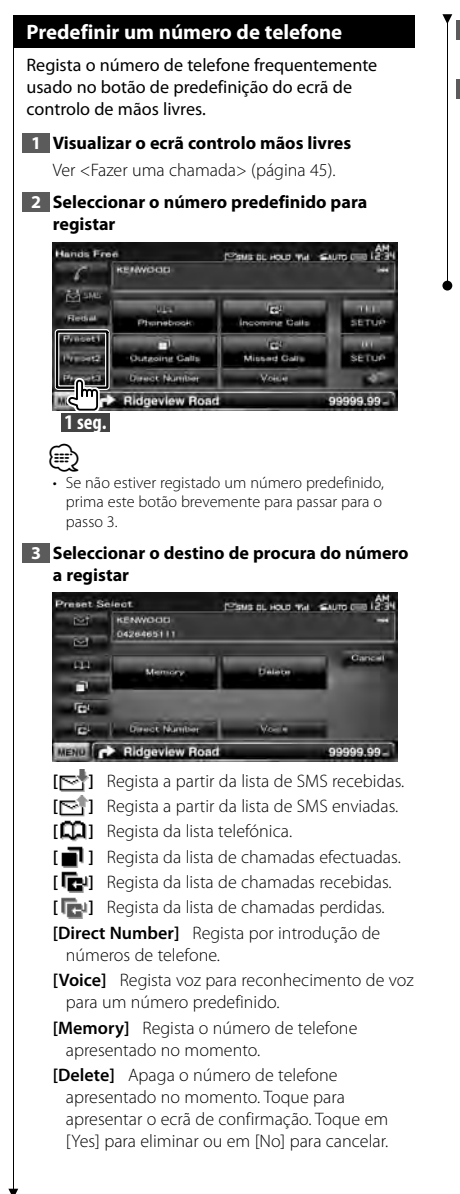

#### **4 Procurar um número de telefone para registar com cada função**

#### **5 Registar o número de telefone**

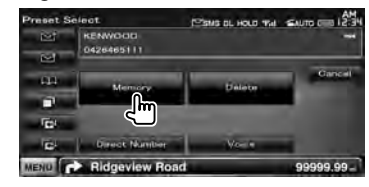

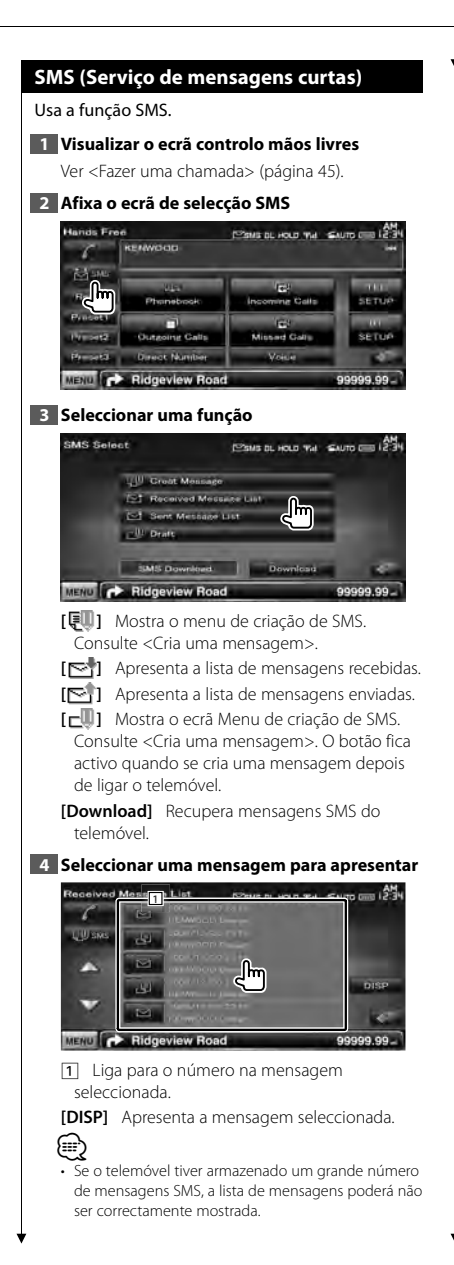

#### **Ecrã de mensagem SMS SMS Detail** Paus at Hous That Saure City 12:34 2007/08/03 6:54 KENNOOD of Draw 0426465111 **START START** Ridgeview Road

**[ SMS]** Cria uma nova mensagem para a mensagem seleccionada.

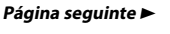

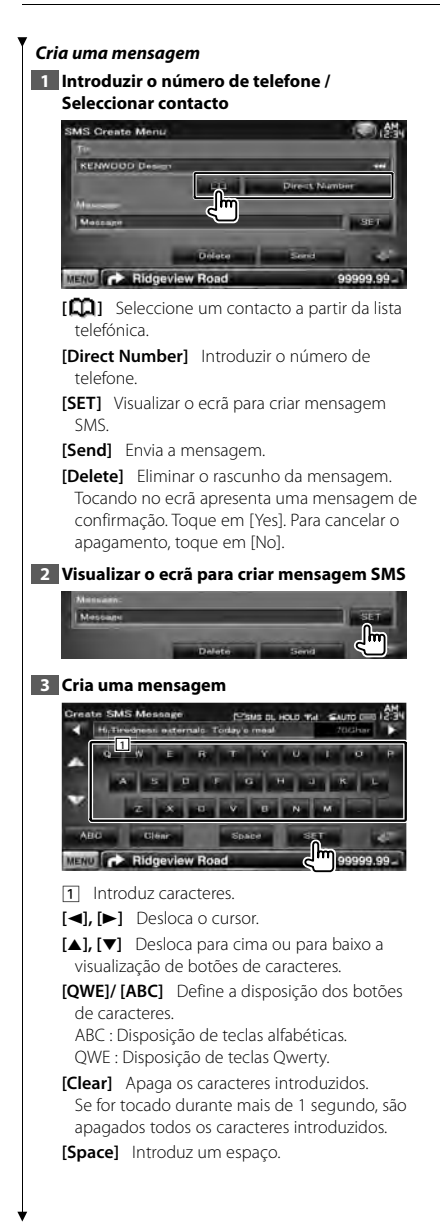

**[SET]** Guarda a mensagem e volta para o ecrã do menu de criação de SMS. Só pode guardar / reter um esboço de mensagem na memória de cada vez.

#### **4 Envie a mensagem**

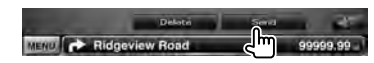

## **Controlo de áudio**

#### **Menu Controlo de áudio**

Apresenta o menu de controlo áudio para definir a função de efeito de som nesta unidade.

#### **1 Visualizar o ecrã de selecção de fonte**

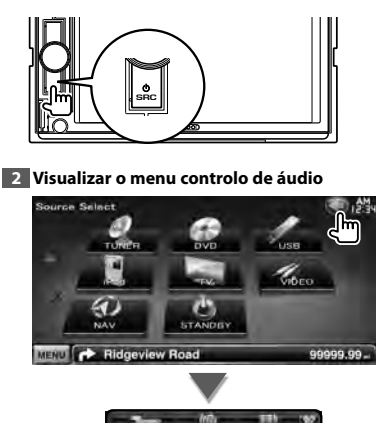

Neste manual, a selecção anterior está indicada como:

Toque em  $\left[\begin{matrix}\begin{matrix}\end{matrix}\right]$   $\geq$   $\left[\begin{matrix}\begin{matrix}\begin{matrix}\end{matrix}\right] \mathbf{0} \end{matrix}\end{matrix} \right]$ .

#### **3 Seleccionar o iitem controlo de áudio**

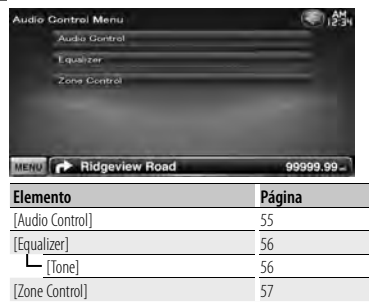

### **Controlo de áudio**

Poderá ajustar o balanço áudio dianteira/traseira e direita/esquerda.

#### **1 Visualizar o ecrã de controlo áudio**

 $\text{Toque em } [\textcircled{1}] \geq [\textcircled{1}] \geq [\text{Audio Control}].$ (página 55)

#### **2 Configurar cada item**

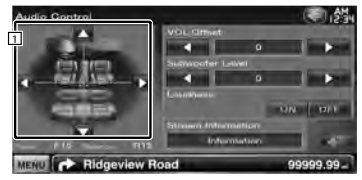

- 1 Ajusta o balanço do volume da dianteira/ traseira e esquerda/direita tocando no ecrã de ajuste.
	- **[**2**], [**3**]** Ajusta o balanço do volume da direita e da esquerda.
	- **[**5**], [**∞**]** Ajusta o balanço do volume da dianteira e da traseira.
- **[VOL.Offset]** Ajusta com precisão o volume da fonte actual para minimizar a diferença de volume entre fontes diferentes.

## ∕։։։

- Se aumentou primeiro o volume e depois reduziu usando "Vol. Offset", o som gerado se comutar de repente para outra fonte poderá ser extremamente elevado.
- **[Subwoofer Level]** Ajusta o volume do subwoofer.

A definição está disponível quando o subwoofer está definido como "ON". Consulte <Configuração de altifalantes> (página 72).

**[Loudness]** Liga e desliga a função Controlo da sonoridade.

Quando regulado em "ON", os sons graves e agudos são automaticamente aumentados quando em baixo volume. Definível apenas quando a função zona está desligada. Consulte <Controlo de zona> (página 57).

**[Stream Information]** Mostra a informação da fonte actual. É apresentada a sequência (Dolby Digital, dts,

Linear PCM, MPEG, MP3, WMA ou AAC).

Português **55**

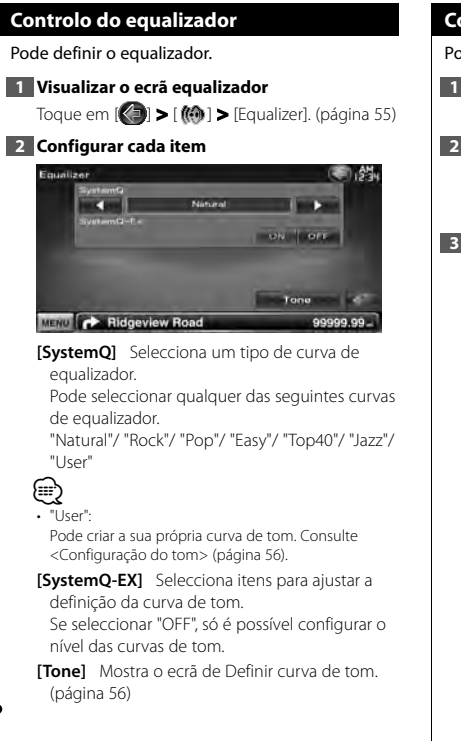

### **Configuração do tom**

Poderá definir uma curva de tons.

**1 Visualizar o ecrã equalizador** Toque em [ ] **>** [ ] **>** [Equalizer]. (página 55)

#### **2 Visualizar o ecrã de controlo do tom**

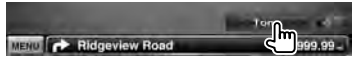

#### **3 Configurar o tom**

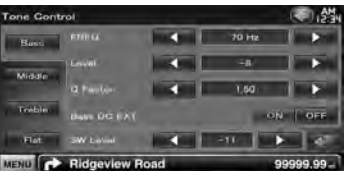

**[Bass]** Os itens de ajuste dos graves são visualizados.

- **[Middle]** Os itens de ajuste dos médios são visualizados.
- **[Treble]** Os itens de ajuste dos agudos são visualizados.
- **[Flat]** Nível de tom fica a 0 (nivelado).
- **[FREQ]** Define a frequência central.
- **[Level]** Define o nível.
- **[Q Factor]** Define o factor Q. (Apenas [Bass] e [Middle] podem ser ajustados)
- **[Bass DC EXT]** Definições de prolongamento de graves DC. (Apenas [Bass] pode ser ajustado) Quando regulado em "ON", aumenta a frequência de graves centrais para o registo baixo em cerca de 20%.
- **[SW Level]** Ajusta o volume do subwoofer. A definição está disponível quando o subwoofer está definido como "ON". Consulte <Configuração de altifalantes> (página 72).

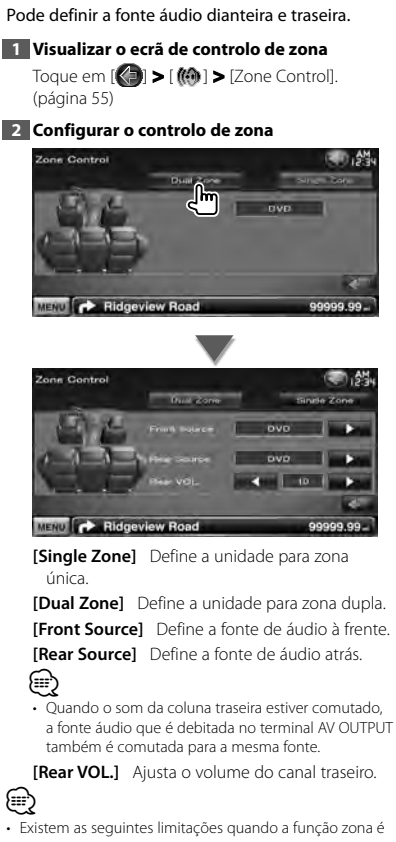

 **Controlo de zona**

- definida em "ON".
	- O subwoofer não debita.
	- <Controlo do equalizador> (página 56) e <Configuração de altifalantes> (página 72) não estão disponíveis.

 **Menu de configuração**

Poderá definir vários parâmetros do receptor.

## **Como apresentar o ecrã do menu configuração** Mostra o menu definir para definir várias funções. **1 Visualizar o ecrã de selecção de fonte SRC 2 Visualizar o ecrã de menu de configuração**  $\epsilon$ STANDEY **MENU P** Ridgeview Road 99999.99  $10 - 32$ ĵ. Neste manual, a selecção anterior está indicada como: Toque em  $|\langle \rangle| > |\langle \rangle|$ . **3 Seleccionar o item de configuração SETUP Menu** (第) 55 **THE COLUMN Burdens Dealer Burtoath St TUP TUNER SETUP** ovo senue MENU **C** Ridgeview Road 99999.99 [5**], [**∞**]** Desloca o menu definir. (≡) • As opções [AV-IN SETUP], [Navigation] e [Audio SETUP] podem ser bloqueadas. A marca da tecla (a) é apresentada em vídeo invertido para a opção bloqueada. Consulte <Configuração da memória> (página 63).

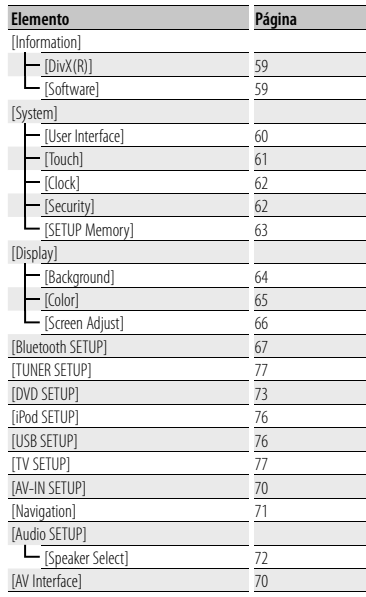

### **Configuração do DivX**

Verifica o código de registo. Este código é necessário para reproduzir um disco que tenha DRM (Gestão de direitos digitais).

#### **1 Visualizar o ecrã configuração do DivX**

Toque em [ ] **>** [ ] **>** [Information] **>** [DivX]. (página 58)

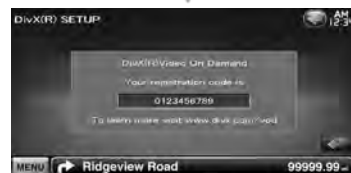

Mostra o código de registo.

⁄

• Quando descarregar um ficheiro DivX VOD controlado por DRM, registe o código que aparece no ecrã tal como o acima. Caso contrário o ficheiro pode não ser capaz de reproduzir com esta unidade. É apresentado o número de visualizações restante quando reproduzir um ficheiro DivX VOD com restrição de visualizações. Quando o número restante de visualizações atingir 0, aparece uma mensagem de aviso e o ficheiro não pode ser reproduzido.

#### **Informação de software**

Verifica a versão do software desta unidade.

#### **1 Visualizar o ecrã de Informação de software**

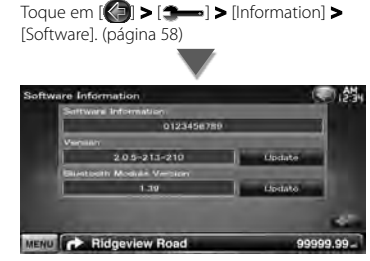

Apresenta a versão de software.

## ⁄⊞`

• Para saber como actualizar o software, consulte o manual do procedimento de actualização relevante que é fornecido com o software.

#### **Interface do utilizador**

Pode configurar os parâmetros da interface do utilizador.

#### **1 Visualizar o ecrã interface do utilizador**

Toque em [ ] **>** [ ] **>** [System] **>** [User Interface]. (página 58)

#### **2 Configurar cada item**

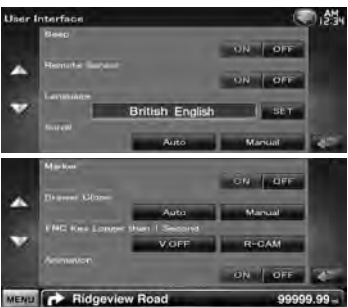

**[Beep]** Liga e desliga o som de toque nas teclas. ( "ON")

**[Remote Sensor]** Selecciona um sinal de controlo remoto. (<sup>1</sup> "ON")

Se o regular em "OFF", a sua operação a partir do controlo remoto é rejeitada quando estiver em modo TV.

**[Language]** Selecciona o idioma utilizado para o ecrã de controlo e os itens de definição. (página 60)

**[Scroll]** Permite a deslocação da visualização do texto no ecrã Controlo da fonte. (<sup>1</sup> "Manual") "Auto": Percorre o ecrã automaticamente. "Manual": Permite percorrer o ecrã manualmente.

**[Marker]** Define se se mostra o alvo quando se toca no painel. (<sup>1</sup> "OFF")

**[Drawer Close]** Define se a barra da função deve fechar automaticamente. (<sup>1</sup> "Manual")

**IFNC Key Longer than 1 Secondl** Define a função do botão [FNC]. (<sup>1</sup> "V.OFF") "V.OFF" : Pressione o botão [FNC] durante mais de um segundo para desligar o ecrã. "R-CAM" : Pressione o botão [FNC] durante mais

de um segundo para comutar para a vista traseira.

**[Animation]** Define se a animação é apresentada. (<sup>1</sup> "ON")

#### **Configuração da língua**

Pode seleccionar o idioma de visualização do ecrã de controlo e das etiquetas do ficheiro de áudio.

#### **1 Visualizar o ecrã interface do utilizador**

Toque em [ ] **>** [ ] **>** [System] **>** [User Interface]. (página 58)

#### **2 Visualizar o ecrã de configuração da língua**

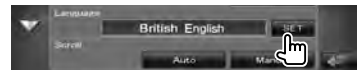

#### **3 Seleccionar uma língua**

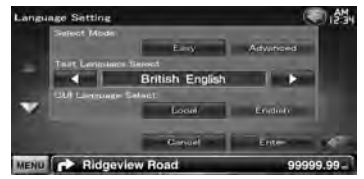

**[Select Mode]** Selecciona o modo de selecção do idioma. (Apenas série DNX) ( "Easy")

"Easy" : O idioma do texto e das informações de etiquetas mostrado e o idioma da GUI podem ser seleccionados. O idioma de navegação é definido para o seleccionado em [Text Language Select].

- "Advanced" : O idioma do texto e das informações de etiquetas mostrado, o idioma da GUI e o idioma das informações de navegação podem ser seleccionados.
- **[Text Language Select]** Selecciona o idioma do texto de informações da fonte seleccionada e as informações de etiquetas dos ficheiros de áudio/vídeo. ( "British English")

**[GUI Language Select]** Selecciona o idioma utilizado no ecrã de controlo, no menu de definições, entre outros. (<sup>1</sup>"Local") "Local" : Define o idioma para o seleccionado em [Text Language Select].

"English" : Define o idioma para Inglês.

**[Enter]** Determina o idioma seleccionado.

**[Cancel]** Cancela o idioma seleccionado.

#### *Quando [Select Mode] é definido para "Advanced" (apenas série DNX)*

**Language Setting British English** n Б

**[Navigation Language Select]** Selecciona o idioma utilizado na navegação. ( "British English")

### **Ajuste do painel de toque**

Pode ajustar as operações do painel de toque.

## **1 Visualizar o ecrã ajuste do painel de toque**

Toque em [ ] **>** [ ] **>** [System] **>** [Touch]. (página 58)

#### **2 Ajustar o painel de toque**

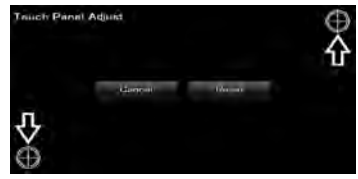

Siga as instruções no ecrã e toque no centro de<br>
<del>①</del> .

**[Cancel]** Cancela o ajuste e volta para o ecrã Ajuste do painel de toque.

**[Reset]** Repõe o estado inicial.

## **Configuração do relógio**

#### Pode acertar o relógio.

## **1 Visualizar o ecrã configuração do relógio**

Toque [ ] **>** [ ] **>** [System] **>** [Clock]. (página 58)

#### **2 Configurar o relógio**

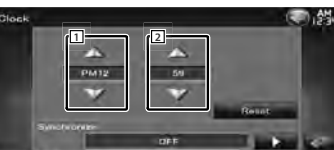

#### MENU **C** Ridgeview Road 11 Acerte as horas.

2 Acerte os minutos.

**[Reset]** Coloca os minutos a "00".

Exemplos de definição:  $3:00 - 3:29 \rightarrow 3:00$  $3:30 - 3:59 \rightarrow 4:00$ 

**[Synchronize]** Acerta a hora do relógio em sincronização com os dados das horas enviados a partir do sistema de navegação ou da estação RDS.

( Série DNX: "Navigation", série DDX: "RDS") "OFF"/ "RDS"/ "Navigation"

Quando o modo sincronizado está definido, o relógio não pode ser acertado manualmente.

#### **3 Acertar as horas**

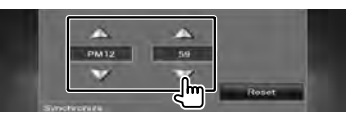

#### **Configuração de segurança**

#### Poderá definir um código de segurança para proteger o seu sistema receptor contra roubo.

## ⊱≌

• Quando a função código de segurança é activada, o código não pode ser alterado e a função não pode ser cancelada. Note que o código de segurança pode ser definido como um número de 4 dígitos à sua escolha.

#### **1 Visualizar o ecrã de segurança**

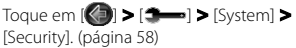

#### **2 Configurar o SI (Indicador de segurança)**

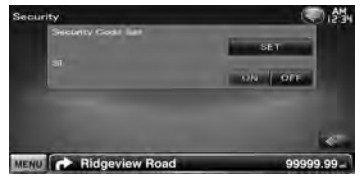

**[Security Code Set]** Mostra o ecrã de introdução do código de segurança.

**[SI]** Liga e desliga a função Informação do sistema (SI).

Se estiver ajustado em "ON", o indicador de segurança no painel frontal pisca quando a ignição está desligada. (<sup>■</sup> "ON")

#### **3 Comece a definição do código de segurança**

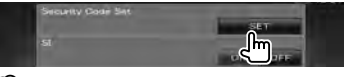

### ⁄⊞`

• Se já tiver completado o registo do código, [CLR] é apresentado.

#### **4 Introduzir um código de segurança**

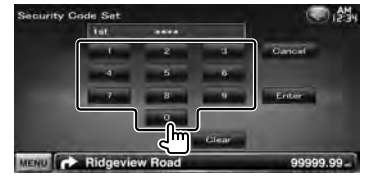

Introduza um número de quatro dígitos.

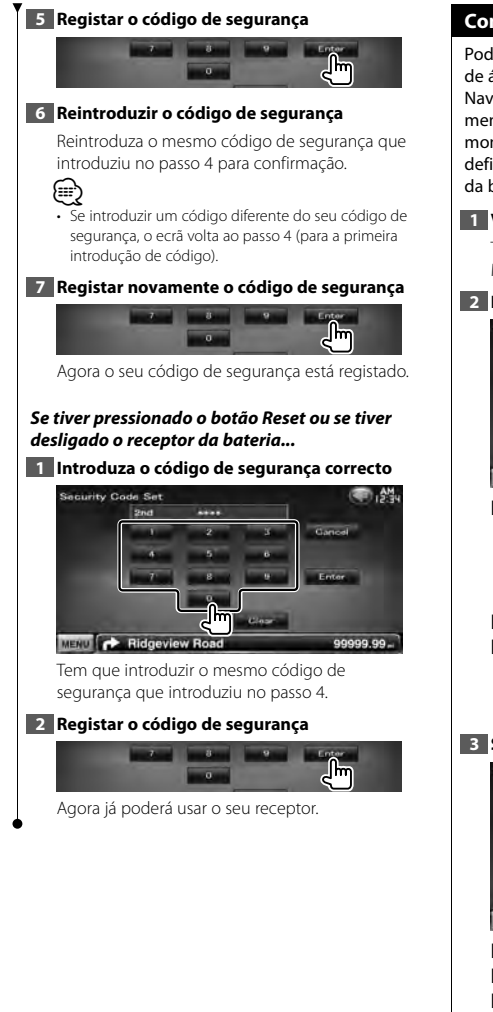

### **Configuração da memória**

Pode-se memorizar as definições de Controlo de áudio, configuração AV-IN, Interface AV, Navegação e configuração de áudio. As definições memorizadas podem ser chamadas a qualquer momento. Por exemplo, mesmo quando as definições forem apagadas devido à substituição da bateria, podem ser restauradas.

#### **1 Visualizar o ecrã configuração da memória**

Toque em [ ] **>** [ ] **>** [System] **>** [SETUP Memory]. (página 58)

#### **2 Iniciar a configuração da memória**

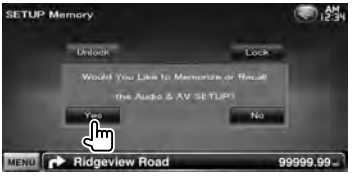

- **[Lock]** Bloqueia as definições de configuração AV-IN, Navegação e configuração de áudio. Com [Lock] seleccionado não é possível alterar as definições de configuração AV-IN, Navegação e configuração de áudio.
- **[Yes]** Memoriza ou chama as definições.
- **[No]** Para cancelar a função, toque em [No]. Para cancelar a memorização, toque em [No]. O ecrã do menu configuração surge novamente.

#### **3 Seleccionar uma função desejada**

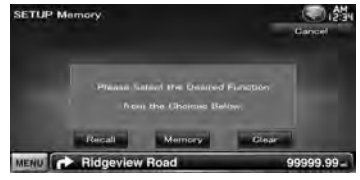

**[Recall]** Chama as definições memorizadas. **[Memory]** Memoriza as definições actuais. **[Clear]** Apaga as definições actualmente memorizadas.

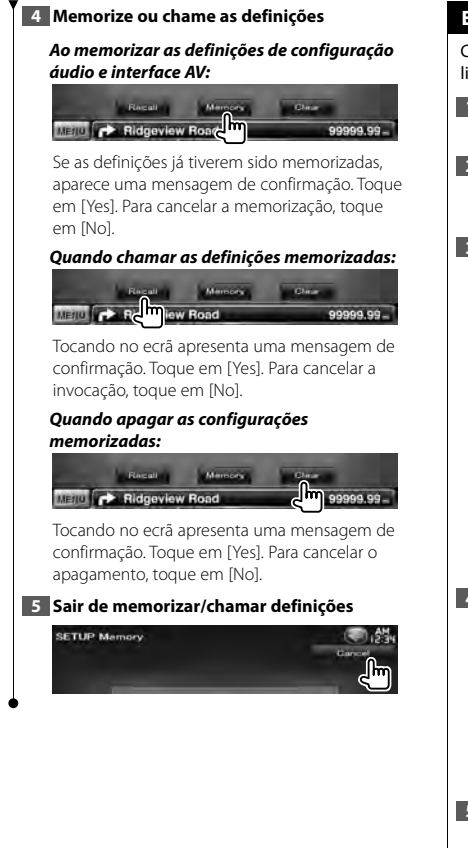

### **Entrar no ecrã de fundo**

Carrega uma imagem a partir do dispositivo USB ligado e define-a como imagem de fundo.

#### **1 Ligue o dispositivo que tem a imagem a ser transferida**

#### **2 Visualizar o ecrã de fundo**

Toque em [ ] **>** [ ] **>** [Display] **>** [Background]. (página 58)

#### **3 Visualizar o ecrã memória de fundo**

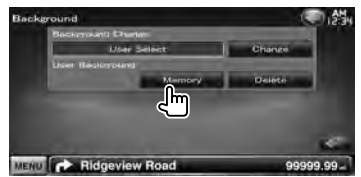

**[Change]** Selecciona uma imagem para o fundo.

**[Delete]** Apaga a imagem de fundo. Tocando no ecrã apresenta uma mensagem de confirmação. Toque em [Yes]. Para cancelar o apagamento, toque em [No].

#### **4 Seleccionar um suporte (dispositivo USB)**

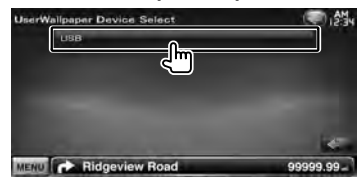

#### **5 Seleccionar a imagem a transferir**

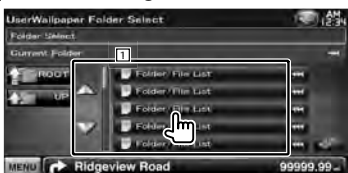

11 Lista os ficheiros.

- [  $\bullet$  ] Quando  $\bullet$  aparece, a visualização do texto é percorrida tocando-lhe.
- **[**  $\frac{1}{2}$  **<b>ROOT**] Move até ao nível mais alto da hierarquia.
- **[<sup>** $+$ **</sup>] UP**] Move para o nível sequinte da hierarquia.

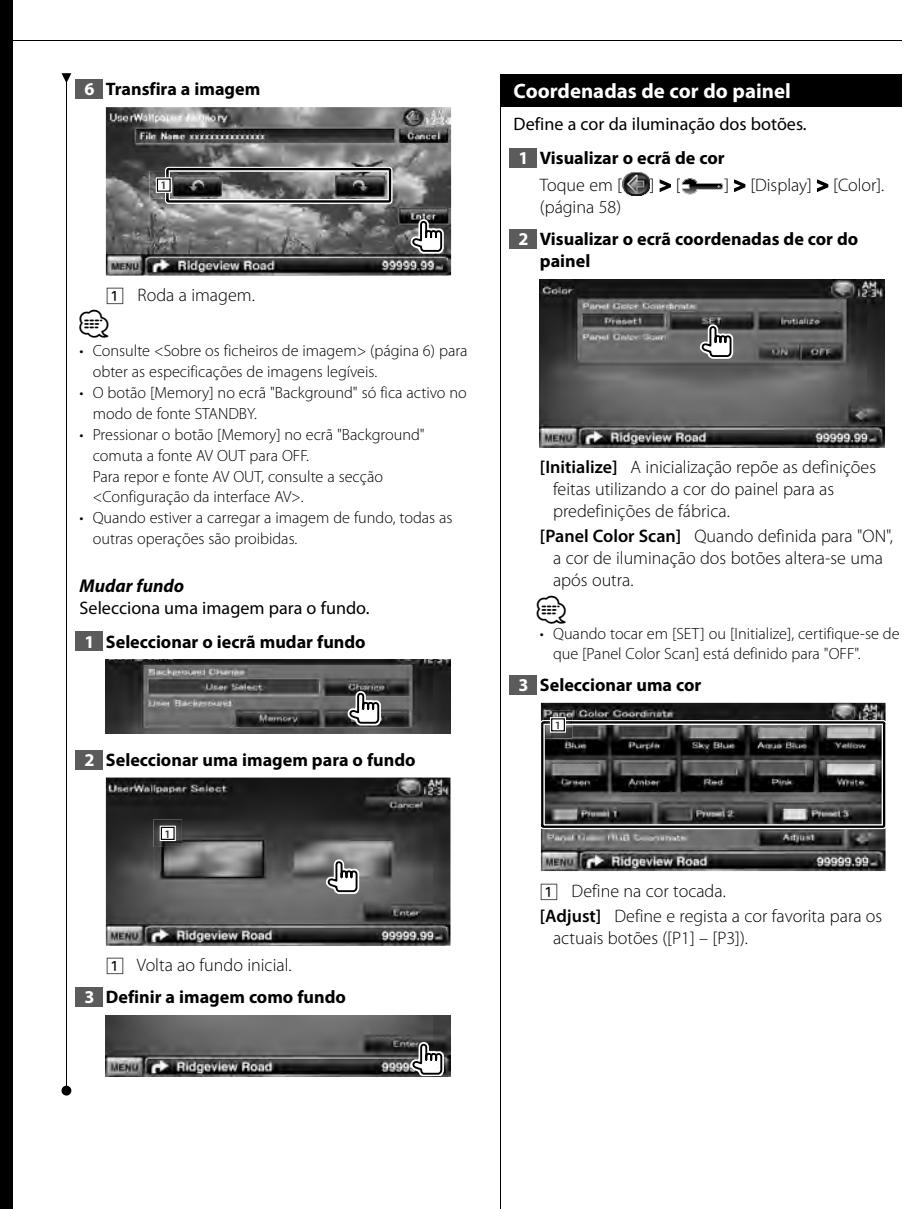

Português **65 Página seguinte** <sup>3</sup>

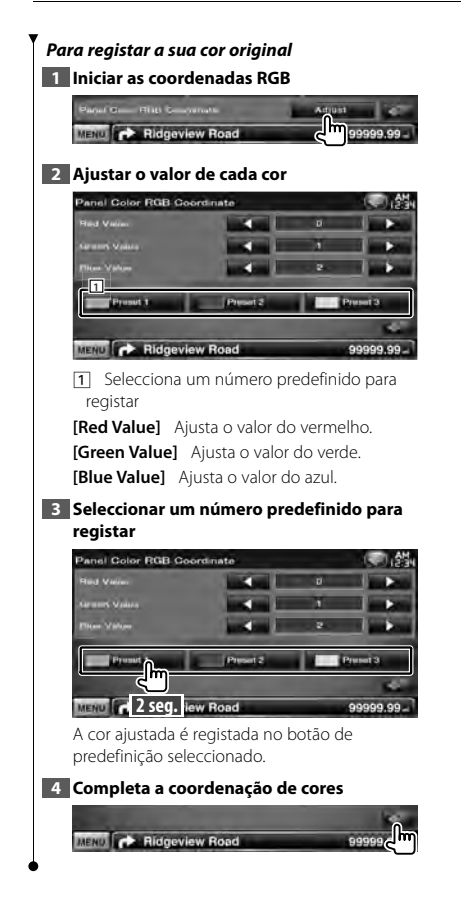

## **Ajuste do ecrã**

Pode ajustar o modo de ecrã do monitor.

#### **1 Visualizar o ecrã ajuste do ecrã**

Toque em [ ] **>** [ ] **>** [Display] **>** [Screen Adjust]. (página 58)

#### **2 Configurar cada item**

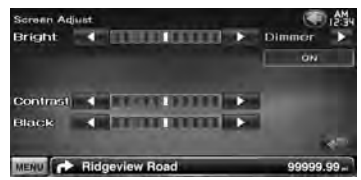

**[Bright]** Controlo da luminosidade **[Contrast]** Controlo do contraste

**[Black]** Ajuste do nível traseiro

- **[Dimmer]** Definir modo de atenuação da luz "ON": A visualização é atenuada.
- "OFF": A visualização não é atenuada.
- "SYNC": Liga ou desliga a função Atenuação da luz quando o interruptor de controlo da luz do veículo está ligado ou desligado.
- "NAV-SYNC": Liga ou desliga a função Atenuação da luz de acordo com a definição de apresentação de Dia/ noite da navegação. (Apenas série DNX e série DDX com unidade de navegação)

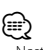

• Neste ecrã Ajuste do ecrã, pode efectuar configurações no ecrã de menus. Configurações para vídeos como DVD podem ser executadas em <Controlo do ecrã> (página 42).

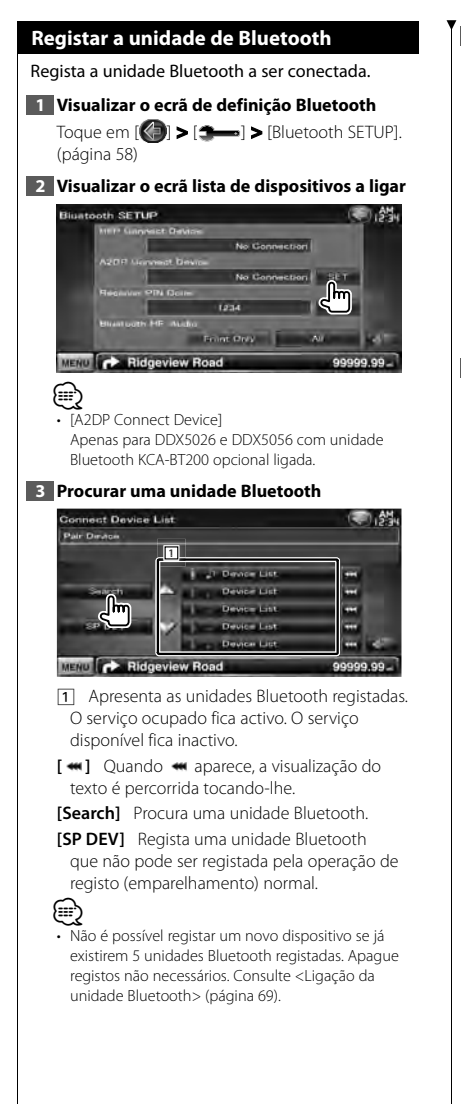

**4 Seleccionar uma unidade Bluetooth para registar**

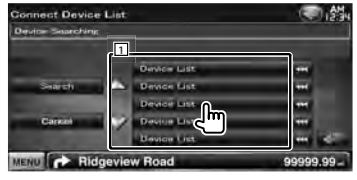

1 Apresenta a unidade Bluetooth procurada. **[Search]** Procura uma unidade Bluetooth.

**[Cancel]** Cancela a procura da unidade Bluetooth.

#### **5 Introduzir o código PIN**

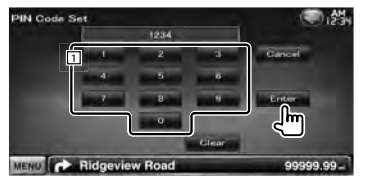

1 Introduz um número de código utilizando o teclado.

**[Enter]** Confirma o código PIN introduzido. Introduza o código PIN especificado para a unidade Bluetooth que está a registar. Este botão só fica activo depois de serem introduzidos, pelo menos, quatro dígitos do código PIN.

**[Cancel]** Cancela o registo do código PIN. **[Clear]** Apaga o número do código.

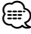

- Também pode registar a partir da unidade Bluetooth. Para obter o código PIN necessário para o registo, consulte <Registar o código PIN da unidade Bluetooth> (página 68).
- Se a mensagem de erro aparecer mesmo que o código PIN esteja correcto, tente <Registar uma nidade Bluetooth especial>.
- Os ecrãs utilizados neste manual são dos modelos com unidade Bluetooth KCA-BT200 opcional ligada. Os modelos com função Bluetooth integrada não possuem alguns dos botões descritos neste manual.

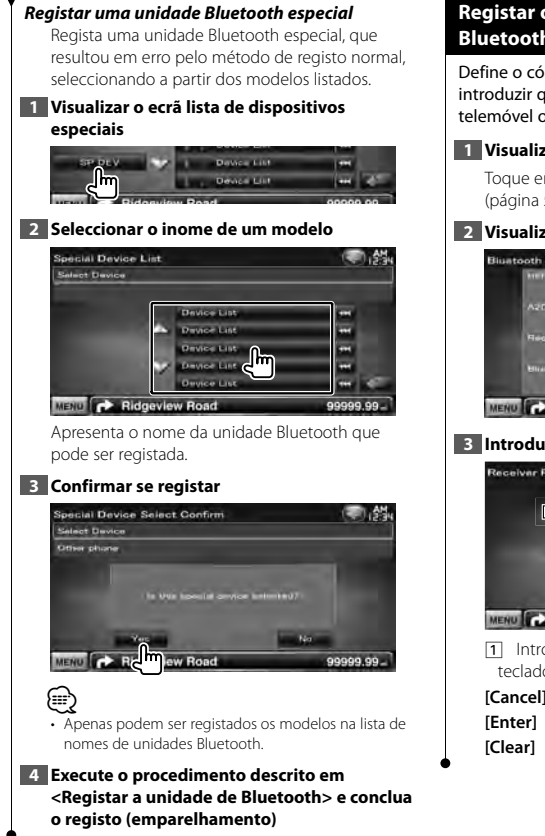

## **Registar o código PIN da unidade Bluetooth**

Define o código PIN da unidade Bluetooth a introduzir quando registar (emparelhar) a partir do telemóvel ou do leitor áudio.

#### **1 Visualizar o ecrã de definição Bluetooth**

Toque em [ ] **>** [ ] **>** [Bluetooth SETUP]. (página 58)

#### **2 Visualizar o ecrã de código PIN do receptor**

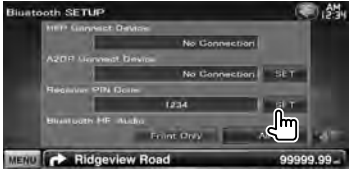

#### **3 Introduzir o código PIN**

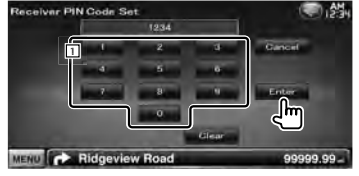

1 Introduz um número de código utilizando o teclado.

**[Cancel]** Cancela o registo do código PIN. **[Enter]** Regista o código PIN introduzido. **[Clear]** Apaga o número do código.

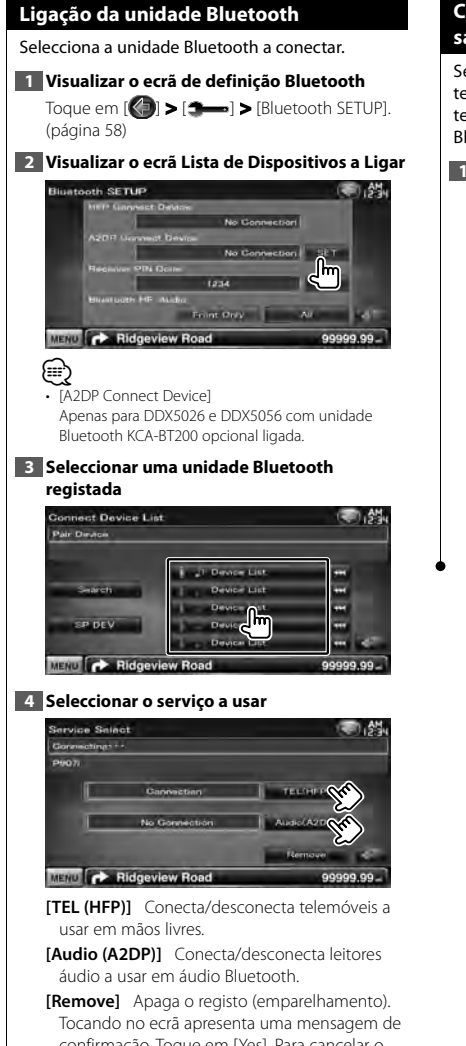

confirmação. Toque em [Yes]. Para cancelar o apagamento, toque em [No].

## ∤⊞՝)

• [Audio (A2DP)] Apenas para DDX5026 e DDX5056 com unidade Bluetooth KCA-BT200 opcional ligada.

## **Configuração de Bluetooth mãos-livres/ saída de áudio**

Selecciona colunas para reproduzir o som do telefone mãos livres (tal como a voz das chamadas telefónicas e os sons de toque) e o áudio Bluetooth.

#### **1 Visualizar o ecrã de definição Bluetooth**

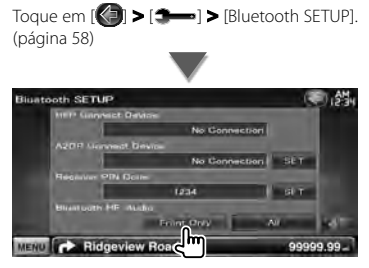

**[Bluetooth HF/Audio]** Define as colunas de saída. (<sup>1</sup> "Front Only")

"Front Only" : Reproduz a partir das colunas dianteiras.

"All" : Reproduz a partir de todas as colunas.

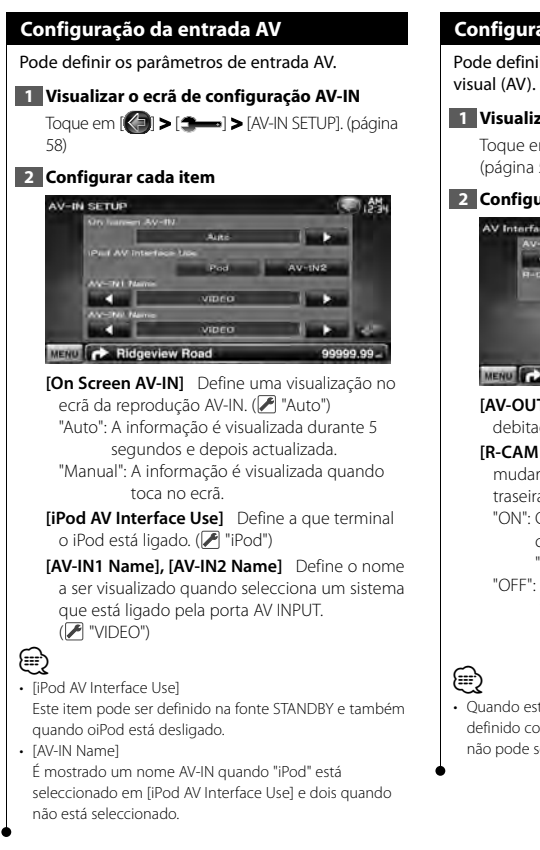

## **Configuração da interface AV**

Pode definir os parâmetros de interface áudio e

#### **1 Visualizar o ecrã Interface áudio e visual (AV)**

Toque em [ ] **>** [ ] **>** [AV Interface]. (página 58)

#### **2 Configurar cada item**

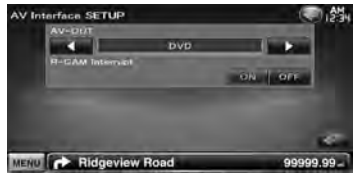

**[AV-OUT]** Selecciona uma fonte AV a ser debitada na porta AV OUTPUT. (<sup>1</sup> "AV-IN1")

**[R-CAM Interrupt]** Define o método para mudar para a visualização da câmara de vídeo traseira.  $(\mathcal{F}$  "OFF")

"ON": Comuta para a apresentação vídeo da câmara traseira quando a velocidade "Reverse" é seleccionada.

- "OFF": O monitor não comuta para Câmara de visão traseira mesmo quando engatar a alavanca das mudanças do carro para "Reverse".
- Quando está na fonte DVD, "AV-OUT" não pode ser definido como USB. Quando está na fonte USB, "AV-OUT" não pode ser definido como DVD.

#### **Configuração de navegação**

Pode definir os parâmetros de navegação.

#### **1 Visualizar o ecrã de configuração de navegação**

Toque em [ ] **>** [ ] **>** [Navigation]. (página 58)

#### **2 Configurar cada item**

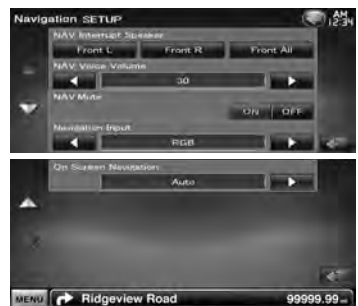

**[NAV Interrupt Speaker]** Seleccione as colunas utilizadas para o comando de voz do sistema de navegação. (<sup>1</sup> "Front All")

"Front L": Utiliza a coluna dianteira esquerda para o comando de voz.

- "Front R": Utiliza a coluna dianteira direita para o comando de voz.
- "Front All": Utiliza as duas colunas dianteiras para o comando de voz.
- **[NAV Voice Volume]** Ajusta o volume do comando de voz do sistema de navegação. ( Série DNX: "25", série DDX: "21")
- **[NAV Mute]** Desliga o som durante o comando de voz do sistema de navegação. ( "ON") Quando ligado, o nível de volume baixa para o comando de voz.
- **[Navigation Input]** Selecciona uma ligação de sistema de navegação.
	- ( "RGB") (apenas série DDX)
	- "RGB": Permite ao Sistema de navegação Kenwood estabelecer contacto através do seu cabo de interface.
	- "AV-IN": Permite a um terceiro sistema de navegação estabelecer contacto através da porta AV INPUT1.
	- "OFF": Deverá ser usado se não houver nenhum sistema de navegação ligado. (A afixação navegação é cancelada quando a fonte AV é comutada.)

#### **[On Screen Navigation]** Define a visualização no ecrã do ecrã de navegação. ( "OFF") (apenas série DDX) "Auto": A informação é visualizada durante 5

segundos e depois actualizada. "OFF": A informação não é visualizada.

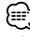

[On Screen Navigation] Só pode ser definido quando [Navigation Input] está definido para "AV-IN".

#### **Configuração de altifalantes**

Pode seleccionar um tipo de altifalante e o seu tamanho para obter os melhores efeitos sonoros.

## **1 Visualizar o ecrã de selecção de altifalantes**

Toque em [ ] **>** [ ] **>** [Audio SETUP] **>** [Speaker Select]. (página 58)

#### **2 Seleccionar um altifalante que deseja ajustar**

Quando o tipo e o tamanho dos altifalantes forem definidos, são definidos automaticamente a rede de crossover dos altifalantes e a curva do equalizador.

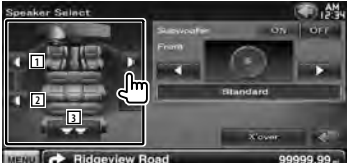

- 1 Altifalante dianteiro 2 Altifalante traseiro
- 
- 3 Subwoofer

**[Subwoofer]** Define a disponibilidade dos sub woofers.

**[X'over]** Apresenta o ecrã de configuração de crossover dos altifalantes.

Pode ajustar a configuração do crossover que foi definida automaticamente quando seleccionou o tipo de altifalante.

#### **3 Seleccionar um tipo de altifalante**

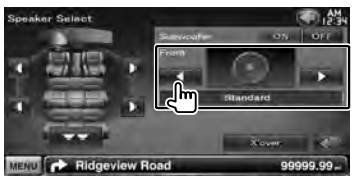

Pode seleccionar o tipo de coluna dianteira. "Standard"/ "Wide"/ "Middle"/ "Narrow"

## ⁄⊞ነ

• A coluna não pode ser definida quando estiver no modo de fonte STANDBY.

#### *Definir rede crossover*

Pode definir uma frequência de crossover para as colunas.

#### **1 Seleccionar a coluna para definir o crossover**

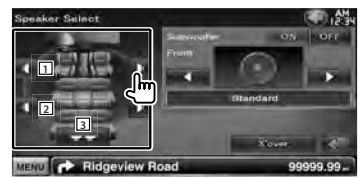

- 1 Define o filtro passa-alto da coluna dianteira.
- 2 Define o filtro passa-alto da coluna traseira.
- 3 Define o filtro passa-baixo do woofer.

#### **2 Visualizar o ecrã definir crossover**

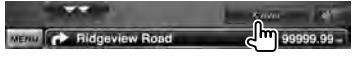

#### **3 Definir o crossover**

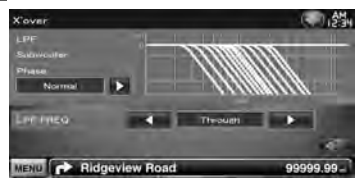

**[Phase]** Define a fase da saída do subwoofer. A fase é invertida 180 graus quando definida em "Reverse".

Define a fase do subwoofer. (Só quando o "Subwoofer" está definido para "ON" em configuração de altifalantes, e [LPF FREQ] está definido para outra opção diferente de "Through")

- **[HPF FREQ]** Ajuste de filtro de passa altos. (Quando a coluna dianteira ou traseira é seleccionada no ecrã de selecção de altifalantes)
- **[LPF FREQ]** Ajuste de filtro de passa baixos. (Só quando o "Subwoofer" está definido para "ON" em configuração de altifalantes)
# **Configuração do DVD**

Poderá definir a reprodução DVD.

# **1 Visualizar o ecrã de configuração do DVD**

Toque em [ ] **>** [ ] **>** [DVD SETUP]. (página 58)

# **2 Configurar cada item**

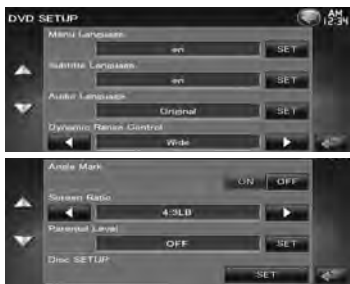

**[Menu Language]\*** Seleccione um idioma para o menu de discos.

(Consulte <Configuração da língua do DVD>, página 74)

**[Subtitle Language]\*** Selecciona um idioma para as legendas.

(Consulte <Configuração da língua do DVD>, página 74)

**[Audio Language]\*** Selecciona um idioma para o áudio.

(Consulte <Configuração da língua do DVD>, página 74)

**[Dynamic Range Control]\*** Define a gama dinâmica. (<sup>20</sup> "Dialog")

A gama dinâmica é reduzida quando se muda de "Wide" para "Normal" e de "Normal" para "Dialog". O "Dialog" faz com que o volume total do som fique maior, quando comparado com "Wide" e "Normal", permitindo-lhe ouvir os diálogos dos filmes mais claramente.

Isto apenas tem efeito quando estiver a usar um software Dolby Digital.

A operação está disponível durante o modo de paragem de reprodução.

**[Angle Mark]** Define a visualização da marca do ângulo.  $(\blacksquare$  "ON")

**[Screen Ratio]\*** Selecciona o modo de apresentação do ecrã. ( "16:9")

- "16:9": Apresenta imagens amplas.
- "4:3 LB": Mostra as imagens panorâmicas no formato Letter Box (com riscas pretas no topo e no fundo da imagem).
- "4:3 PS": Mostra as imagens panorâmicas no formato Pan and Scan (mostrar as imagens cortadas nas pontas esquerda e direita).
- **[Parental Level]\*** Mostra o ecrã de bloqueio parental. (<sup>1</sup> "OFF") (Consulte <Configuração do nível de bloqueio parental do DVD>, página 74)

**[Disc SETUP]** Faz as definições relacionadas com o suporte do disco. (Consulte <Configuração do disco>, página 75)

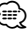

Desactivado quando estiver a ser reproduzido um DVD.

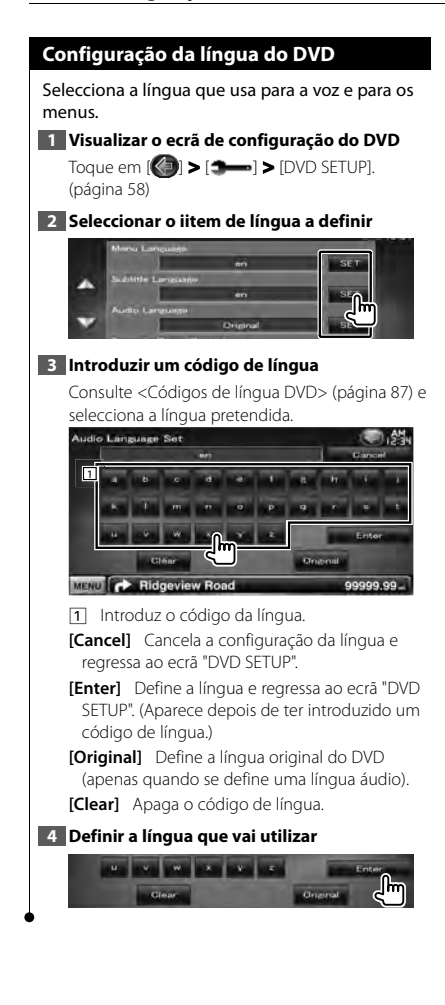

# **Configuração do nível de bloqueio parental do DVD**

Define um nível de bloqueio paternal.

# **1 Visualizar o ecrã de configuração do DVD**

Toque em [ ] **>** [ ] **>** [DVD SETUP]. (página 58)

## **2 Visualizar o ecrã número de código do bloqueio parental**

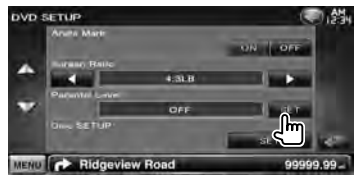

# **3 Introduzir o número do código**

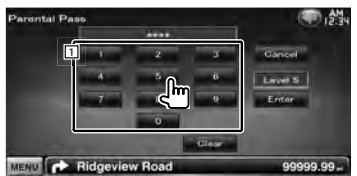

11 Introduz o número do código.

**[Cancel]** Cancela a actual configuração e regressa ao ecrã "DVD SETUP".

**[Level]** Indica o nível do bloqueio parental actual.

**[Enter]** Determina o número do código e mostra o ecrã Definir bloqueio parental.

**[Clear]** Apaga o número do código.

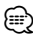

• O número que introduzir primeiro é definido como o seu número de código.

#### **4 Visualizar o ecrã definir bloqueio parental**

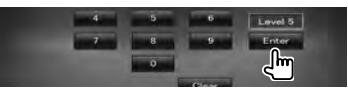

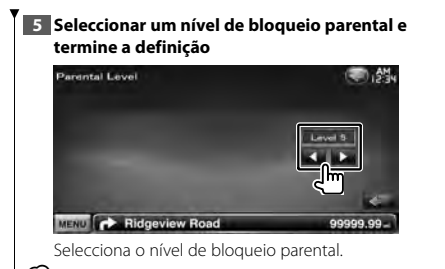

# {≡։

- Se o disco tiver um nível de supervisão parental superior, terá de introduzir o número de código.
- O nível de bloqueio paternal varia dependendo do disco carregado.
- Se um disco não tiver bloqueio parental, qualquer pessoa pode reproduzi-lo mesmo quando tiver definido o bloqueio parental.

# **Configuração do disco**

Procede à configuração quando utiliza media em disco.

# **1 Visualizar o ecrã de configuração do DVD**

Toque em [ ] **>** [ ] **>** [DVD SETUP]. (página 58)

# **2 Visualizar o ecrã de configuração do disco**

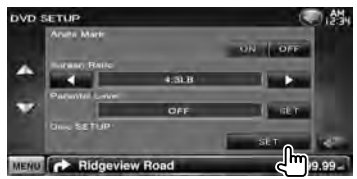

# **3 Configurar cada item**

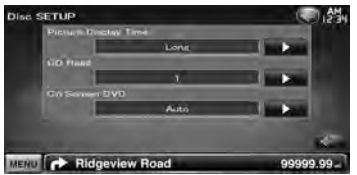

**[Picture Display Time]** Selecciona o tempo de visualização da imagem. (<sup>2</sup>"Long") A visualização de uma imagem JPEG é alterada. ("Short", "Middle", "Long")

**[CD Read]** Define a reprodução de um CD de música.  $(\mathcal{F}$  "1")

- "1": Reconhece e reproduz automaticamente um disco de ficheiros áudio, um DVD ou um CD de música.
- "2": Reproduz forçosamente um disco como um CD de música. Seleccione "2" se não quiser reproduzir um CD de música com formato especial ou se não consegue reproduzir um disco na posição "1".

**[On Screen DVD]** Define a visualização no ecrã do ecrã de reprodução DVD. (<sup>1</sup> "Manual") "Auto": A informação é visualizada durante 5 segundos e depois actualizada. "Manual": A informação é visualizada quando toca no ecrã.

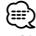

#### • [CD Read]

Desactivado quando está um disco na unidade. Não pode reproduzir um CD com ficheiros áudio/ CD vídeo na posição "2". Além disso, não é possível reproduzir alguns CDs de música na posição "2".

# **Configuração USB**

Executa a configuração quando se utiliza USB.

#### **1 Visualizar o ecrã de configuração USB**

Toque em [ ] **>** [ ] **>** [USB SETUP]. (página 58)

# **2 Configurar cada item**

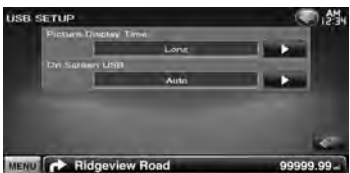

# **[Picture Display Time]** Selecciona o tempo de visualização da imagem. (<sup>2</sup>"Long") A visualização de uma imagem JPEG é alterada. ("Short", "Middle", "Long")

**[On Screen USB]** Faz a visualização o ecrã do ecrã de reprodução do USB. (<sup>1</sup> "Auto") "Auto": A informação é visualizada durante 5 segundos e depois actualizada. "Manual": A informação é visualizada quando

toca no ecrã.

# **Configuração do iPod**

Realiza a definição quando utiliza o iPod.

#### **1 Visualizar o ecrã de configuração do iPod**

Toque em [ ] **>** [ ] **>** [iPod SETUP]. (página 58)

# **2 Configurar cada item**

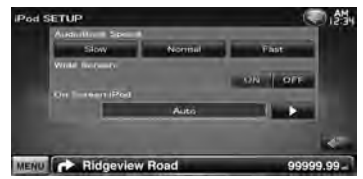

**[AudioBook Speed]** Define a velocidade de reprodução do audiolivro. (<sup>■</sup> "Normal")

**[Wide Screen]** Activa ou desactiva o ecrã panorâmico. (<sup>1</sup> "OFF")

**[On Screen iPod]** Faz a visualização o ecrã do ecrã de reprodução do iPod. (<sup>2</sup> "Auto") "Auto": A informação é visualizada durante 5 segundos e depois actualizada. "Manual": A informação é visualizada quando

toca no ecrã.

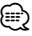

• O "Wide Screen" não pode ser definido enquanto o iPod estiver ligado.

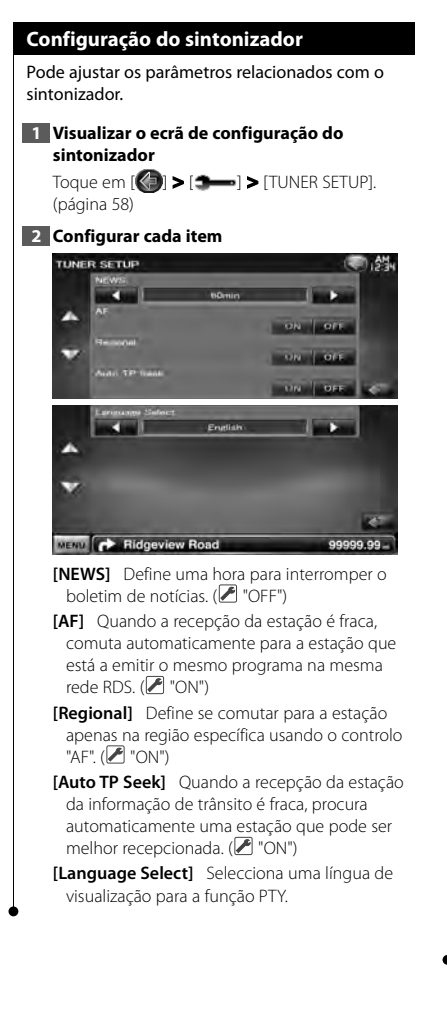

# **Configuração TV**

As áreas de recepção de sinal TV podem ser definidas.

# **1 Visualizar o ecrã de configuração TV**

Toque em [ ] **>** [ ] **>** [TV SETUP]. (página 58)

# **2 Configurar cada item**

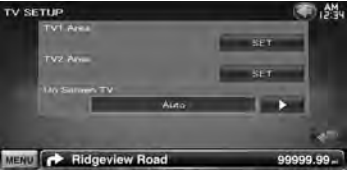

**[TV1 Area], [TV2 Area]** Define a área de recepção da TV. (apenas quando KTC-V300E/ KTC-V301E (acessório opcional) está ligado)

**[On Screen TV]** Define a visualização no ecrã do ecrã de TV. (<del>■</del> "Auto")

(apenas quando o acessório opcional sintonizador TV está ligado)

toca no ecrã.

"Auto": A informação é visualizada durante 5 segundos e depois actualizada. "Manual": A informação é visualizada quando

**3 Configurar a TV (apenas quando o KTC-V300E/KTC-V301E (acessório opcional) está ligado)**

#### **Exemplo : Ecrã de área TV1**

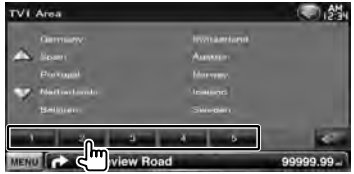

Define a actual área de recepção TV1 ou TV2.

# **Controlo remoto**

Para DDX5026/DDX5056 : Esta unidade pode ser operada utilizando o controlo remoto (RC-DV340) fornecido com esta unidade.

Para DNX5260BT : O controlo remoto KNA-RCDV331/ KNA-RCDV340 opcional destina-se a controlar esta unidade. Consulte o manual de instruções que é fornecido com o controlo remoto.

# ¤**CUIDADO**

- Coloque o controlo remoto num local onde não se possa mexer durante as travagens ou outras operações. Pode ocorrer uma situação perigosa, se o controlo remoto cair e ficar preso debaixo dos pedais enquanto conduz.
- Não deixe a pilha perto de fogo ou debaixo de luz do sol directa. Poderá provocar num incêndio, explosão ou gerar demasiado calor.
- Não recarregue, não faça curto-circuito, parta ou aqueça as pilhas nem as coloque no fogo. Tais acções podem fazer com que as pilhas percam líquido. Se o líquido entornado entrar em contacto com os seus olhos ou com a roupa, lave imediatamente com água e consulte um médico.
- Coloque as pilhas fora do alcance das crianças. Se, apesar das baixas probabilidades, uma criança engolir as pilhas, consulte imediatamente um médico.
- Perigo de explosão se a pilha for incorrectamente substituída. Substitua apenas por um tipo igual ou equivalente.

# **Instalação das pilhas**

Utilize duas pilhas tamanho "AAA"/"R03". Coloque as pilhas com os pólos + e – correctamente alinhados, de acordo com a ilustração dentro da caixa.

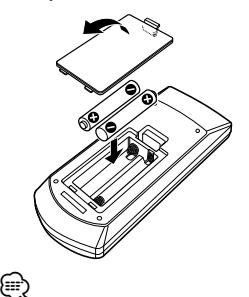

• Se o controlo remoto só funcionar a curtas distâncias ou não funcionar, é possível que as pilhas estejam gastas. Nesse caso, substitua ambas as pilhas por pilhas novas.

# **Interruptor de modo do controlo remoto**

As funções operadas a partir do controlo remoto diferem dependendo da posição do interruptor de modo.

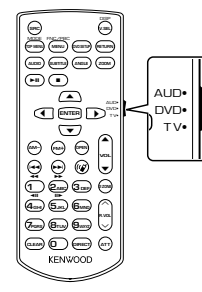

## **Modo AUD**

Mude para este modo quando controla uma fonte seleccionada ou fonte do sintonizador, etc.

## **Modo DVD**

Mude para este modo quando reproduzir DVDs ou CDs, etc., com o leitor integrado nesta unidade.

# **Modo TV**

Mude para este modo quando controlar a TV.

#### ∤⊞` • A posição do interruptor do modo do controlo remoto é indicada no título de cada modo, por exemplo, "(modo

AUD)". • Quando controlar um leitor que não está integrado na unidade, seleccione modo "AUD".

# **Operações comuns (modo AUD)**

#### **Mudança de fonte**

Muda para a fonte a ser reproduzida.

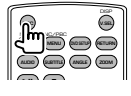

#### **Controlo do volume**

Ajusta o volume.

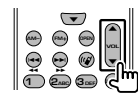

#### **Atenuador do volume**

Prima a tecla uma vez para baixar o volume. Prima novamente para restaurar o volume anterior.

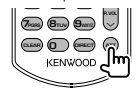

# **Zona dual**

Liga e desliga a função de zona dual.

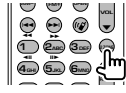

#### **Controlo do volume traseiro**

Ajusta o volume na parte de trás quando a função zona dual está ligada.

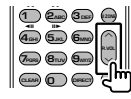

#### **V. SEL**

Comuta para o ecrã de navegação.

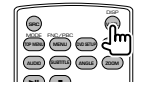

**Página seguinte** <sup>3</sup>

# **Tecla do cursor**

Move o cursor quando o menu é visualizado.

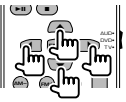

#### **ENTER**

Introduz as opções.

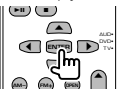

# **Comunicação mãos livres**

Responde as chamadas recebidas.

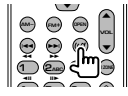

# **Função**

Comuta o ecrã de função.

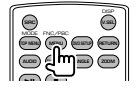

# **MODE**

Muda o modo de ecrã. O modo do ecrã muda cada vez que prime esta tecla.

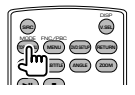

# **DVD/VCD (modo DVD)**

# **Procura de faixas e de ficheiros**

Selecciona a faixa ou o ficheiro a ser reproduzido.

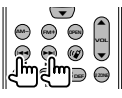

# **Reprodução/Pausa**

Pausa a faixa.

Prima novamente para voltar a reproduzir.

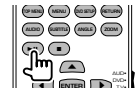

#### **Parar**

Memoriza o último ponto em que o disco parou. Quando é premido novamente, o último ponto é apagado.

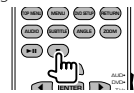

# **Procura Directa**

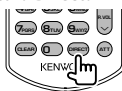

Premir esta tecla comuta as características que podem ser procuradas directamente.

# **DVD-VÍDEO**

Número do título

Número do capítulo

Tempo de reprodução

Número do item\*

Cancelar

\* Poderá não ser capaz de utilizar esta função com alguns discos ou com algumas cenas.

# **DVD-VR**

Número do título

Número do capítulo

Tempo de reprodução

Cancelar

# **VCD 1.X, VCD 2.X (PBC OFF)**

Número da faixa

Cancelar

# **VCD 2.X (PBC Ligado)**

Número da cena

Número

Cancelar

Assim que tiver mudado para a função de procura directa, especifique o número de procura a partir do teclado numérico, e em seguida prima a tecla [ENTER].

# **Teclado numérico**

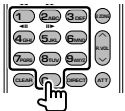

- Especifique o número a ser procurado na procura directa.
- Prima  $\left( \bigcap_{n=0}^{\infty} \mathbb{Z}_{\text{AB}} \right)$  para avançar/recuar rápido. Muda a velocidade do avançar/recuar rápido cada vez que prime esta tecla.
- Prima  $\overline{a_{\text{cm}}}$   $\overline{b_{\text{cm}}}$  para avançar/recuar lento. Muda a velocidade de reprodução lenta cada vez que prime esta tecla.

# **DVD Top Menu**

Volta para o menu principal DVD.

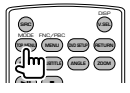

# **Menu DVD**

Mostra o menu DVD. Liga ou desliga o controlo de reprodução enquanto reproduz o VCD.

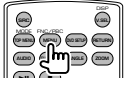

# **SUBTITLE**

Muda a língua das legendas.

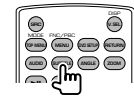

# **ZOOM**

Muda a proporção do zoom cada vez que prime esta tecla.

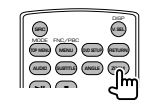

# **Ângulo da imagem**

Muda o ângulo da imagem cada vez que prime esta tecla.

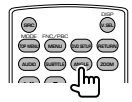

# **AUDIO**

Muda a língua da voz.

Muda a língua da voz cada vez que prime esta tecla.

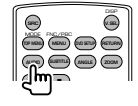

# **CD de música/ficheiro de áudio/ficheiro de vídeo/ficheiro de imagem (modo AUD)**

#### **Busca de pasta**

Selecciona a pasta a ser reproduzida.

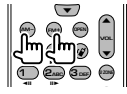

#### **Procura de faixas e de ficheiros**

Selecciona a faixa ou o ficheiro a ser reproduzido.

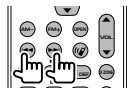

#### **Reprodução/Pausa**

Pausa a faixa.

Prima novamente para voltar a reproduzir.

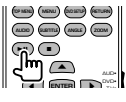

#### **Procura Directa**

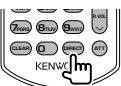

Premir esta tecla comuta as características que podem ser procuradas directamente.

#### **CD de música**

Número da faixa

Tempo de reprodução

Cancelar

### **Ficheiros áudio em disco DVD/CD**

Número da pasta

Número do ficheiro

Cancelar

Quando tiver comutado para a função de pesquisa directa, especifique o número de pesquisa no teclado numérico e pressione a tecla [>II].

# **Teclado numérico**

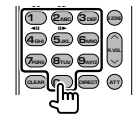

• Especifique o número a ser procurado na procura directa.

# **Rádio (modo AUD)**

#### **Mudar a banda**

Muda para as bandas recebidas pela unidade.

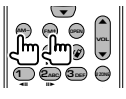

#### **Selecção da estação**

Muda para as estações de transmissão recebidas pela unidade.

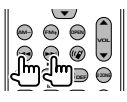

### **Comutação para o modo de procura**

Comuta para o modo de procura (AUTO1, AUTO2, MANU).

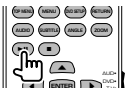

#### **Sintonização directa**

Depois de premir esta tecla, utilize o teclado para especificar a estação de transmissão que deseja receber.

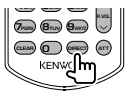

Exemplo: 92,1 MHz (FM)

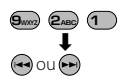

Exemplo: 810 kHz (AM)

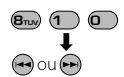

#### **Teclado numérico**

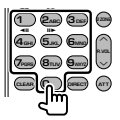

• Para utilizar a sintonização predefinida, prima o número de uma estação de rádio programada.  $($ **1** –  $\mathbf{6}_{\text{MNG}}$  $)$ 

• Prima a tecla de sintonização directa primeiro, e em seguida especifique a estação a receber.

# **iPod (modo AUD)**

#### **Pesquisa por música/vídeo**

Selecciona a música/vídeo a reproduzir.

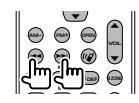

#### **Reprodução/Pausa**

Coloca a música/vídeo em pausa. Prima novamente para voltar a reproduzir.

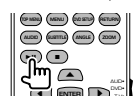

# **USB (modo AUD)**

#### **Busca de pasta**

Selecciona a pasta a ser reproduzida.

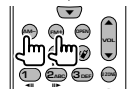

# **Pesquisa de ficheiros**

Selecciona o ficheiro a ser reproduzido.

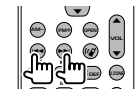

# **Reprodução/Pausa**

Coloca o ficheiro em pausa. Prima novamente para voltar a reproduzir.

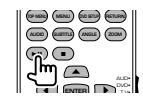

# **TV (modo TV)**

# **Mudar banda/vídeo**

Muda entre a estação da banda para receber a TV e a entrada de vídeo.

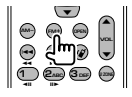

### **Selecção de canais**

Seleccionar o canal de TV a receber.

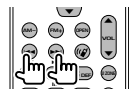

# **Teclado numérico**

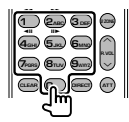

- O número da estação memorizada é seleccionado. (**1** – **6**MMO)
- Prima primeiro a tecla da sintonização directa, em seguida especifique o canal da estação a receber.

# **Configuração inicial**

Quando premir o botão Reset ou ligar a unidade pela primeira vez, aparece o ecrã CONFIGURAÇÃO inicial.

isanar<br>Shir

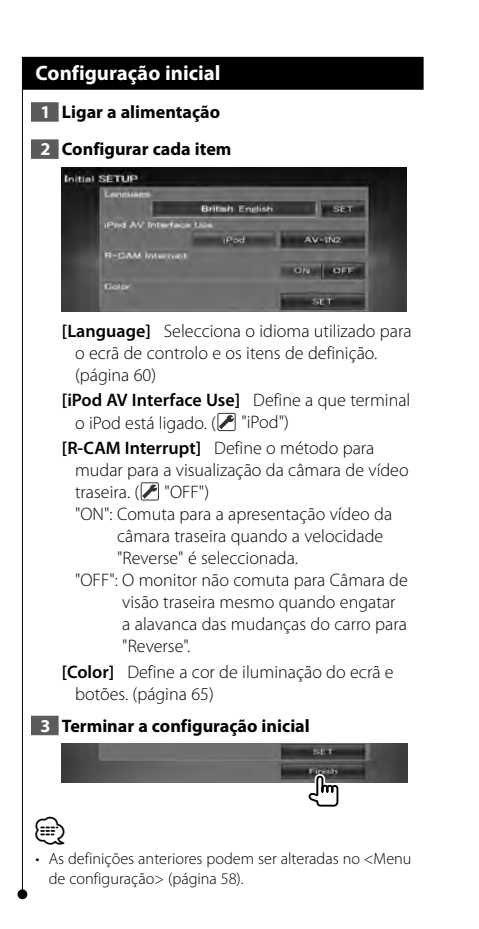

# **Itens indicadores da barra de estado**

A seguir tem uma lista dos indicadores da barra de estado.

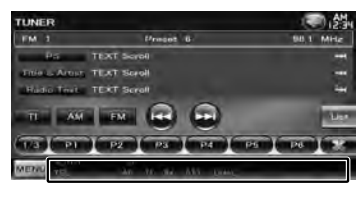

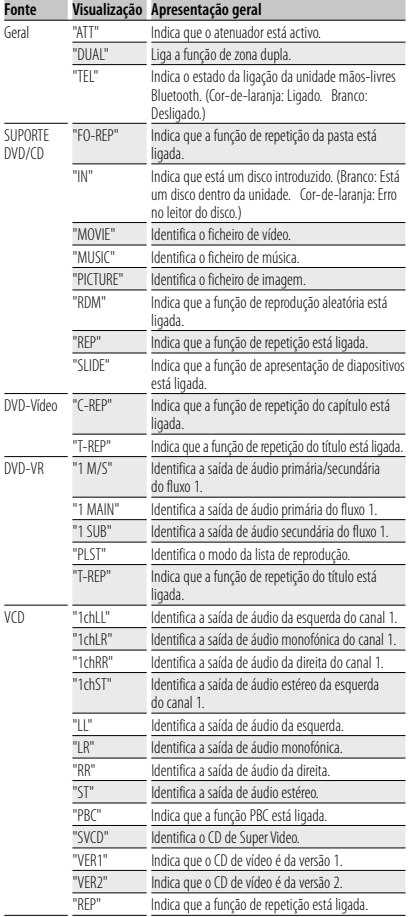

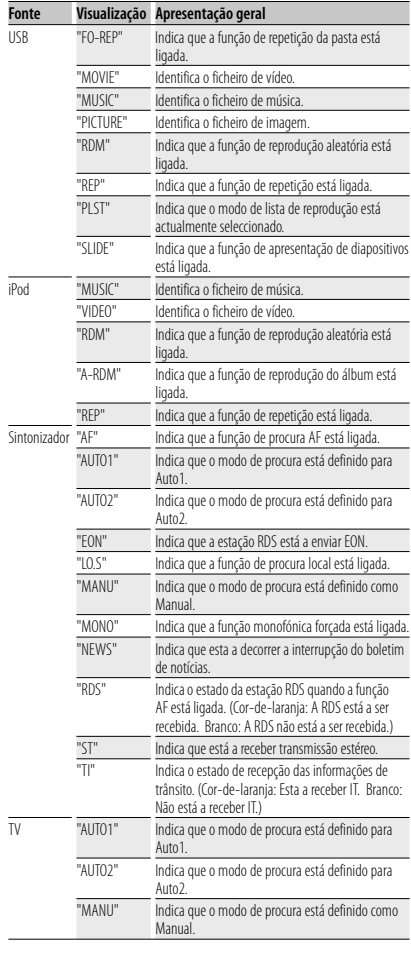

**86** DNX5260BT/DDX5026/DDX5056

# **Códigos de língua DVD**

路

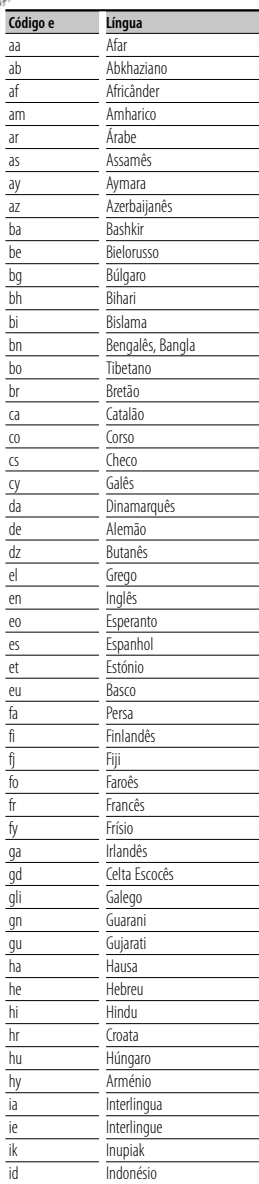

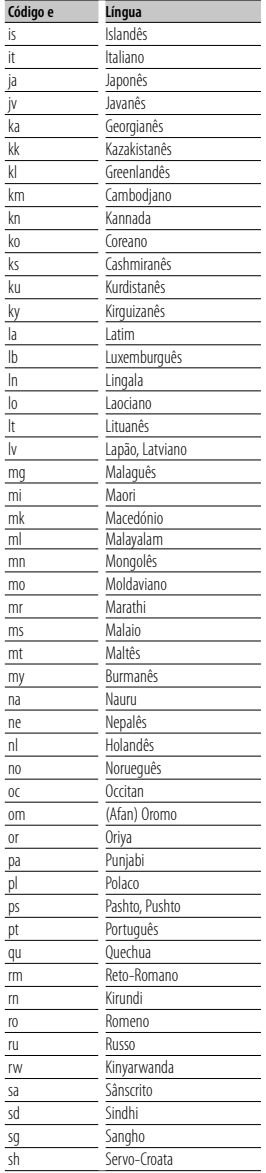

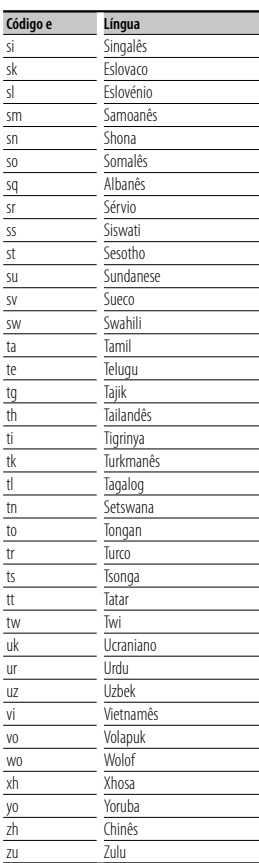

# **Ajuda? Resolução de problemas**

Algumas funções desta unidade poderão ser desactivadas através dos ajustes feitos.

#### **! • Não é possível definir o subwoofer.**

- **Não é possível definir a fase do subwoofer.**
- **Não existe débito do subwoofer.**
- **Não é possível definir o filtro passa-baixo.**
- **Não pode configurar o filtro de passagem elevada.**
- ▶ O subwoofer não está definido para On. ☞ <Configuração de altifalantes> (página 72)
- ▶ A função de zona dupla está activada. ☞ <Controlo de zona> (página 57)
- ▶ A unidade está definida para a fonte STANDBY.
- **! Não é possível seleccionar o destino de saída**
- **da subfonte na zona dual.**
	- **Não é possível ajustar o volume dos altifalantes traseiros.**
	- ▶ A função de zona dupla está desactivada. ☞ <Controlo de zona> (página 57)

#### **! Não é possível reproduzir ficheiros áudio.**

- ▶ "CD Read" de <Configuração do disco> (página 75) está definido para "2".
- **! Não é possível seleccionar a pasta.**

▶ A função de reprodução aleatória está activada.

#### **! Não é possível fazer repetir reprodução.**

▶ A função PBC está activada.

 **! • Não é possível configurar o equalizador.**

#### **• Não consegue definir a rede crossover.**

- ▶ A função de zona dupla está activada. ☞ <Controlo de zona> (página 57)
- ▶ A unidade está definida para a fonte STANDBY.

O que poderá parecer uma avaria na unidade poderá resultar de uma ligeira falha de operação ou erro de cablagem. Antes de ligar para o serviço de assistência, comece por consultar a tabela que se segue para ver se identifica os possíveis problemas.

# **Geral**

### **? O tom do sensor de toque não soa.**

- ✔ A tomada preout está a ser utilizada.
- ☞ O tom do sensor de toque não pode ser reproduzido a partir da tomada preout.

# **Fonte do sintonizador**

#### **? A recepção rádio é fraca.**

- ✔ A antena do carro não pode ser esticada.
- ☞ Puxe a antena toda para fora.
- ✔ O fio de controlo da antena não está ligado.
- ☞ Ligue correctamente o fio, consultando a secção respectiva do <MANUAL DE INSTALAÇÃO>

# **Fonte de disco**

#### **? O disco especificado não é reproduzido, mas outro é.**

- ✔ O CD especificado está bastante sujo.
- ☞ Limpe o CD.
- ✔ O disco está bastante riscado.
- ☞ Tente outro disco.

# **Fonte de ficheiro áudio**

#### **? O som salta quando um ficheiro áudio está a ser reproduzido.**

- ✔ O suporte está riscado ou sujo.
- ☞ Limpe o suporte, consultando a limpeza de CD na secção <Manuseamento de discos> (página 4).
- ✔ As condições de gravação são más.
- ☞ Grave o suporte de novo ou utilize outro suporte.

## Quando a unidade não funciona correctamente, a causa da falha aparece no ecrã.

#### **"Protect" :**

**Ajuda? Erro**

O circuito de protecção foi activado porque o cabo da coluna sofreu um curto-circuito ou entrou em contacto com o chassis do carro.

➡ Guie ou isole o fio da coluna conforme adequado e depois pressione o botão Reset.

#### **"Hot Error" :**

Quando a temperatura interna desta unidade sobe acima dos 60ºC ou mais, o circuito de protecção é activado e poderá não ser possível operar a unidade. Nessas alturas a seguinte mensagem aparece.

➡ Utilize de novo a unidade depois de reduzir a temperatura no interior do veículo.

#### **"Mecha Error" :**

O leitor de discos está a funcionar mal.

➡ Ejecte o disco e tente inseri-lo de novo. Contacte o concessionário Kenwood se esta indicação continuar a piscar ou se o disco não puder ser ejectado.

#### **"Disc Error" :**

O disco está muito sujo.

- ➡ Limpe o disco, consultando a secção <Manuseamento de discos> (página 4).
- O disco está ao contrário.

➡ Coloque o disco com a etiqueta voltada para cima. Foi inserido um disco que não pode ser reproduzido.

#### **"Region Code Error" :**

O disco que quer reproduzir tem um código de região que não pode ser reproduzido nesta unidade.

#### **"Parental Level Error" :**

O disco que quer reproduzir tem um nível de bloqueio parental mais alto do que aquele que definiu.

#### **"No Device" (Dispositivo USB) :**

O dispositivo USB está seleccionado como fonte embora não esteja nenhum dispositivo USB ligado.

➡ Mude a fonte para outra que não seja USB. Ligue um dispositivo USB e mude novamente a fonte para USB.

#### **"Disconnected" (iPod, Leitor de áudio Bluetooth) :**

O iPod/leitor de áudio Bluetooth está seleccionado como fonte, embora não esteja nenhum iPod/leitor de áudio Bluetooth ligado.

➡ Mude a fonte para outra que não seja iPod/ Bluetooth. Ligue um iPod/leitor de áudio Bluetooth e mude novamente a fonte para iPod/Bluetooth.

#### **"No Media File" :**

O dispositivo de USB ligado não contém ficheiros de áudio reproduzíveis.

O suporte reproduzido não tem dados áudio gravados que a unidade consiga reproduzir.

#### **"USB Device Error!!" :**

É atribuída ao dispositivo USB ligado uma maior capacidade do que aquela que é permitida.

➡ Verifique o dispositivo USB.

Poderão ter ocorrido problemas com o dispositivo USB ligado.

➡ Mude a fonte para outra que não seja USB. Remova o dispositivo USB.

#### **"Authorization Error" :**

A ligação ao iPod falhou.

- **→** Remova o iPod e volte a ligá-lo.
- A unidade não suporta o iPod.
- ➡ Consulte <iPod/iPhone que pode ser ligado a esta unidade> (página 6).

#### **"Update your iPod" :**

O software do iPod é uma versão antiga que a unidade não suporta.

➡ Confirme se o software para o iPod é da versão mais recente. Consulte <iPod/iPhone que pode ser ligado a esta unidade> (página 6).

#### **"You only can connect one iPod." :**

Está mais do que um iPod ligado a esta unidade.

➡ Ligue apenas um iPod ao terminal USB com etiqueta iPod.

#### **"Navigation Error. Please turn on power again later." (apenas série DNX) :**

O erro de comunicação ocorreu devido a temperaturas extremamente baixas.

➡ Ligue de novo a alimentação depois de aquecer o interior do carro.

#### **"No Navigation" (apenas série DDX) :**

Esta unidade não é compatível com a unidade de navegação ligada.

➡ É possível obter as informações mais recentes sobre a unidade de navegação que pode ser ligada em http://www.kenwood.com/cs/ce.

Não está ligada nenhuma unidade de navegação.

➡ Ligue uma unidade de navegação compatível.

# **Especificações**

# **Secção do monitor**

Tamanho da imagem : 6,1 polegadas (diagonal) panorâmica : 136,2 mm (L) x 72 mm (A)

anggan<br>Man

Sistema de visualização : Painel transparente TN LCD

Sistema da unidade : Sistema de matriz activa TFT

Número de pixels : 1.152.000 (800H x 480V x RGB)

Pixels efectivos : 99,99 %

Disposição dos pixels

: Disposição em linha RGB

Luz de fundo  $\cdot$  LED

# **Secção leitor DVD**

Conversor D/A  $.24$  hit

Descodificador áudio : Linear PCM/ Dolby Digital/ dts/ MP3/ WMA/ AAC/ WAV

Descodificador vídeo : MPEG1/ MPEG2/ DivX

Modulação e vibração : Abaixo do limite mensurável

# Resposta de frequência

Frequência de amostragem 96 kHz : 20 – 22.000 Hz Frequência de amostragem 48 kHz : 20 – 22.000 Hz Frequência de amostragem 44,1 kHz : 20 – 20.000 Hz

Distorção harmónica total : 0,010 % (1 kHz)

Relação S/N (dB) : 98 dB (DVD-Vídeo 96 kHz)

Gama dinâmica : 98 dB (DVD-Vídeo 96 kHz)

Formato do disco : DVD-Video/ VIDEO-CD/ CD-DA

Frequência de amostragem

: 44,1/ 48/ 96 kHz Número de bits de quantificação : 16/ 20/ 24 bit

**90** DNX5260BT/DDX5026/DDX5056

# **Secção interface USB**

Padrão USB  $\cdot$  USB 2.0

- 
- Sistema de ficheiros : FAT 16/ 32

Corrente de fornecimento de energia máxima : 500 mA

Conversor D/A

 $.24$  hit

Descodificador vídeo : MPEG1/ MPEG2/ DivX

Descodificador áudio

: MP3/ WMA/ AAC/ WAV

# **Secção Bluetooth (DNX5260BT)**

Tecnologia

: Bluetooth Ver. 2.0 Certified

Frequência : 2,402 – 2,480 GHz

Alimentação de saída : +4dBm (MAX), 0dBm (AVE), classe de potência 2

# Alcance máximo de comunicação

: Linha de mira aprox. 10m (32.8 ft)

# Perfil

HFP (Hands Free Profile) SPP (Serial Port Profile) HSP (Headset Profile) OPP (Object Push Profile) PBAP (Phonebook Access Profile) SYNC (Synchronization Profile)

# **Secção do sintonizador FM**

Gama de frequência 50 kHz : 87,5 MHz – 108,0 MHz

Sensibilidade utilizável (S/N : 26 dB) : 0,7 μV/ 50 Ω

Sensibilidade de silenciamento (S/N : 46 dB) : 1,6 μV/ 75 Ω Resposta de frequência (± 3,0 dB)

: 30 Hz – 15 kHz Relação S/N (dB) : 65 dB (MONO) Selectividade (+ 400 kHz) : ≥ 80 dB

Separação estéreo

: 35 dB (1 kHz)

# **Secção do sintonizador LW**

Gama de frequência (9 kHz) : 153 kHz – 279 kHz Sensibilidade utilizável : 45 μV

#### **Secção do sintonizador MW**

Gama de frequência (9 kHz) : 531 kHz – 1611 kHz

Sensibilidade utilizável : 25 μV

# **Secção vídeo**

Sistema de cor da entrada de vídeo externa : NTSC/ PAL

Nível de entrada de vídeo externo (mini ficha) : 1 Vp-p/ 75 Ω

Nível de entrada máx. de áudio externo (mini ficha) : 2 V/ 25 kΩ Nível de saída vídeo (fichas RCA) : 1 Vp-p/ 75 Ω Nível de saída áudio (fichas RCA)

: 1,2 V/ 10 kΩ

## **Secção de áudio**

Potência máxima (dianteira e traseira) : 50 W x 4 Potência de largura de banda total (dianteira e traseira) : 30 W x 4 (PWR DIN 45324, +B=14,4V) Nível de pré-saída (V) : 2 V/ 10 kΩ Impedância de pré-saída :  $\leq 600 \Omega$ Impedância de altifalante  $\cdot$  4 – 8  $\cap$ Acção de tom Grave:  $100$  Hz  $\pm 8$  dB Médio : 1 kHz ± 8 dB Agudo : 10 kHz ± 8 dB

# **Secção de navegação (apenas série DNX)**

Receptor

: Receptor GPS de alta sensibilidade

# Frequência de recepção

: 1575,42 MHz (código C/A)

# Tempos de aquisição

A frio : < 38 segundos Reposição de fábrica : < 45 segundos Em média para um receptor estacionário com vista limpa do céu)

# Precisão

Posição : < 10 metros normal Velocidade : 0,05 m/seg. RMS

# Método de posicionamento

: GPS

#### Antena

: Antena de GPS externa

#### **Geral**

# Tensão de operação : 14,4 V (10,5 – 16 V admissível)

#### Consumo máximo de corrente : 15 A

Dimensões de instalação (L × A × P)

## : 182 × 112 × 160 mm

Amplitude da temperatura de funcionamento

 $: -10 °C - +60 °C$ 

#### Amplitude da temperatura de armazenamento

: -20 °C – +85 °C

#### Peso

Série DNX : 1,9 kg Série DDX : 1,8 kg

> As especificações podem ser alteradas sem prévia notificação.

Apesar dos pixels efectivos para o painel de cristal líquido serem 99,99% ou mais, 0,01% dos pixels poderão não acender ou podem acender incorrectamente.

The "AAC" logo is a trademark of Dolby Laboratories.

Font for this product is designed by Ricoh.

iPod is a trademark of Apple Inc., registered in the U.S. and other countries.

iPhone is a trademark of Apple Inc.

iTunes is a trademark of Apple Inc.

"Made for iPod" means that an electronic accessory has been designed to connect specifically to iPod and has been certified by the developer to meet Apple performance standards.

"Works with iPhone" means that an electronic accessory has been designed to connect specifically to iPhone and has been certified by the developer to meet Apple performance standards.

Apple is not responsible for the operation of this device or its compliance with safety and regulatory standards.

DVD is a trademark of DVD Format/Logo Licensing Corporation registered in the U.S., Japan and other countries.

Este produto incorpora tecnologia de protecção de direitos de autor que é protegida por patentes dos EUA e outros direitos de propriedade intelectual. A utilização desta tecnologia de protecção de direitos de autor deverá ser autorizada pela Macrovision, e visa exclusivamente a utilização doméstica e outras utilizações de visualização limitada, excepto se de outra forma autorizado pela Macrovision. A engenharia de inversão e a desmontagem são proibidas.

Fabricado sob licença da Dolby Laboratories. Dolby e o símbolo double-D são marcas comerciais dos Dolby Laboratories.

Manufactured under license under U.S. Patent #'s: 5,451,942; 5,956,674; 5,974,380; 5,978,762; 6,487,535 & other U.S. and worldwide patents issued & pending. DTS is a registered trademark and the DTS logos, Symbol and DTS 2.0 Channel are trademarks of DTS, Inc. © 1996-2008 DTS, Inc. All Rights Reserved.

# **SOBRE O VÍDEO DIVX:**

DivXR é um formato de vídeo digital criado pela DivX, Inc. Este dispositivo tem a certificação oficial do vídeo DivX. Visite www.divx.com para obter informações e ferramentas de software para converter os ficheiros para o vídeo DivX.

#### **SOBRE O VÍDEO DIVX A PEDIDO:**

Tem de registar este dispositivo com certificação DivX® para reproduzir o conteúdo de vídeo DivX a pedido (VOD). Para gerar o código de registo, localize as secção VOD DivX em <Configuração do DivX> (página 59). Vá para vod.divx.com com este código para completar o processo de registo e saber mais sobre o VOD DivX.

DivXR is a registered trademark of DivX, Inc., and is under license.

#### **DNX5260BT:**

A marca e o logótipo Bluetooth são da propriedade da Bluetooth SIG, Inc. e qualquer utilização destas marcas pela Kenwood Corporation está licenciada. Outras marcas registadas e nomes de marcas pertencem aos respectivos proprietários.

#### **A marca dos produtos usando laser (excepto para algumas áreas)**

# **CLASS 1 LASER PRODUCT**

 A etiqueta é presa no chassis/estojo e indica que o componente utiliza raios laser, classificados como sendo de Classe 1. Isto significa que o aparelho está a usar raios laser que são de uma classe mais fraca. Não há perigo de radiação maléfica fora do aparelho.

# **DNX5260BT/DDX5026/DDX5056:**

# **· Declaração de conformidade relativa à Directiva EMC 2004/108/EC DNX5260BT: · Declaração de conformidade relativa à Directiva R&TTE 1999/5/EC Fabricante:**

Kenwood Corporation 2967-3 Ishikawa-machi, Hachioji-shi, Tóquio, 192-8525 Japão

#### **Representante na UE:**

Kenwood Electronics Europe BV Amsterdamseweg 37, 1422 AC UITHOORN, Holanda

#### **English**

 Hereby, Kenwood declares that this unit DNX5260BT is in compliance with the essential requirements and other relevant provisions of Directive 1999/5/EC.

#### **Français**

 Par la présente Kenwood déclare que l'appareil DNX5260BT est conforme aux exigences essentielles et aux autres dispositions pertinentes de la directive 1999/5/CE.

 Par la présente, Kenwood déclare que ce DNX5260BT est conforme aux exigences essentielles et aux autres dispositions de la directive 1999/5/CE qui lui sont applicables.

#### **Deutsch**

 Hiermit erklärt Kenwood, dass sich dieser DNX5260BT in Übereinstimmung mit den grundlegenden Anforderungen und den anderen relevanten Vorschriften der Richtlinie 1999/5/EG befindet. (BMWi)

 Hiermit erklärt Kenwood die Übereinstimmung des Gerätes DNX5260BT mit den grundlegenden Anforderungen und den anderen relevanten Festlegungen der Richitlinie 1999/5/EG. (Wien)

#### **Nederlands**

 Hierbij verklaart Kenwood dat het toestel DNX5260BT in overeenstemming is met de essentiële eisen en de andere relevante bepalingen van richtlijn 1999/5/EG.

 Bij deze verklaat Kenwood dat deze DNX5260BT voldoet aan de essentiële eisen en aan de overige relevante bepalingen van Richtlijn 1999/5/EC.

#### **Italiano**

 Con la presente Kenwood dichiara che questo DNX5260BT è conforme ai requisiti essenziali ed alle altre disposizioni pertinenti stabilite dalla direttiva 1999/5/CE.

#### **Español**

 Por medio de la presente Kenwood declara que el DNX5260BT cumple con los requisitos esenciales y cualesquiera otras disposiciones aplicables o exigibles de la Directiva 1999/5/CE.

#### **Português**

 Kenwood declara que este DNX5260BT está conforme com os requisitos essenciais e outras disposições da Directiva 1999/5/CE.

#### **Polska**

 Kenwood niniejszym oświadcza, że DNX5260BT spełnia zasadnicze wymogi oraz inne istotne postanowienia dyrektywy 1999/5/EC.

#### **Český**

 Kenwood timto prohlasuje, ze DNX5260BT je ve shode se zakladnimi pozadavky a s dalsimi prislusnymi ustanoveni Narizeni vlady c. 426/2000 Sb.

#### **Magyar**

 Alulírott, Kenwood, kijelenti, hogy a jelen DNX5260BT megfelel az 1999/5/EC irányelvben meghatározott alapvető követelményeknek és egyéb vonatkozó előírásoknak.

#### **Svenska**

 Härmed intygar Kenwood att denna DNX5260BT stär l överensstämelse med de väsentliga egenskapskrav och övriga relevanta bestämmelser som framgår av direktiv 1999/5/EG.

#### **Suomi**

 Kenwood vakuuttaa täten että DNX5260BT tyyppinen laite on direktiivin 1999/5/EY oleellisten vaatimusten ja sitä koskevien direktiivin muiden ehtojen mukainen.

#### **Slovensko**

 S tem Kenwood izjavlja, da je ta DNX5260BT v skladu z osnovnimi zahtevami in ostalimi ustreznimi predpisi Direktive 1999/5/EC.

#### **Slovensky**

 Spoločnosť Kenwood týmto vyhlasuje, že DNX5260BT spĺňa zákldné požiadavky a ďalšie prislušné ustanovenia Direktĺvy 1999/5/EC.

#### **Dansk**

 Undertegnede Kenwood erklærer harved, at følgende udstyr DNX5260BT overholder de væsentlige krav og øvrige relevante krav i direktiv 1999/5/EF.

# **Ελληνικά**

 ΜΕ ΤΗΝ ΠΑΡΟΥΣΑ Kenwood ΔΗΛΩΝΕΙ ΟΤΙ DNX5260BT ΣΥΜΜΟΡΦΩΝΕΤΑΙ ΠΡΟΣ ΤΙΣ ΟΥΣΙΩΔΕΙΣ ΑΠΑΙΤΗΣΕΙΣ ΚΑΙ ΤΙΣ ΛΟΙΠΕΣ ΣΧΕΤΙΚΕΣ ΔΙΑΤΑΞΕΙΣ ΤΗΣ ΟΔΗΓΙΑΣ 1999/5/EK.

#### **Eesti**

 Sellega kinnitab Kenwood, et see DNX5260BT vastab direktiivi 1999/5/EC põhilistele nõudmistele ja muudele asjakohastele määrustele.

#### **Latviešu**

 Ar šo, Kenwood, apstiprina, ka DNX5260BT atbilst Direktīvas 1999/5/EK galvenajām prasībām un citiem tās nosacījumiem.

#### **Lietuviškai**

 Šiuo, Kenwood, pareiškia, kad šis DNX5260BT atitinka pagrindinius Direktyvos 1999/5/EB reikalavimus ir kitas svarbias nuostatas.

#### **Malti**

 Hawnhekk, Kenwood, jiddikjara li dan DNX5260BT jikkonforma mal-ħtiġijiet essenzjali u ma provvedimenti oħrajn relevanti li hemm fid-Dirrettiva 1999/5/ EC.

#### **Українська**

 Компанія Kenwood заявляє, що цей виріб DNX5260BT відповідає ключовим вимогам та іншим пов'язаним положенням Директиви 1999/5/EC.

# **Informação sobre a forma de deitar fora Velho Equipamento Eléctrico, Electrónico e baterias (aplicável nos países da UE que adoptaram sistemas de recolha de lixos separados)**

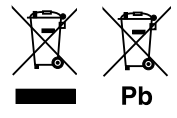

 Produtos e baterias com o símbolo (caixote do lixo com um X) não podem ser deitados fora junto com o lixo doméstico.

Equipamentos velhos eléctricos, electrónicos e baterias deverão ser reciclados num local capaz de o fazer bem assim como os seus subprodutos.

Contacte as autoridades locais para se informar de um local de reciclagem perto de si. Reciclagem e tratamento de lixo correctos ajudam a poupar recursos e previnem efeitos prejudiciais na nossa saúde e no ambiente.

Nota: O símbolo "Pb" abaixo do símbolo em baterias indica que esta bateria contém chumbo. sign "Pb" below the symbol for batteries indicates that this battery contains lead.

Este produto não é instalado pelo fabricante de um veículo na linha de produção, nem pelo importador profissional de um veículo para um Estado Membro da UE.

# **KENWOOD**